Service Manual

## Tektronix

## DPO7000, DPO70000 and DSA70000 Series Digital Phosphor Oscilloscopes

071-1740-02

#### Revision A

This document applies to firmware version 1.0 and above.

The servicing instructions are for use by qualified personnel only. To avoid personal injury, do not perform any servicing unless you are qualified to do so. Refer to all safety summaries prior to performing service.

#### www.tektronix.com

Copyright © Tektronix. All rights reserved. Licensed software products are owned by Tektronix or its subsidiaries or suppliers, and are protected by national copyright laws and international treaty provisions.

Tektronix products are covered by U.S. and foreign patents, issued and pending. Information in this publication supercedes that in all previously published material. Specifications and price change privileges reserved.

TEKTRONIX and TEK are registered trademarks of Tektronix, Inc.

#### Contacting Tektronix

Tektronix, Inc. 14200 SW Karl Braun Drive P.O. Box 500 Beaverton, OR 97077 USA

For product information, sales, service, and technical support:

- -In North America, call 1-800-833-9200.
- -Worldwide, visit www.tektronix.com to find contacts in your area.

#### Warranty 2

Tektronix warrants that this product will be free from defects in materials and workmanship for a period of one (1) year from the date of shipment. If any such product proves defective during this warranty period, Tektronix, at its option, either will repair the defective product without charge for parts and labor, or will provide a replacement in exchange for the defective product. Parts, modules and replacement products used by Tektronix for warranty work may be new or reconditioned to like new performance. All replaced parts, modules and products become the property of Tektronix.

In order to obtain service under this warranty, Customer must notify Tektronix of the defect before the expiration of the warranty period and make suitable arrangements for the performance of service. Customer shall be responsible for packaging and shipping the defective product to the service center designated by Tektronix, with shipping charges prepaid. Tektronix shall pay for the return of the product to Customer if the shipment is to a location within the country in which the Tektronix service center is located. Customer shall be responsible for paying all shipping charges, duties, taxes, and any other charges for products returned to any other locations.

This warranty shall not apply to any defect, failure or damage caused by improper use or improper or inadequate maintenance and care. Tektronix shall not be obligated to furnish service under this warranty a) to repair damage resulting from attempts by personnel other than Tektronix representatives to install, repair or service the product; b) to repair damage resulting from improper use or connection to incompatible equipment; c) to repair any damage or malfunction caused by the use of non-Tektronix supplies; or d) to service a product that has been modified or integrated with other products when the effect of such modification or integration increases the time or difficulty of servicing the product.

THIS WARRANTY IS GIVEN BY TEKTRONIX WITH RESPECT TO THE PRODUCT IN LIEU OF ANY OTHER WARRANTIES, EXPRESS OR IMPLIED. TEKTRONIX AND ITS VENDORS DISCLAIM ANY IMPLIED WARRANTIES OF MERCHANTABILITY OR FITNESS FOR A PARTICULAR PURPOSE. TEKTRONIX' RESPONSIBILITY TO REPAIR OR REPLACE DEFECTIVE PRODUCTS IS THE SOLE AND EXCLUSIVE REMEDY PROVIDED TO THE CUSTOMER FOR BREACH OF THIS WARRANTY. TEKTRONIX AND ITS VENDORS WILL NOT BE LIABLE FOR ANY INDIRECT, SPECIAL, INCIDENTAL, OR CONSEQUENTIAL DAMAGES IRRESPECTIVE OF WHETHER TEKTRONIX OR THE VENDOR HAS ADVANCE NOTICE OF THE POSSIBILITY OF SUCH DAMAGES.

## Table of Contents

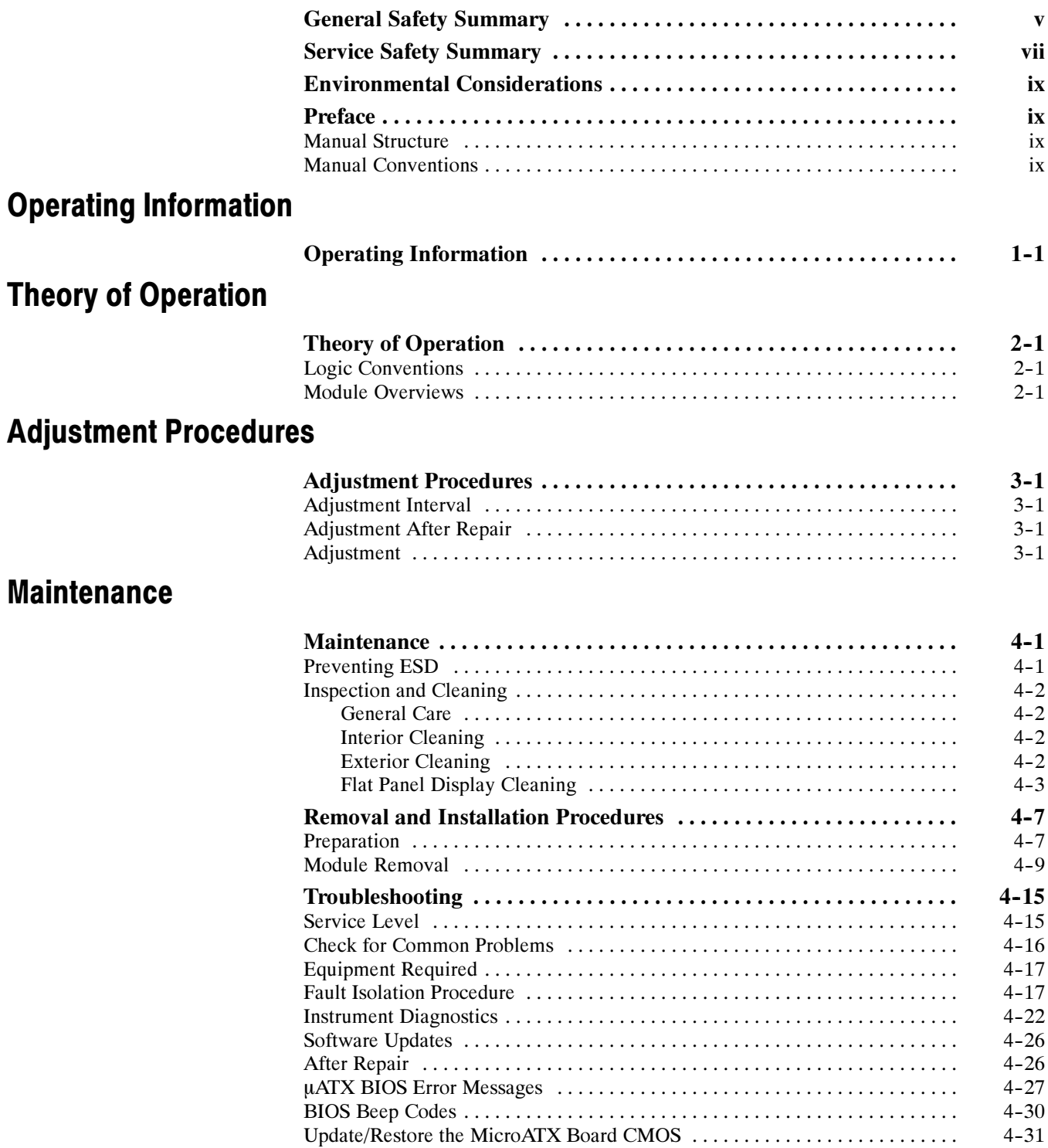

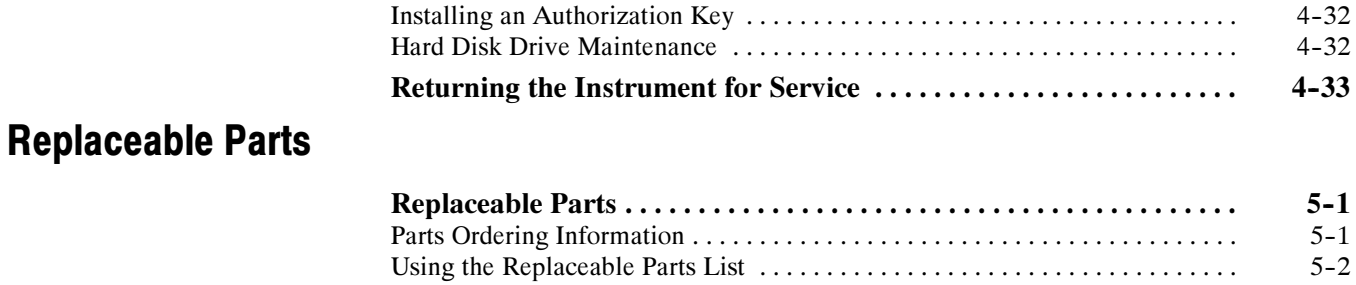

# List of Figures

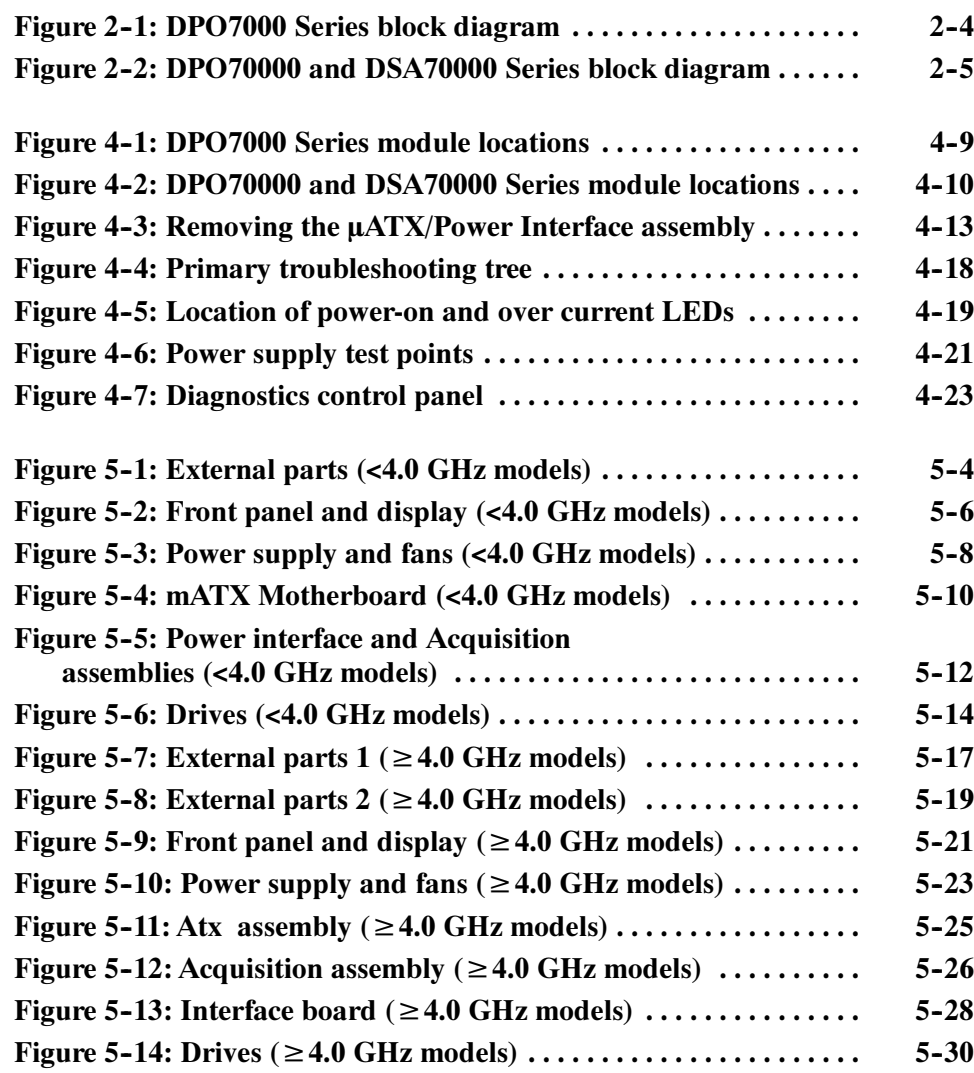

## List of Tables

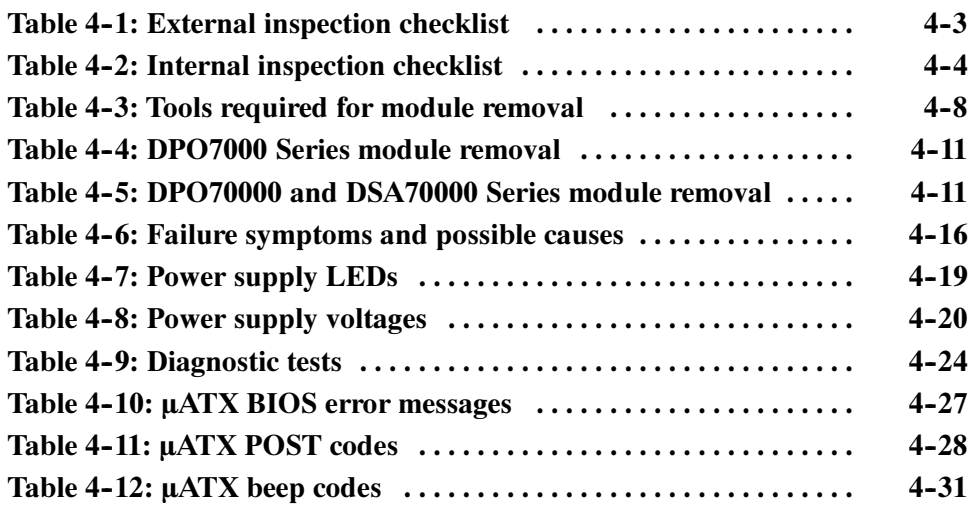

## General Safety Summary

Review the following safety precautions to avoid injury and prevent damage to this product or any products connected to it.

To avoid potential hazards, use this product only as specified.

Only qualified personnel should perform service procedures.

Use Proper Power Cord. Use only the power cord specified for this product and certified for the country of use. To Avoid Fire or Personal Injury

> Connect and Disconnect Properly. Do not connect or disconnect probes or test leads while they are connected to a voltage source.

**Ground the Product.** This product is grounded through the grounding conductor of the power cord. To avoid electric shock, the grounding conductor must be connected to earth ground. Before making connections to the input or output terminals of the product, ensure that the product is properly grounded.

**Observe All Terminal Ratings.** To avoid fire or shock hazard, observe all ratings and markings on the product. Consult the product manual for further ratings information before making connections to the product.

The inputs are not rated for connection to mains or Category II, III, or IV circuits.

Do not apply a potential to any terminal, including the common terminal, that exceeds the maximum rating of that terminal.

**Power Disconnect.** The power cord disconnects the product from the power source. Do not block the power cord; it must remain accessible to the user at all times.

Do Not Operate Without Covers. Do not operate this product with covers or panels removed.

Do Not Operate With Suspected Failures. If you suspect there is damage to this product, have it inspected by qualified service personnel.

Avoid Exposed Circuitry. Do not touch exposed connections and components when power is present.

Do Not Operate in Wet/Damp Conditions.

Do Not Operate in an Explosive Atmosphere.

Keep Product Surfaces Clean and Dry.

Provide Proper Ventilation. Refer to the manual's installation instructions for details on installing the product so it has proper ventilation.

#### Symbols and Terms

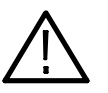

WARNING. Warning statements identify conditions or practices that could result in injury or loss of life.

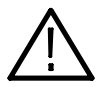

**CAUTION.** Caution statements identify conditions or practices that could result in damage to this product or other property.

Terms on the Product. These terms may appear on the product:

Terms in this Manual. These terms may appear in this manual:

DANGER indicates an injury hazard immediately accessible as you read the marking.

WARNING indicates an injury hazard not immediately accessible as you read the marking.

CAUTION indicates a hazard to property including the product.

Symbols on the Product. The following symbols may appear on the product:

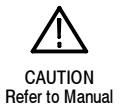

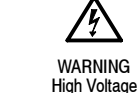

 $\pm$ Earth Terminal

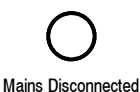

OFF (Power)

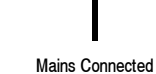

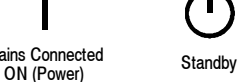

Protective Ground (Earth) Terminal

# Service Safety Summary

Only qualified personnel should perform service procedures. Read this Service Safety Summary and the General Safety Summary before performing any service procedures.

Do Not Service Alone. Do not perform internal service or adjustments of this product unless another person capable of rendering first aid and resuscitation is present.

Disconnect Power. To avoid electric shock, switch off the instrument power, then disconnect the power cord from the mains power.

Use Care When Servicing With Power On. Dangerous voltages or currents may exist in this product. Disconnect power, remove battery (if applicable), and disconnect test leads before removing protective panels, soldering, or replacing components.

To avoid electric shock, do not touch exposed connections.

## Environmental Considerations

This section provides information about the environmental impact of the product.

### Product End-of-Life **Handling**

Observe the following guidelines when recycling an instrument or component:

Equipment Recycling. Production of this equipment required the extraction and use of natural resources. The equipment may contain substances that could be harmful to the environment or human health if improperly handled at the product's end of life. In order to avoid release of such substances into the environment and to reduce the use of natural resources, we encourage you to recycle this product in an appropriate system that will ensure that most of the materials are reused or recycled appropriately.

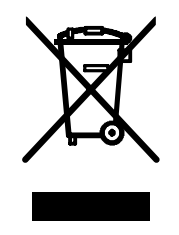

The symbol shown to the left indicates that this product complies with the European Union's requirements according to Directive 2002/96/EC on waste electrical and electronic equipment (WEEE). For information about recycling options, check the Support/Service section of the Tektronix Web site (www.tektronix.com).

Battery Recycling. This product may contain a Nickel Cadmium (NiCd) or lithium ion (Li-ion) rechargeable battery, which must be recycled or disposed of properly. Please properly dispose of or recycle the battery according to local government regulations.

Mercury Notification. This product uses an LCD backlight lamp that contains mercury. Disposal may be regulated due to environmental considerations. Please contact your local authorities or, within the United States, the Electronics Industries Alliance (www.eiae.org) for disposal or recycling information.

### Restriction of Hazardous **Substances**

This product has been classified as Monitoring and Control equipment, and is outside the scope of the 2002/95/EC RoHS Directive. This product is known to contain lead, cadmium, mercury, and hexavalent chromium.

## Preface

<u>and the state of the state of the state of the state of the state of the state of the state of the state of the state of the state of the state of the state of the state of the state of the state of the state of the state</u>

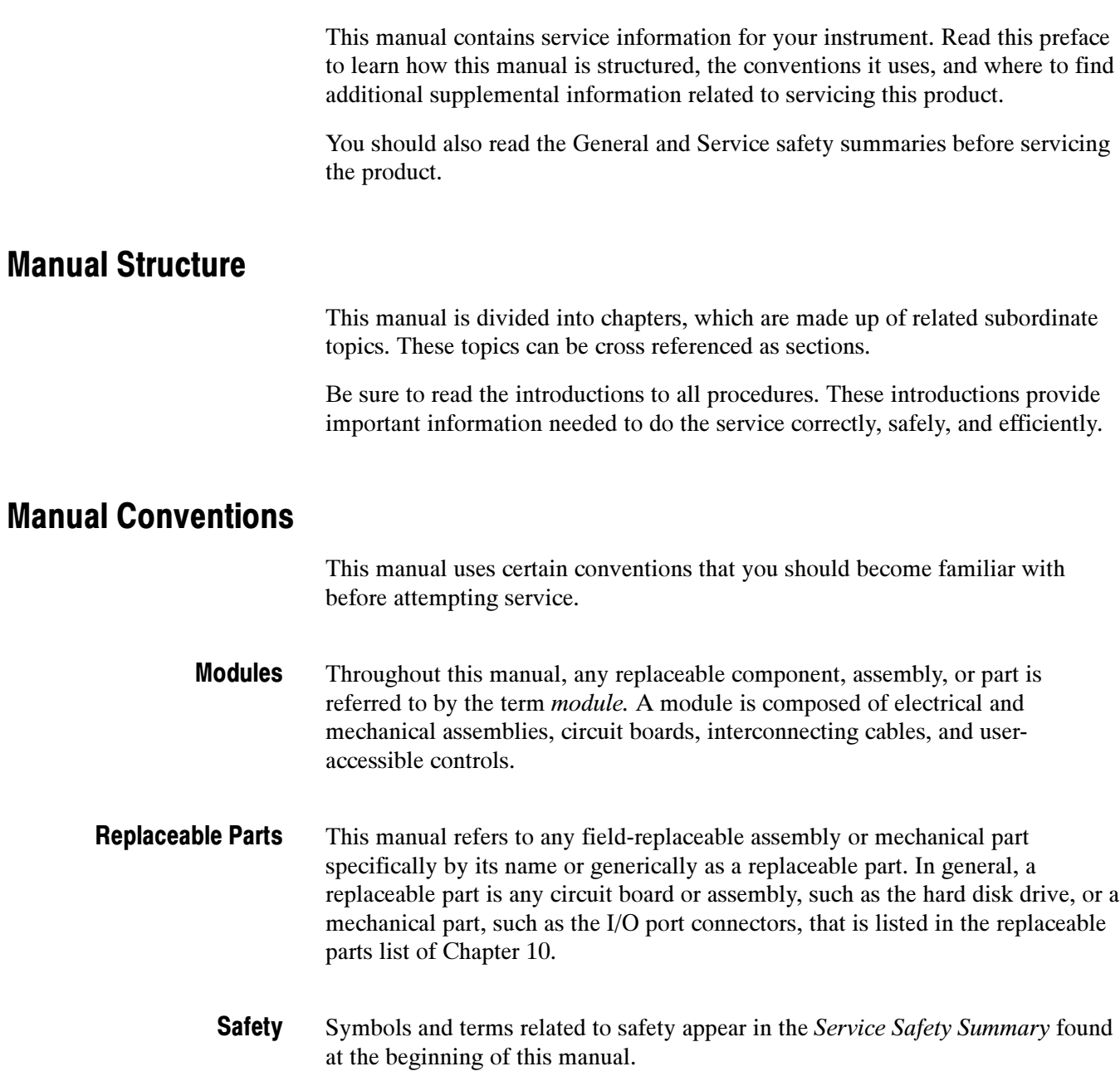

Preface

## Operating Information

For information on installing, operating, and networking the instrument, refer to the DPO7000, DPO70000 and DSA70000 Series Digital Phosphor Oscilloscopes Quick Start User Manual. This manual is available on the product software CD that came with your oscilloscope, and on the Tektronix Web site (www.tektronix.com).

## Theory of Operation

This section describes the electrical operation of the instrument. Figures 2–1 and 2-2, starting on page 2-4 show the module interconnections.

### Logic Conventions

The instrument contains many digital logic circuits. This manual refers to these circuits with standard logic symbols and terms. Unless otherwise stated, all logic functions are described using the positive-logic convention: the more positive of the two logic levels is the high (1) state, and the more negative level is the low (0) state. Signal states may also be described as "true" meaning their active state or "false" meaning their nonactive state. The specific voltages that constitute a high or low state vary among the electronic devices.

### Module Overviews

Module overviews describe the basic operation of each functional circuit block as shown in figures  $2-1$  and  $2-2$ , starting on page  $2-4$ .

A Microsoft Windows processor system is the primary controller of the instrument. The instrument features an XGA resolution flat-panel display, a transparent touch screen, and a front-panel with direct access to commonly used instrument functions. You can also make complete use of the instrument with a mouse and keyboard.

A signal enters the instrument through a connection to the input connector on the front panel. Input Signal Path

> Acquisition Board. The acquisition board conditions the input signals and converts them to digital signals, then processes the data into a form that is handled by the display system. The acquisition system includes the multi-source trigger system, a timebase, and acquisition control circuitry, as well as a calibration reference system for internal calibration purposes. The acquisition board is located in the bottom compartment of the instrument. All input channels feature a probe interface system with the ability to recognize the probe type for proper unit display and for calibration out to the probe tip.

**Processor System.** The processor system contains a processor board with microprocessor that controls the entire instrument. The basic configuration supports input channels, provides an external trigger input, a trigger output, and a probe compensation output.

Each acquisition channel is equipped with a processor that uses its own host interface which communicates with the command interface processor.

Waveforms and menus are displayed on a color, active-matrix LCD display with touch panel. Display Panel

> **Display System.** Text and menu image information from the Windows system is merged with the waveform images and processed by the display circuitry. The display system sends the combined graphical image to the active-matrix LCD display.

> **Touch Panel.** The touch information from the touch screen is processed by a Windows driver, actively placing the pointer at the touched location. Actions from a mouse and actions from the touch panel are interchangeable, and treated alike by the user interface software.

Front-panel push-button and knob encoder switches are read by an embedded micro controller, which sends the button and knob change information to the Windows system over the Universal Serial Bus path. Front Panel

> ON/STBY. The ON/STBY switch in the lower left corner of the instrument front is connected directly to the µATX board which, in turn, controls the off-line power supply system. This allows Windows to control the power based on standard Windows operating behavior.

The µATX board provides standard Windows functionality and I/O port interfaces on the left side panel. This includes RS-232, Centronics, and Ethernet ports, as well as four USB ports, including a USB2.0 port placed in the lower right corner of the instrument front. The  $\mu$ ATX board receives input from the Front Panel and Touch Panel, and implements the appropriate changes. Video display data, containing waveform and graphical menu information, is transferred to the Windows system through the PCI bus interface. -ATX Board

> The hard drive is connected to the  $\mu$ ATX board through the SATA interface, while the CD/DVD is connected to the Windows system through the IDE parallel interface. The hard drive and CD provide access to stored waveform data and software to customize your instrument with your measurement needs.

This board coordinates the flow of data through the Windows PCI port from the various devices that communicate with the  $\mu$ ATX system. The devices include the display system, GPIB, TekLink, and a direct DMA path to the acquisition system. Interface Board

> The GPIB permits external control of the instrument both as a controller and as a slave device.

The acquisition system analog power supplies are generated on this interface board, from DC voltages supplied by the off-line power supply unit.

The off-line power supply is a switching power converter with active power factor control. It auto detects the line voltage. It supplies power to all of the circuitry in the instrument. Power System

> No switch completely disconnects the line power from the instrument. The ON/STBY switch controls the power to the instrument through the µATX board circuitry. When in the "power off" condition, there is still a low power standby circuit to allow the system to monitor the ON/STBY switch.

For cooling, the instrument fans draw air out of the instrument, for a negatively pressured instrument. The fans are controlled by an embedded processor on the acquisition board and are regulated by monitoring the temperature of the acquisition board circuitry. Cooling air enters the instrument through specific locations on the covers, where it flows directly over the heat sinks of each high wattage component. Fans

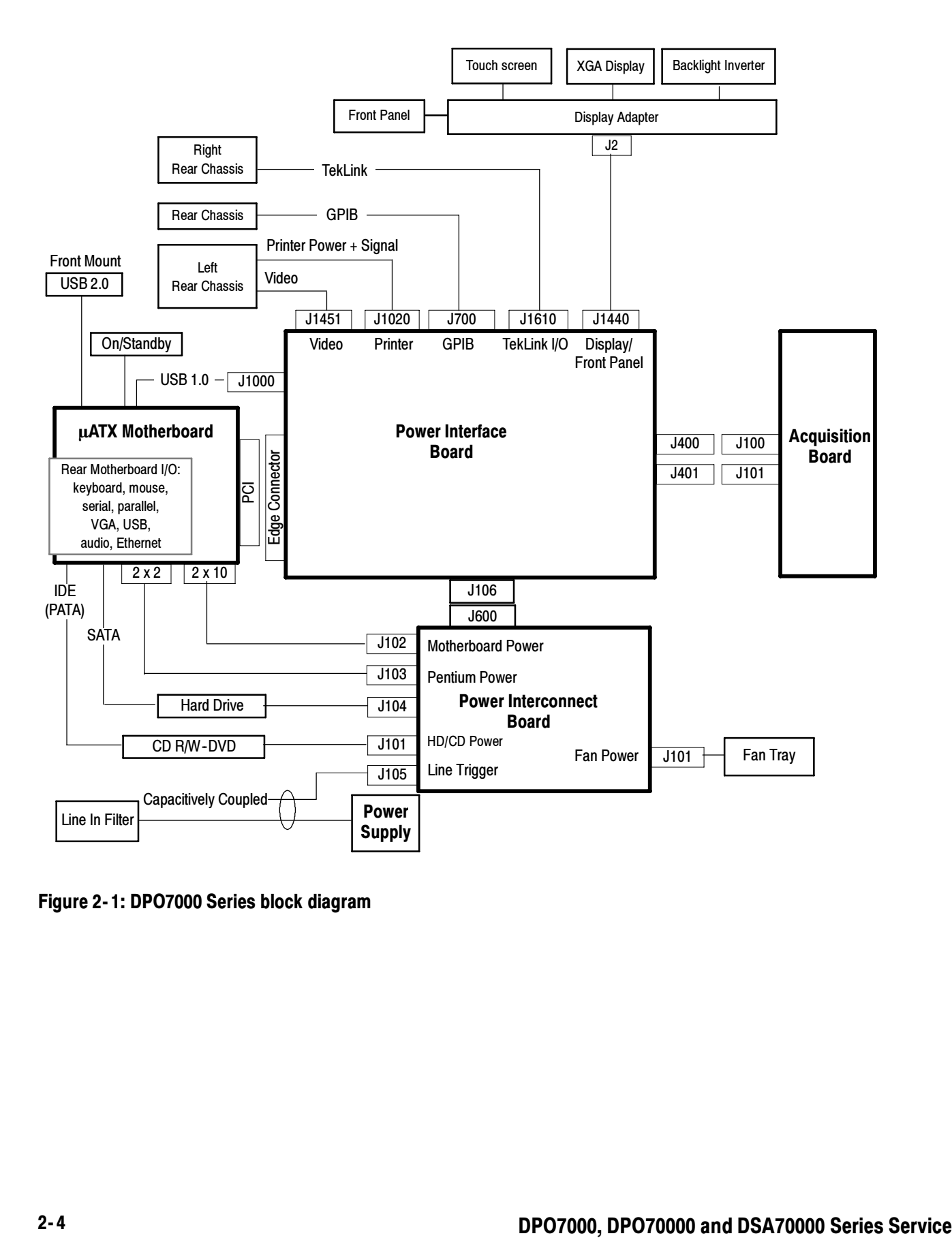

Figure 2- 1: DPO7000 Series block diagram

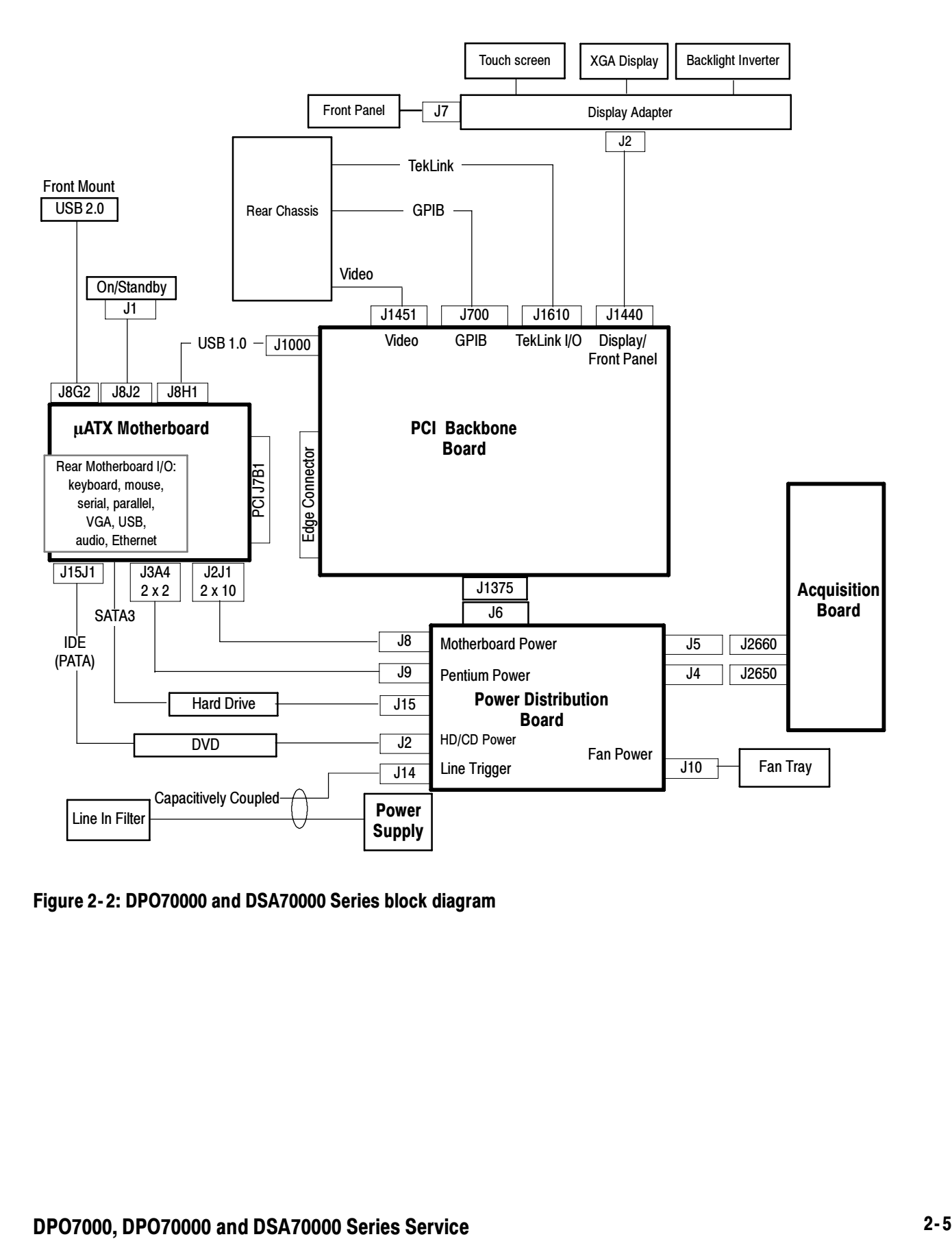

Figure 2- 2: DPO70000 and DSA70000 Series block diagram

## Adjustment Procedures

This chapter contains information about instrument adjustment.

### Adjustment Interval

The voltage and timing references inside the instrument are very stable over time and should not need routine adjustment.

If the instrument fails performance tests (refer to the DPO7000, DPO70000 and DSA70000 Series Digital Phosphor Oscilloscopes Specifications and Performance Verification manual), then adjustment may be required.

If periodic calibration is one of your requirements, a general rule is to verify performance and make adjustments (only if needed) every 2000 hours of operation or once a year if the instrument is used infrequently.

### Adjustment After Repair

After removal and replacement of a module you must perform the Performance Verification procedure, found in the DPO7000, DPO70000 and DSA70000 Series Digital Phosphor Oscilloscopes Specifications and Performance Verification manual, which was provided with the instrument. This manual is also available on the Tektronix Web site (www.tektronix.com).

If the instrument fails the Performance Verification tests, it must be returned to Tektronix for calibration.

### Adjustment

If your instrument requires adjustment, adjustment must be performed by a Tektronix Service Center. See Contacting Tektronix, following the title page in this manual, for information on contacting Tektronix Service Support.

## **Maintenance**

This section contains the information needed to do periodic and corrective maintenance on the instrument. The following subsections are included:

- - Preventing ESD — General information on preventing damage by electrostatic discharge.
- Inspection and Cleaning Information and procedures for inspecting the instrument and cleaning its external and internal modules.
- Removal and Installation Procedures Procedures for the removal of defective modules and replacement of new or repaired modules. Also included is a procedure for disassembly of the instrument for cleaning.
- - Troubleshooting — Information for isolating and troubleshooting failed modules. Included are instructions for operating the instrument diagnostic routines and troubleshooting trees. Most of the trees make use of the internal diagnostic routines to speed fault isolation to a module.
- - Repackaging Instructions — Information on returning an instrument for service.

### Preventing ESD

Before servicing this product, read the Service Safety Summary and Introduction at the front of the manual and the ESD information below.

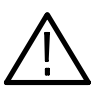

**CAUTION.** Static discharge can damage any semiconductor component in this instrument.

When performing any service which requires internal access to the instrument, adhere to the following precautions to avoid damaging internal modules and their components due to electrostatic discharge (ESD):

- 1. Minimize handling of static-sensitive circuit boards and components.
- 2. Transport and store static-sensitive modules in their static protected containers or on a metal rail. Label any package that contains static-sensitive boards.
- 3. Discharge the static voltage from your body by wearing a grounded antistatic wrist strap while handling these modules. Do service of static-sensitive modules only at a static-free work station.
- 4. Nothing capable of generating or holding a static charge should be allowed on the work station surface.
- 5. Handle circuit boards by the edges when possible.
- 6. Do not slide the circuit boards over any surface.
- 7. Avoid handling circuit boards in areas that have a floor or work-surface covering capable of generating a static charge.

### Inspection and Cleaning

Inspection and Cleaning describes how to inspect for dirt and damage. It also describes how to clean the exterior and interior of the instrument. Inspection and cleaning are done as preventive maintenance. Preventive maintenance, when done regularly, may prevent instrument malfunction and enhance its reliability.

Preventive maintenance consists of visually inspecting and cleaning the instrument and using general care when operating it.

How often to do maintenance depends on the severity of the environment in which the instrument is used. A proper time to perform preventive maintenance is just before instrument adjustment.

The cabinet helps keep dust out of the instrument and should normally be in place when operating the instrument. General Care

Use a dry, low-velocity stream of air to clean the interior of the chassis. Use a soft-bristle, non-static-producing brush for cleaning around components. If you must use a liquid for minor interior cleaning, use a 75% isopropyl alcohol solution and rinse with deionized water. Interior Cleaning

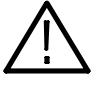

**WARNING.** To avoid electric shock or damage to the instrument, remove instrument power. Before performing any procedure that follows, power down the instrument and disconnect it from line voltage.

Clean the exterior surfaces of the chassis with a dry lint-free cloth or a softbristle brush. If any dirt remains, use a cloth or swab dipped in a 75% isopropyl alcohol solution. Use a swab to clean narrow spaces around controls and connectors. Do not use abrasive compounds on any part of the chassis that may damage the chassis. Exterior Cleaning

Clean the On/Standby switch using a dampened cleaning towel. Do not spray or wet the switch itself.

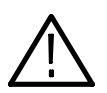

**CAUTION.** Avoid the use of chemical cleaning agents which might damage the plastics used in this instrument. Use only deionized water when cleaning the menu buttons or front-panel buttons. Use a 75% isopropyl alcohol solution as a cleaner and rinse with deionized water. Before using any other type of cleaner, consult your Tektronix Service Center or representative.

**Inspection — Exterior.** Inspect the outside of the instrument for damage, wear, and missing parts, using Table 4-1 as a guide. Immediately repair defects that could cause personal injury or lead to further damage to the instrument.

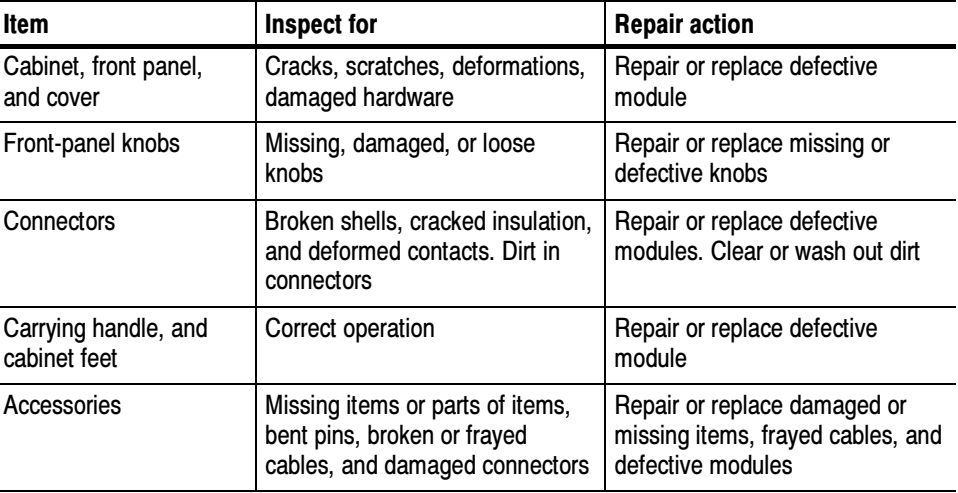

#### Table 4- 1: External inspection checklist

#### Flat Panel Display **Cleaning**

The display is a soft plastic display and must be treated with care during cleaning.

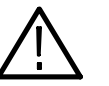

**CAUTION.** Improper cleaning agents or methods can damage the flat panel display.

Avoid using abrasive cleaners or commercial glass cleaners to clean the display surface.

Avoid spraying liquids directly on the display surface. Avoid scrubbing the display with excessive force.

Clean the flat panel display surface by gently rubbing the display with a clean-room wipe (such as Wypall Medium Duty Wipes, #05701, available from Kimberly-Clark Corporation).

If the display is very dirty, moisten the wipe with distilled water or a 75% isopropyl alcohol solution and gently rub the display surface. Avoid using excess force or you may damage the plastic display surface.

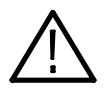

**CAUTION.** To prevent getting moisture inside the instrument during external cleaning, use only enough liquid to dampen the cloth or applicator.

Inspection — Interior. To access the inside of the instrument for inspection and cleaning, refer to the Removal and Installation Procedures in this section.

Inspect the internal portions of the instrument for damage and wear, using Table 4-2 as a guide. Defects should be repaired immediately.

If any circuit board is repaired or replaced, you must perform the Performance Verification procedure, found in the DPO7000 Series Digital Phosphor Oscilloscopes Specifications and Performance Verification manual, which was provided with the instrument. This manual is also available on the Tektronix Web site (www.tektronix.com). If the instrument fails the Performance Verification tests, it must be returned to Tektronix for calibration.

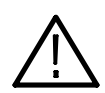

**CAUTION.** To prevent damage from electrical arcing, ensure that circuit boards and components are dry before applying power to the instrument.

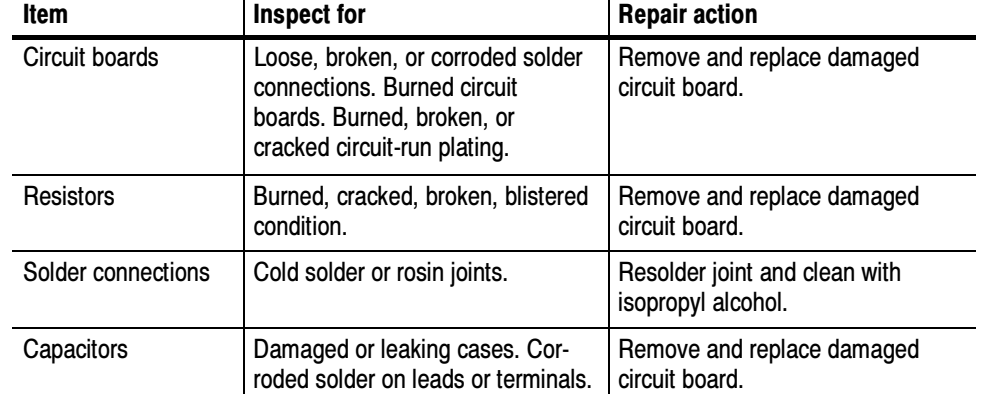

#### Table 4- 2: Internal inspection checklist

| <b>Item</b>       | <b>Inspect for</b>                                              | <b>Repair action</b>                                                                                                    |
|-------------------|-----------------------------------------------------------------|----------------------------------------------------------------------------------------------------|
| Semiconductors    | Loosely inserted in sockets.<br>Distorted pins.                 | Firmly seat loose semiconductors.<br>Remove devices that have dis-<br>torted pins. Carefully straighten<br>pins (as required to fit the socket),<br>using long-nose pliers, and reinsert<br>firmly. Ensure that straightening<br>action does not crack pins, causing<br>them to break off. |
| Wiring and cables | Loose plugs or connectors.<br>Burned, broken, or frayed wiring. | Firmly seat connectors. Repair or<br>replace modules with defective<br>wires or cables.                                                                                                    |
| Chassis           | Dents, deformations, and<br>damaged hardware.                   | Straighten, repair, or replace<br>defective hardware.                                                                                                    |

Table 4- 2: Internal inspection checklist (Cont.)

Cleaning Procedure — Interior. To clean the instrument interior, do the following steps:

- 1. Blow off dust with dry, low-pressure, deionized air (approximately 9 psi).
- 2. Remove any remaining dust with a lint-free cloth dampened in isopropyl alcohol (75% solution) and rinse with warm deionized water. (A cottontipped applicator is useful for cleaning in narrow spaces and on circuit boards.)

**STOP.** If, after doing steps 1 and 2, a module is clean upon inspection, skip the remaining steps.

- 3. If steps 1 and 2 do not remove all the dust or dirt, the instrument may be spray washed using a solution of 75% isopropyl alcohol by doing steps 4 through 8.
- 4. Gain access to the parts to be cleaned by removing easily accessible shields and panels (see Removal and Installation Procedures).
- 5. Spray wash dirty parts with the isopropyl alcohol and wait 60 seconds for the majority of the alcohol to evaporate.
- 6. Use hot (120  $\degree$ F to 140  $\degree$ F) deionized water to thoroughly rinse them.
- 7. Dry all parts with low-pressure, deionized air.
- 8. Dry all components and assemblies in an oven or drying compartment using low-temperature (125 °F to 150 °F) circulating air.

Lubrication. There is no periodic lubrication required for this instrument.

## Removal and Installation Procedures

This subsection contains information about removal and installation of all modules.

### Preparation

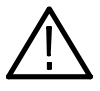

**WARNING.** Before doing this or any other procedure in this manual, read the safety summaries found at the beginning of this manual. Also, to prevent possible injury to service personnel or damage to the instrument components, read Installation in Section 2, and Preventing ESD in this section.

This subsection contains the following items:

- $\blacksquare$  This preparatory information that you need to properly do the procedures that follow.
- -List of tools required to remove and disassemble all modules.
- -Procedures for removal and reinstallation of the modules.

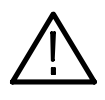

WARNING. Before doing any procedure in this subsection, disconnect the power cord from the line voltage source. Failure to do so could cause serious injury or death.

**NOTE**. Read Equipment Required for a list of the tools needed to remove and install modules in this instrument. See Table  $4-3$ , on page  $4-8$ . Read the cleaning procedure before disassembling the instrument for cleaning.

Equipment Required. Most modules in the instrument can be removed with a screwdriver handle mounted with a size  $T-15$ ,  $T\text{or}x \circledast$  screwdriver tip. All equipment required to remove and reinstall the modules is listed in Table 4-3.

| <b>Item</b><br>no. | <b>Name</b>                                     | <b>Description</b>                                                                        | <b>General Tool</b><br>number |
|--------------------|-------------------------------------------------|-------------------------------------------------------------------------------------------|-------------------------------|
|                    | Screwdriver handle                              | Accepts Torx-driver bits                                                                  | 620-440                       |
| $\mathfrak{p}$     | T-10 Torx tip                                   | Used for removing instrument.<br>screws Torx-driver bit for T-10 size<br>screw heads      | 640-235                       |
| 3                  | T-15 Torx tip                                   | Used for removing most instrument<br>screws. Torx-driver bit for T-15 size<br>screw heads | 640-247                       |
| 4                  | $\frac{1}{8}$ inch flat-bladed screw-<br>driver | Screwdriver for unlocking cable<br>connectors                                             | Standard tool                 |
| 5                  | #0 Phillips screwdriver                         | Screwdriver for removing small<br>phillips screws, CDRW & hard drive                      | Standard tool                 |
| 6                  | Angle-Tip Tweezers                              | Used to remove front panel knobs                                                          | Standard tool                 |
| $\overline{7}$     | $\frac{3}{16}$ inch open-end wrench             | Used to remove nut posts                                                                  | Standard tool                 |
| 8                  | $\frac{9}{32}$ inch open-end wrench             | Used to remove nut posts                                                                  | Standard tool                 |
| 9                  | MA-800G Soldering Aid                           | Used to remove the front panel trim                                                       | Standard tool                 |

Table 4- 3: Tools required for module removal

### Module Removal

DPO7000 Series: The removal of most of the modules is a straightforward process, and can be determined by a quick study of Figure 4-1 and the exploded diagrams in the Replaceable Parts List (Section 5). Table 4-4 lists what to remove to access the modules.

DPO70000 and DSA70000 Series: The removal of most of the modules is a straightforward process, and can be determined by a quick study of Figure 4-2 and the exploded diagrams in the Replaceable Parts List (Section 5). Table 4-5 lists what to remove to access the modules.

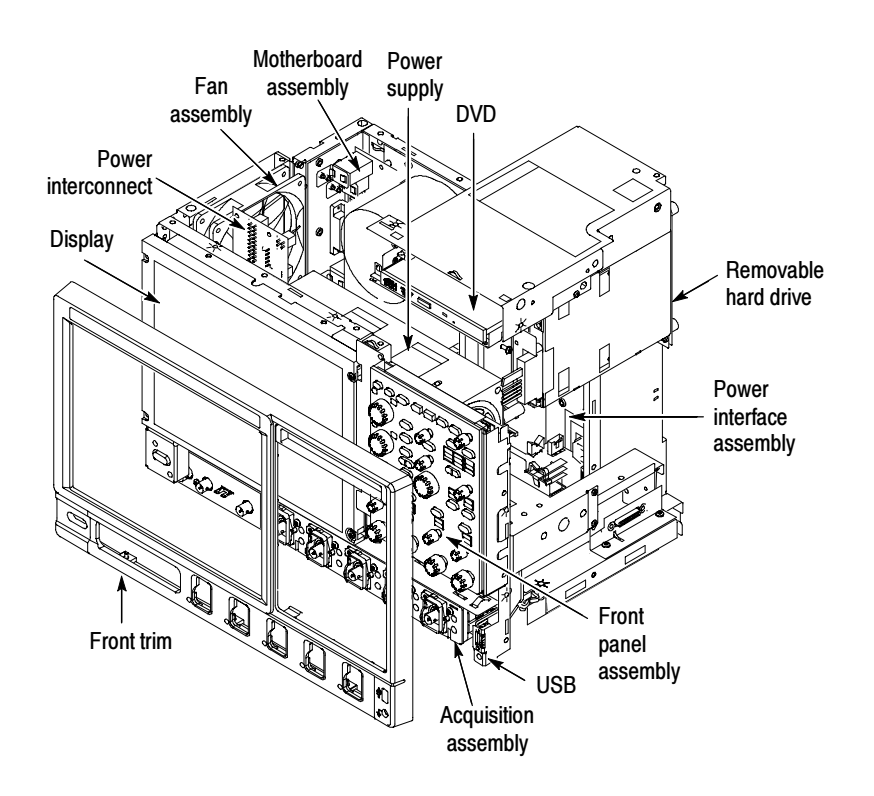

Figure 4- 1: DPO7000 Series module locations

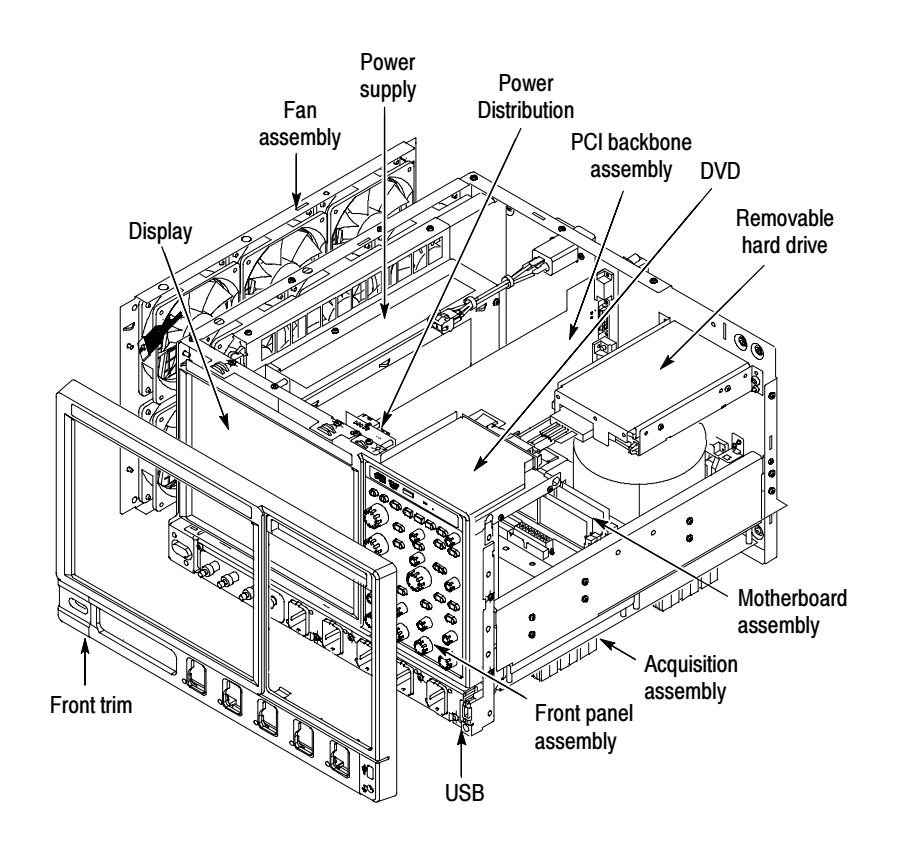

Figure 4- 2: DPO70000 and DSA70000 Series module locations

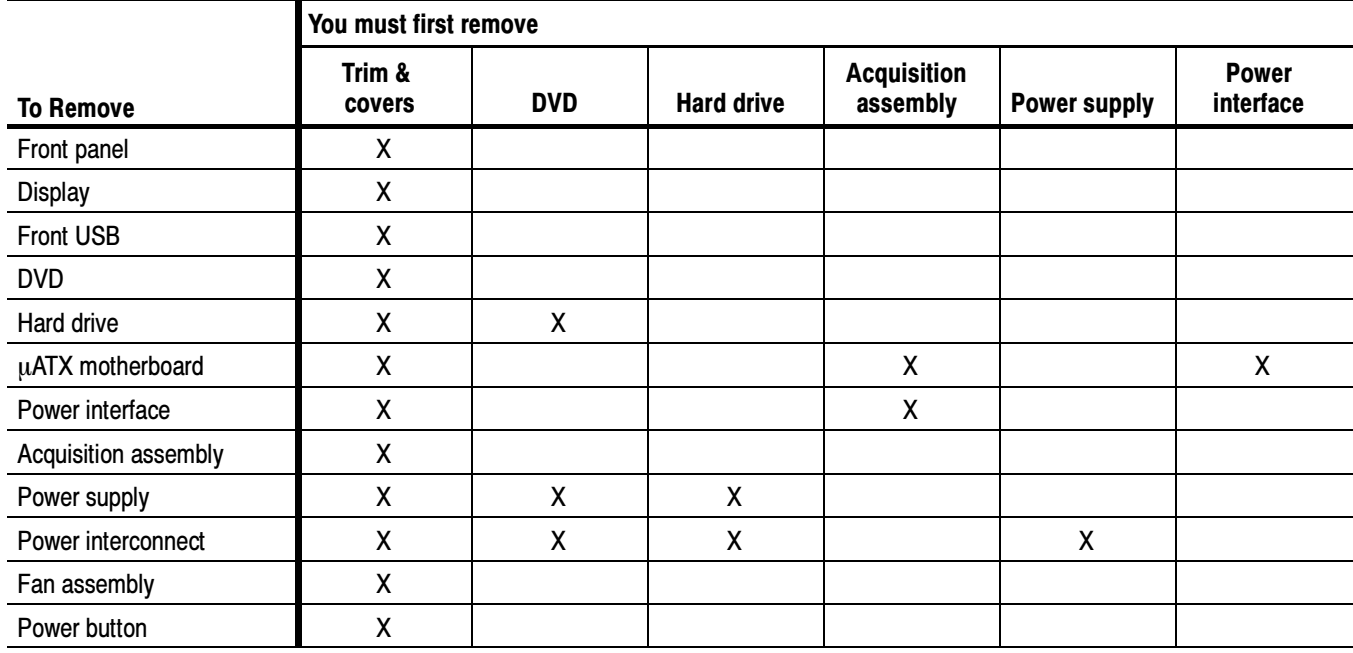

#### Table 4- 4: DPO7000 Series module removal

### Table 4- 5: DPO70000 and DSA70000 Series module removal

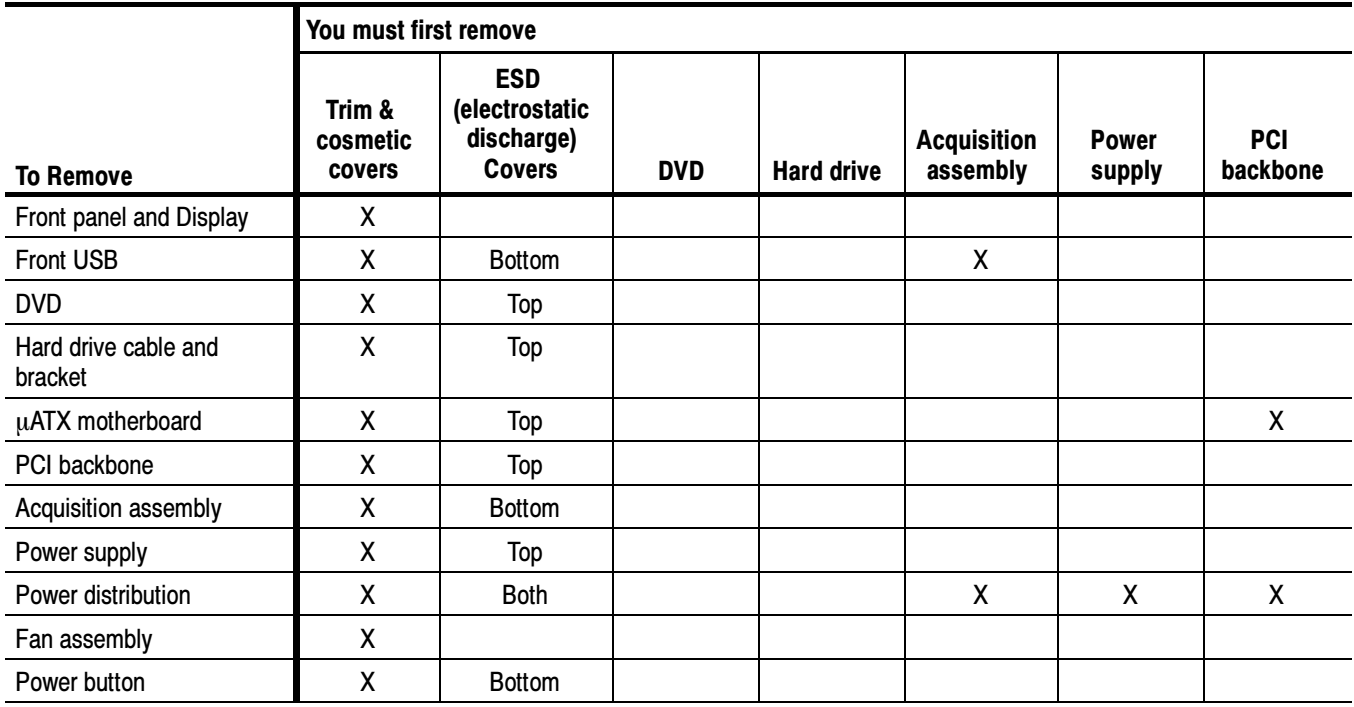

### -ATX and Power Interface Removal, DPO7000 Series

Removal of the  $\mu$ ATX motherboard and the Power Interface assembly is a complex process. To access or replace either one, remove both the  $\mu$ ATX motherboard and the Power Interface board as an assembly. This procedure assumes the Acquisition board has been removed.

- 1. Working from the top of the instrument, unplug the cables connecting the -ATX and Power interface boards to other parts of the instrument. Note where each cable connects.
- 2. Remove the screw securing the  $\mu$ ATX board to the chassis on the right side of the instrument, near the TekLink connector.
- 3. Remove the eight screws securing the  $\mu$ ATX board to the chassis through the back of the instrument.
- **4.** Remove the three screws securing the  $\mu$ ATX board to the chassis on the left side of the instrument.
- 5. Position the instrument on its back, with the bottom facing you.
- 6. Remove the three screws securing the Power Interface assembly to the chassis, along the top edge of the assembly.
- 7. Pull the  $\mu$ ATX/Power Interface assembly out of the instrument (See Figure 4-3). It may take some force to pull it free. Use a soldering aid to pry the assembly free of the connectors near the top corners of the assembly, if necessary.
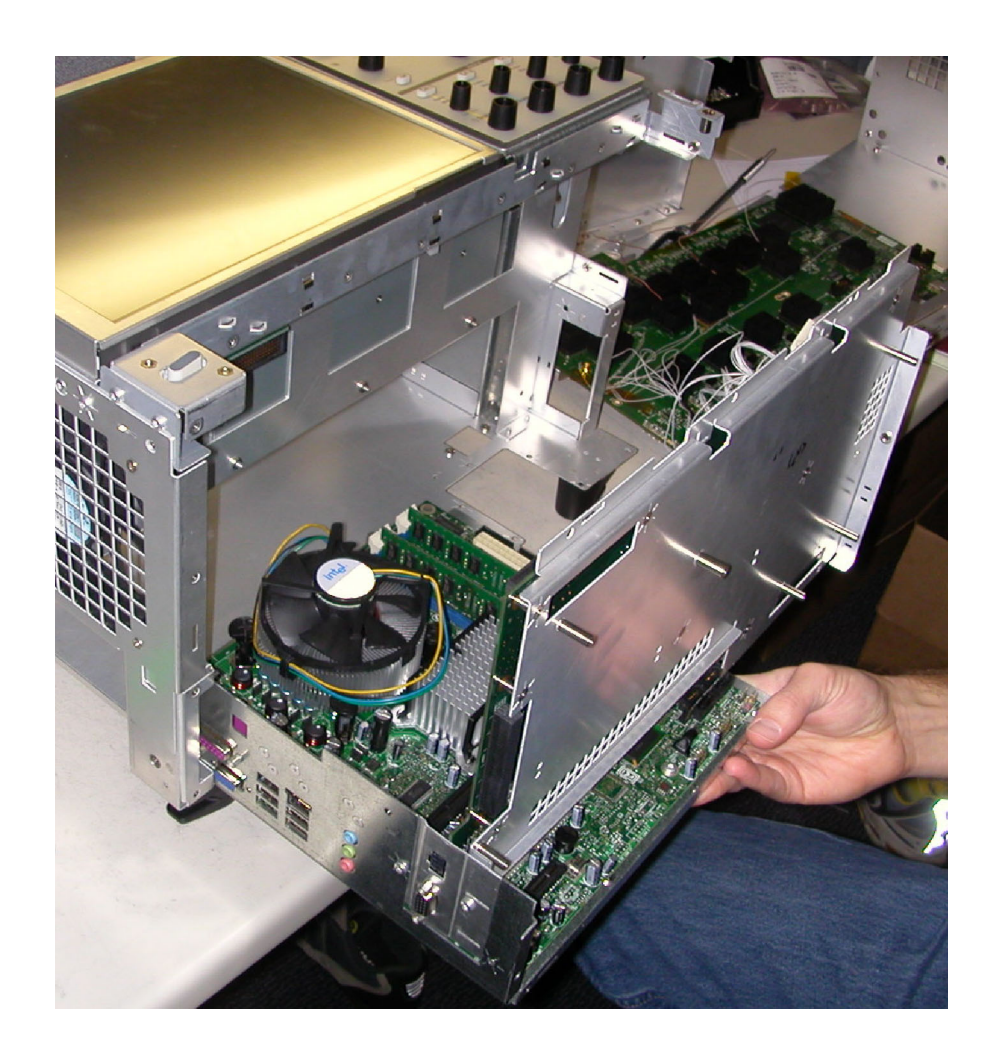

Figure 4- 3: Removing the  $\mu$ ATX/Power Interface assembly

8. Install the  $\mu$ ATX/Power Interface assembly by performing these steps in reverse.

# Troubleshooting

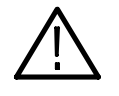

**CAUTION.** Before performing this or any other procedure in this manual, read the General Safety Summary and Service Safety Summary found at the beginning of this manual.

To prevent possible injury to service personnel or damage to electrical components, please read Preventing ESD on page 4-1.

This section contains information and procedures designed to help you isolate faults to a module.

This section requires that service personnel have the appropriate skills to work on this instrument, including PC troubleshooting and Microsoft Windows operating system skills. Details of PC and Windows operation and service are not in this manual.

For assistance, contact your local Tektronix Service Center.

## Service Level

This subsection contains information and procedures designed to help you isolate faulty modules in the instrument. If a module needs to be replaced, follow the Removal and Installation Procedures located in this section.

# Check for Common Problems

Use Table 4-6 to quickly isolate possible failures. The table lists problems and possible causes. The list is not exhaustive, but it may help you eliminate a problem that is quick to fix, such as a blown fuse or loose cable.

| <b>Symptom</b>                                                                                    | Possible cause(s)                                        |  |  |  |  |
|---------------------------------------------------------------------------------------------------|----------------------------------------------------------|--|--|--|--|
| Instrument will not power on                                                                      | Power cord not plugged in<br>П                           |  |  |  |  |
|                                                                                                   | Faulty power supply<br>■                                 |  |  |  |  |
|                                                                                                   | Faulty power interconnect board<br>■                     |  |  |  |  |
| Front panel light comes on<br>(instrument powers on), but<br>one or more fans will not<br>operate | Faulty fan cable<br>■                                    |  |  |  |  |
|                                                                                                   | Defective fan assembly<br>П                              |  |  |  |  |
|                                                                                                   | Faulty power supply<br>■                                 |  |  |  |  |
|                                                                                                   | Faulty µATX Motherboard<br>П                             |  |  |  |  |
|                                                                                                   | <b>Faulty CPU</b><br>П                                   |  |  |  |  |
|                                                                                                   | µATX Motherboard power problem<br>■                      |  |  |  |  |
| Hard disk drive related                                                                           | Defective hard disk drive<br>■                           |  |  |  |  |
| symptoms                                                                                          | Incorrect hard disk type selected in the BIOS setup<br>■ |  |  |  |  |
|                                                                                                   | Replaceable hard disk drive not installed<br>■           |  |  |  |  |
|                                                                                                   | Power supply failure<br>П                                |  |  |  |  |
|                                                                                                   | Corrupted BIOS module firmware, reinstall firmware<br>■  |  |  |  |  |
|                                                                                                   | Loose cable<br>■                                         |  |  |  |  |
|                                                                                                   | Corrupted OS image<br>■                                  |  |  |  |  |
| DVD-ROM related                                                                                   | Defective CDRW-ROM<br>■                                  |  |  |  |  |
| symptoms                                                                                          | Defective CDRW-ROM drive cable<br>■                      |  |  |  |  |
|                                                                                                   | Defective CDRW-ROM board<br>■                            |  |  |  |  |
|                                                                                                   | Incorrect CDRW-ROM configuration in the BIOS setup<br>■  |  |  |  |  |

Table 4- 6: Failure symptoms and possible causes

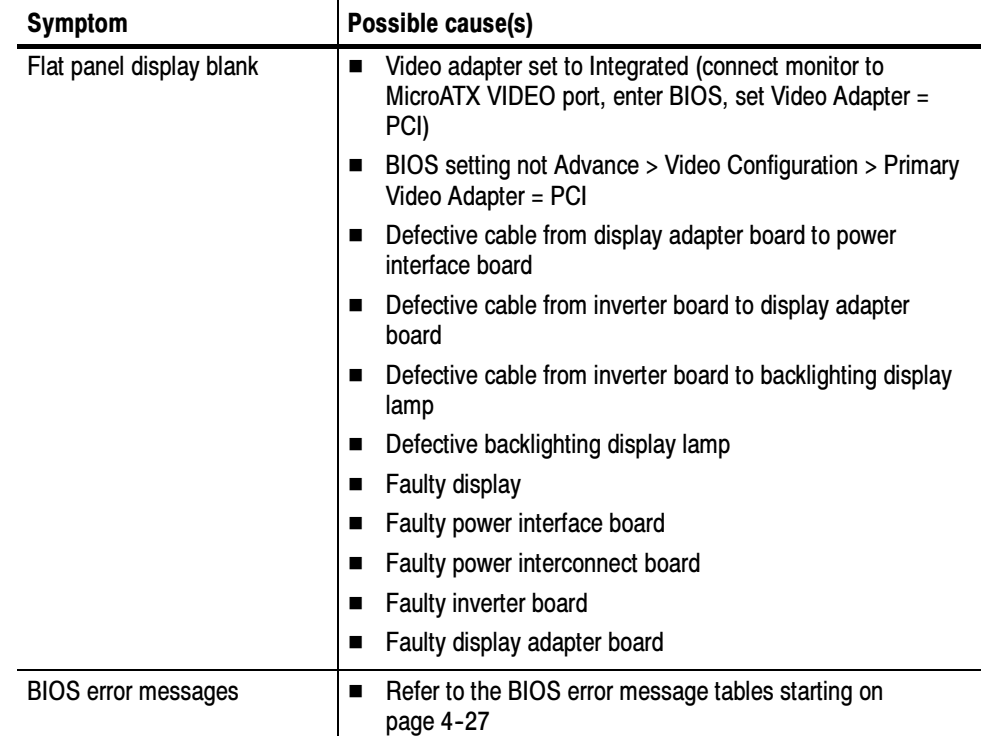

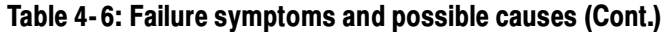

# Equipment Required

You will need a digital voltmeter to check power supply voltages, as described on page  $4-20$ .

# Fault Isolation Procedure

Follow the primary troubleshooting tree in Figure 4-4 for fault isolation. This tree calls for you to run the diagnostics programs, and check for BIOS errors.

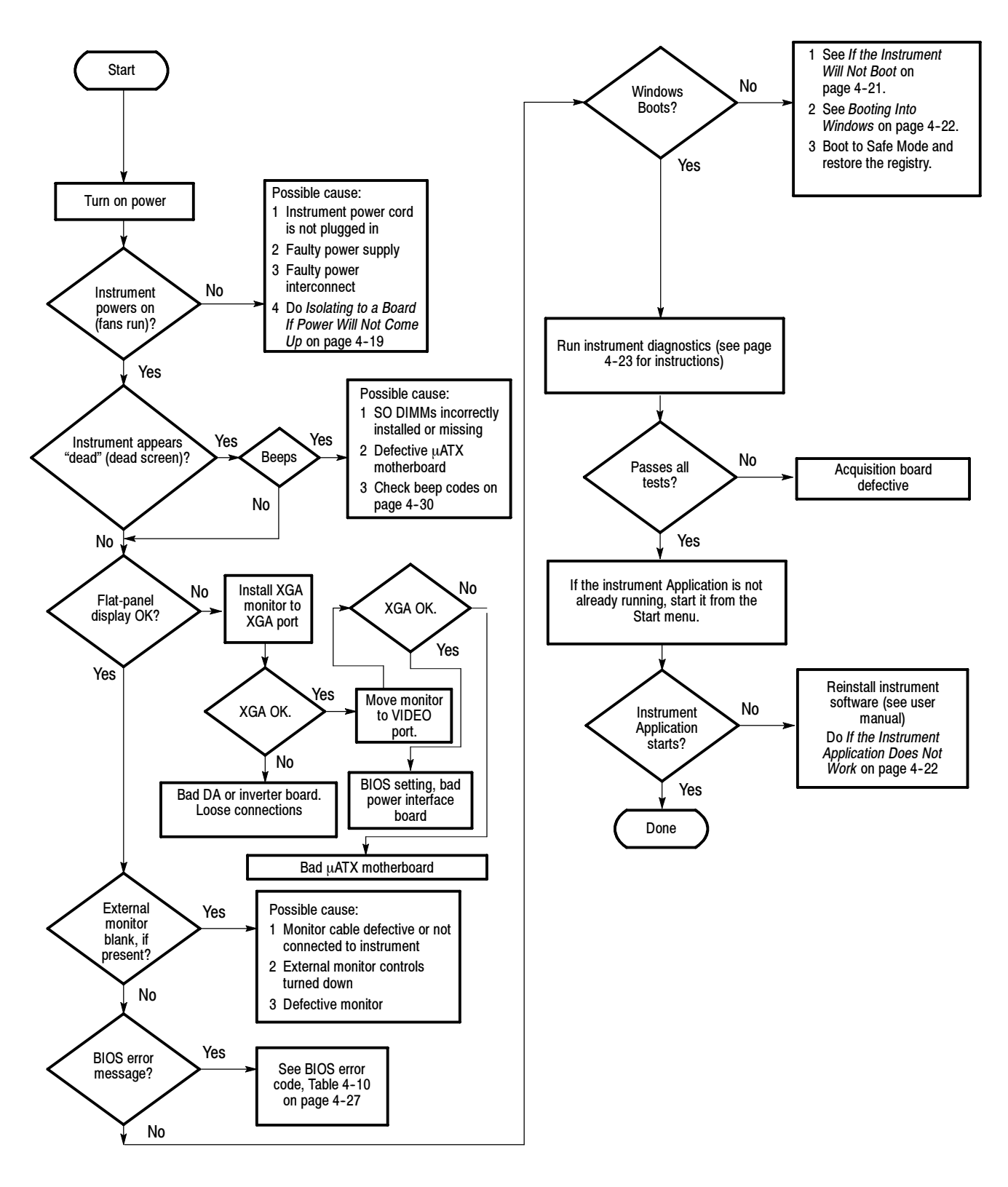

Figure 4- 4: Primary troubleshooting tree

Isolating to a Board if Power Will Not Come Up, DPO7000 Series

If the instrument is plugged in, but is not on (power supply is in standby mode), a red light (see Figure 4-5 for its location) is visible through the right side of the instrument. If the instrument is on, the red light is off.

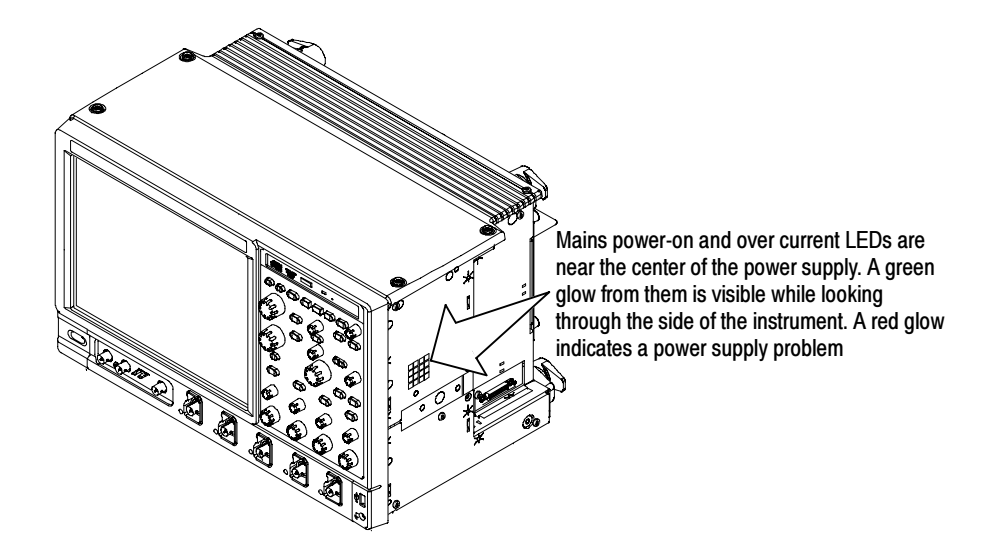

Figure 4- 5: Location of power-on and over current LEDs

| LED          | <b>Supply</b><br>voltage | <b>Description</b>                                                                         |
|--------------|--------------------------|--------------------------------------------------------------------------------------------|
| <b>DS200</b> | $+15VA$                  | Green when supply is operating within tolerance.                                           |
| <b>DS201</b> | $+5VA$                   | Green when supply is operating within tolerance.                                           |
| <b>DS202</b> | <b>NA</b>                | Red if any of the supplies (+15VA, +5VA, +1.8VD, -15VA, and<br>-5VA) are out of tolerance. |
| <b>DS203</b> | $-5VA$                   | Green when supply is operating within tolerance.                                           |
| <b>DS204</b> | $-15VA$                  | Green when supply is operating within tolerance.                                           |
| <b>DS330</b> | $+1.8VD$                 | Green when supply is operating within tolerance.                                           |

Table 4- 7: Power supply LEDs

If the instrument is plugged in and not in Standby mode, a red light (see Figure 4-5) means that there is a problem with one of the power supplies. Remove boards one at a time to locate a fault (the Display board, Acquisition board, Power interface board, and the MicroATX board). If this does not identify the problem, check the IEC power cable.

If this process did not correct the problem, replace the power supply.

#### Isolating to a Board if Power Will Not Come Up, DPO70000 and DSA70000 Series

Remove boards one at a time to locate a fault (the Display board, Acquisition board, Power distribution board, PCI backbone board, and the MicroATX board). If this does not identify the problem, check the IEC power cable.

If this process did not correct the problem, replace the power supply.

Checking the Power Supply Voltages To check the power supply voltages, power on the instrument and connect the reference lead of a digital voltmeter to chassis ground, such as the top of the power supply.

Attach a 0.025 inch square pin to the probe tip of the other lead and insert it into a pin on one of the connectors. Table 4-8 shows the voltage you should find on each pin of J102 or J8 and J103 or J9. Connector locations are shown in Figure 4-6 on page  $4-21$ .

Measure the power supply voltages with the voltmeter and compare each reading to the values listed in the table. If the voltages are within about 5% of the nominal voltages, your power supply is functional.

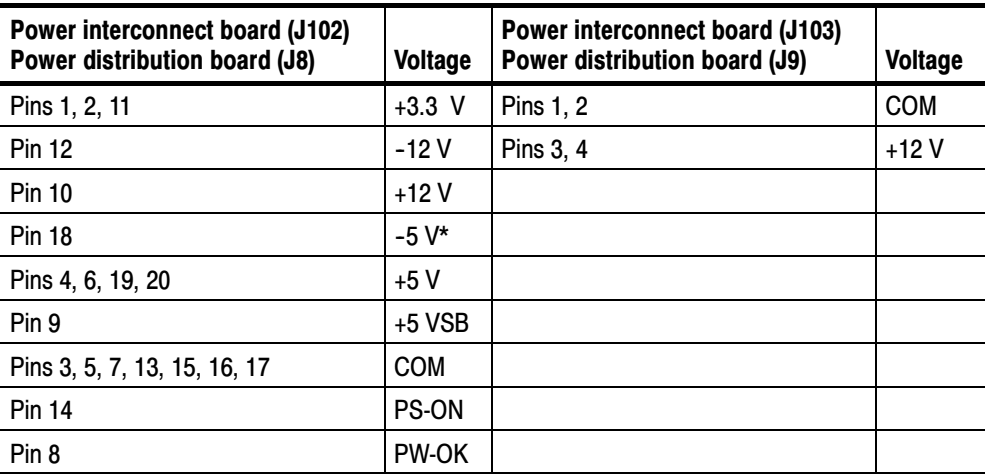

#### Table 4- 8: Power supply voltages

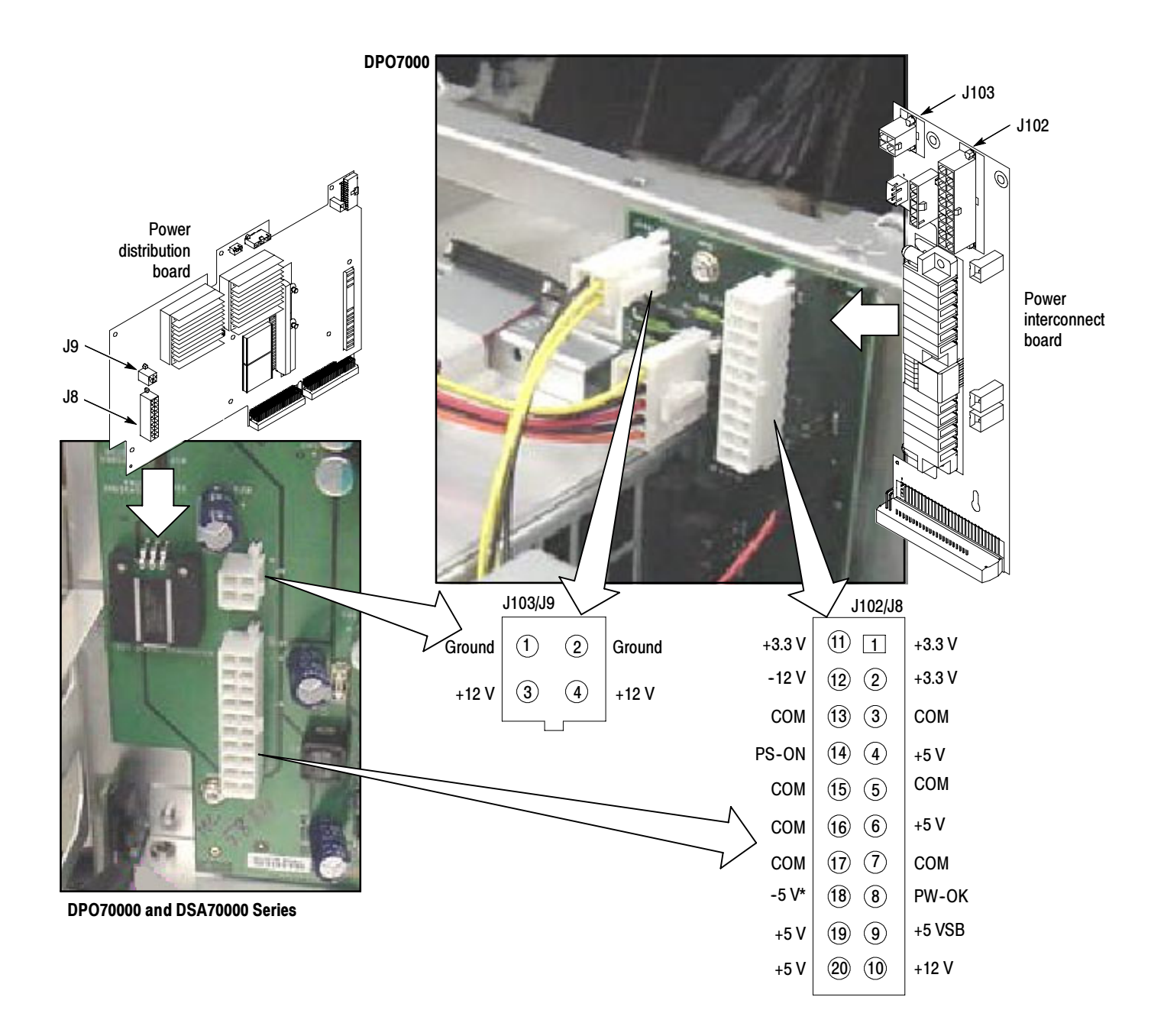

#### Figure 4- 6: Power supply test points

#### If the Instrument Will Not Boot

If nothing is displayed, check that the display is turned on. At boot time, and while using an external monitor connected to the MicroATX external video port, press F2 to enter the BIOS setup. The Advanced Video Configuration menu lets you select PCI (LCD) or Integrated (the MicroATX VIDEO port on the rear panel). The lower XVGA port on the rear panel is the PCI video port (driven by the same video controller as the LCD).

If there is a display on the XVGA port, but not on the LCD, check the power supply voltages. If the voltages are okay but there is still no display on the LCD then replace the display assembly (LCD, lamps, and cable).

If the instrument will not boot, run the CMOS restore utility (see Update/Restore the MicroATX Board CMOS on page 4-31). Booting Into Windows

> If booting starts, finds the hard disk, but hangs while displaying the Windows splash screen:

- 1. Select the Integrated video port using the setup menu.
- 2. Disable the busses and disconnect the PPC board by installing J111.
- 3. If the system boots (It will only boot to Windows, the instrument application will not run) to the external MicroATX video port, replace the Power Interface board.

#### If the Instrument Application Does Not Work

If the instrument boots into Windows, but the instrument application does not work (the DPO Main graphic is displayed), check the following:

- 1. The application software.
- 2. The Acquisition board.
- 3. The Power Interface board (try removing and reinstalling the Power Interface board).
- 4. Did someone exit the application using Task Manager and then try to reenter the application without rebooting?
- 5. If the relays click, the acquisition is running.
- 6. On the Settings tab of the desktop properties, select Advanced and then the Performance tab. Hardware Acceleration must be set to Full for video merge to work. If you change the setting, reboot.

## Instrument Diagnostics

The primary diagnostics for the instrument are accessible through the Scope application software. Procedures for running these diagnostics are described next.

The Instrument diagnostics check the basic functionality of the acquisition system at every power on.

The Instrument Diagnostics run after Windows has booted up and run its own set of system checks. If any failures occur at power on a pop-up message indicates a failure has occurred and provides a choice to go directly to the diagnostic results window to view the specific failures, or to ignore them and continue directly into the scope application.

Table 4-9 lists all the available diagnostic tests and shows whether they run automatically at power-up, or are run manually.

The power on tests ensure that the hardware is installed and can be accessed by the software. The tests provide limited diagnostic information, and provide no performance information.

If there are no failures, you can view the results of the tests in the Instrument Diagnostics page, under the Utilities menu.

To run the instrument Diagnostics, do these steps:

- 1. Turn off all other applications.
- 2. From the menu bar, touch Utilities and then select Instrument Diagnostics; the Diagnostics control panel appears (see Figure 4-7).

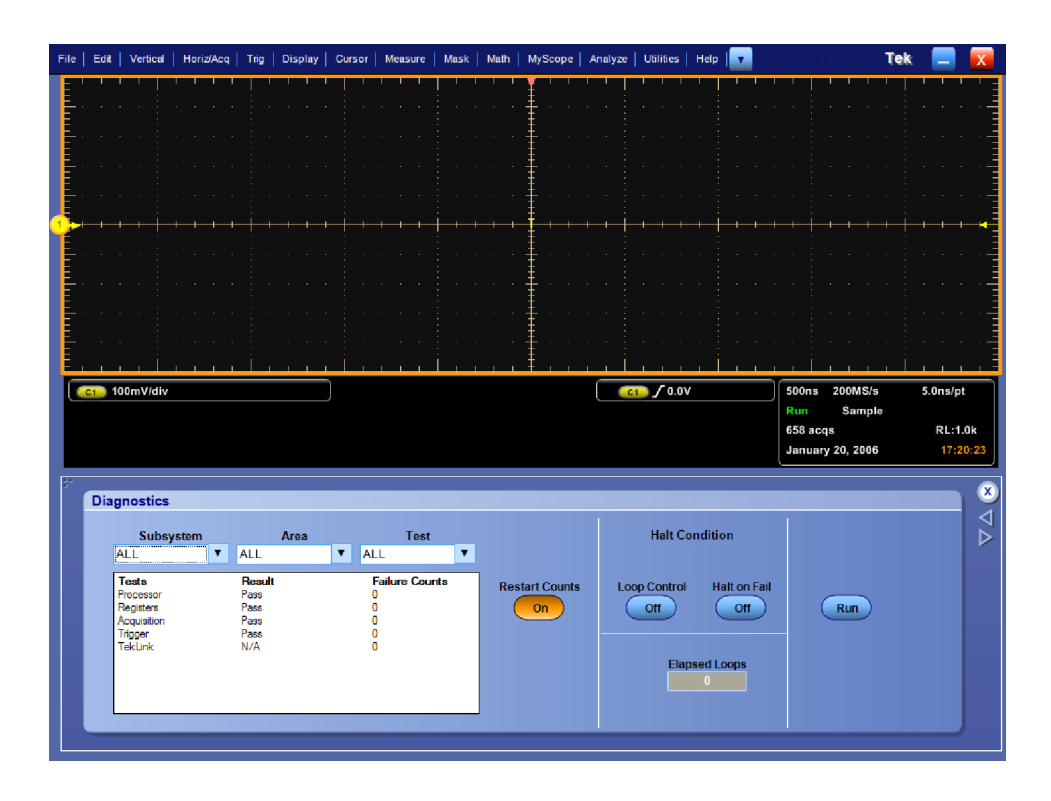

Figure 4- 7: Diagnostics control panel

#### Table 4- 9: Diagnostic tests

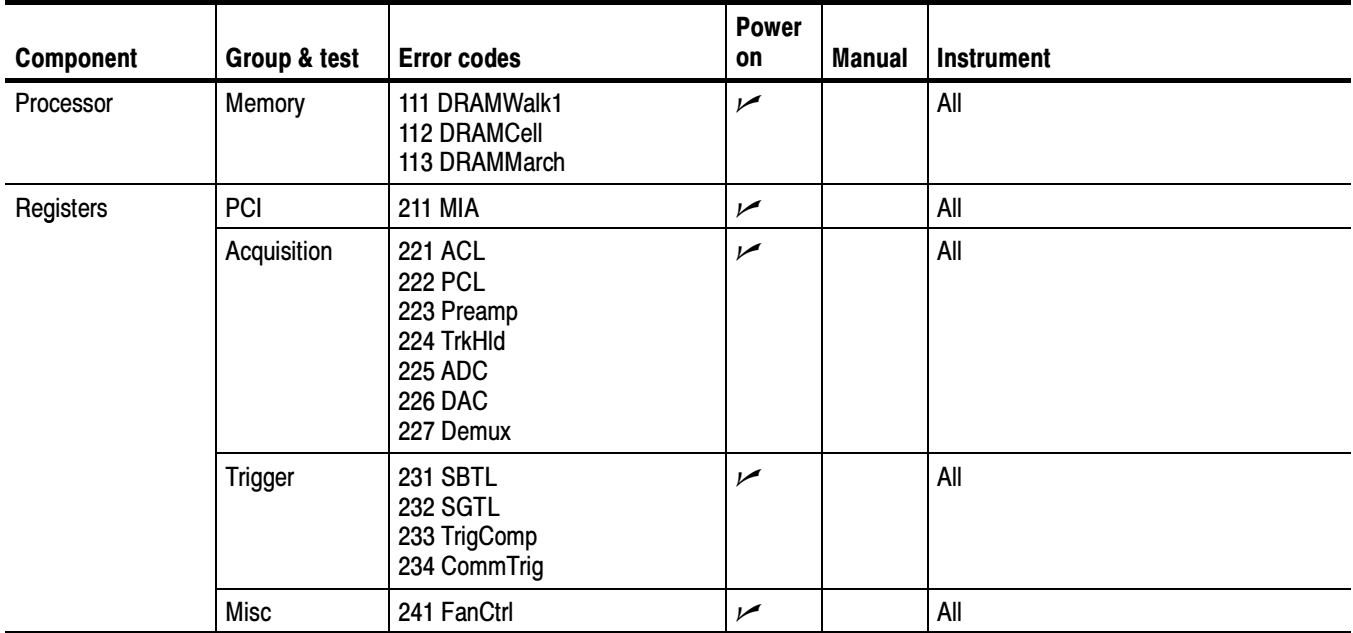

| <b>Component</b> | Group & test    | <b>Error codes</b>                                                                                                    | <b>Power</b><br>on    | <b>Manual</b>                                  | <b>Instrument</b>                                                                |
|------------------|-----------------|----------------------------------------------------------------------------------------------------|-----------------------|------------------------------------------------|----------------------------------------------------------------------------------|
| Acquisition      | Demux           | 311 RunAB<br>312 AcqDone<br>313 SysRdy<br>314 Interrupt<br>315 IdcLoSpeed<br>316 IdcHiSpeed<br>317 IdcAcqDataXfr<br>318 IdcDispDataXfr | $\overline{r}$        |                                                | All                                                                              |
|                  | <b>DMA</b>      | 321 PaDMA<br>322 IdeAcqDMA                                                                                                    | مما                   |                                                | All                                                                              |
|                  | Memory          | 331 MemData<br>332 MemAddr<br>MemSpeed                                                                                                 | $\overline{v}$<br>سما | ممر                                            | All                                                                              |
|                  | Vertical        | 341 Preamp Inputs<br>342 TH Inputs<br>343 ADC Inputs<br>344 ADC Outputs<br>345 50 Ohm Ovld<br>346 LFComp                               | مما<br>مما            | $\overline{r}$<br>سما<br>$\overline{r}$<br>سما | All                                                                              |
|                  | <b>PLL</b>      | 351 Clock Freq                                                                                                    | ممرا                  |                                                | All                                                                              |
|                  | <b>HFSource</b> | <b>361 SINE</b><br>362 SINE33<br>363 SQUARE                                                                                            |                       | مما                                            | DPO7000 only<br>All<br>All                                                       |
|                  | AcqProcessor    | 371 SPI<br>372 INT Line<br>373 Interrupt<br>374 RelayDrive<br>375 TWI<br>376 PrbInterrupts<br>377 TCpowerCtrl<br>378 MAX517            | ممرا                  |                                                | All<br>All<br>All<br>DPO/DSA70000 only<br>All<br>All<br>DPO/DSA70000 only<br>All |

Table 4- 9: Diagnostic tests (Cont.)

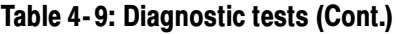

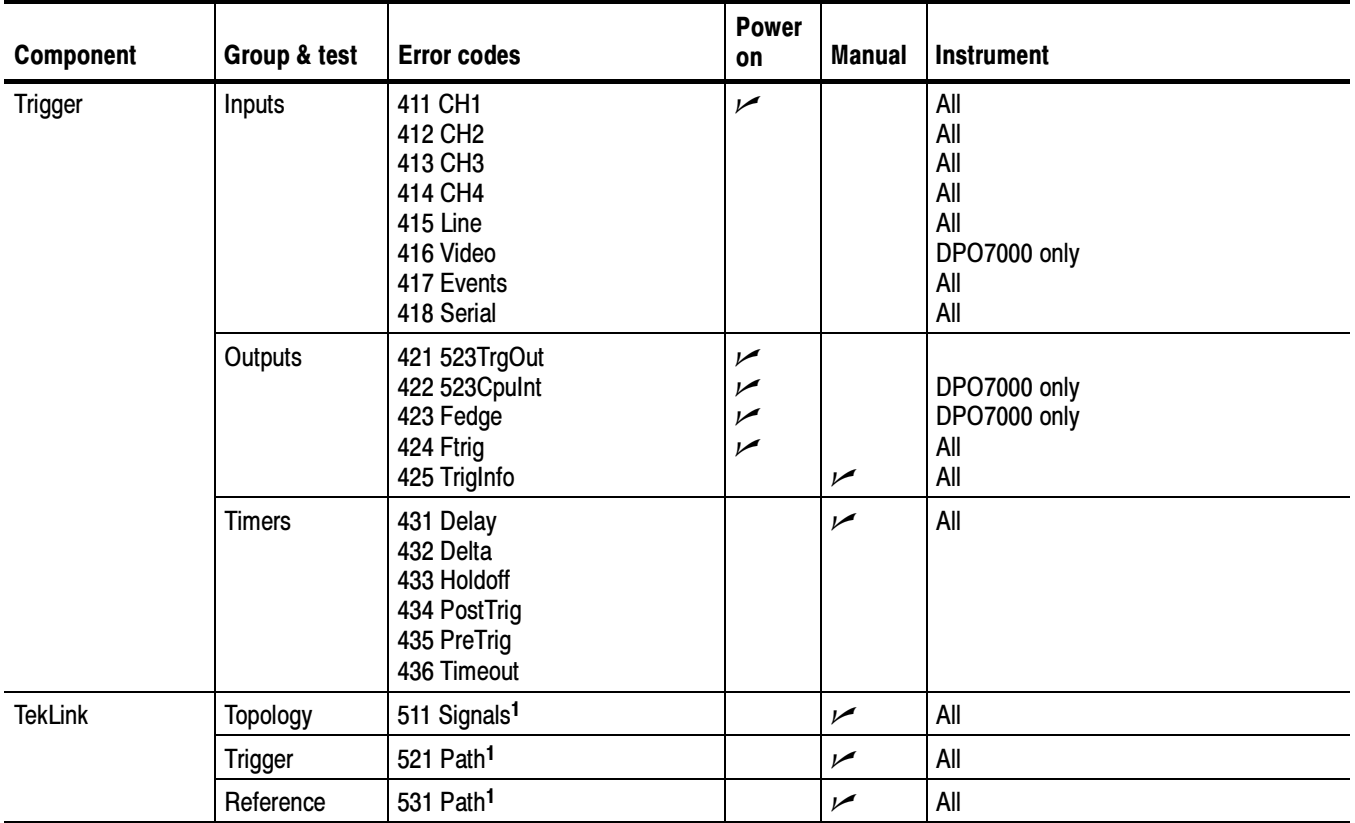

<sup>1</sup> Requires external test fixture.

# Software Updates

Software updates are easy to do. Simply install the firmware CD in your instrument and follow the displayed instructions or the instructions that accompany the CD.

If you want to order a software update, contact your Tektronix service center. See Contacting Tektronix on the back of the title page.

## After Repair

After removal and replacement of a module you must perform the Performance Verification procedure, found in the DPO7000 Series Digital Phosphor Oscilloscopes Specifications and Performance Verification manual, which was provided with the instrument. This manual is also available on the Tektronix Web site (www.tektronix.com).

If the instrument fails the Performance Verification tests, it must be returned to Tektronix for adjustment.

# -ATX BIOS Error Messages

When the MicroATX board powers-on, the BIOS runs power-on-self-tests (POST) to check the board. The BIOS writes error codes to location 80h and tries to write the codes to the display. If the error is fatal, then the POST code indicates the last successful checkpoint reached. Table 4-10 lists the error messages displayed by the BIOS, and Table 4-11 lists the POST codes displayed by the BIOS.

Once the display is enabled, errors are written to the display as text messages. These messages are always displayed unless the board is configured for silent boot or headless (no keyboard, mouse, or display) operation.

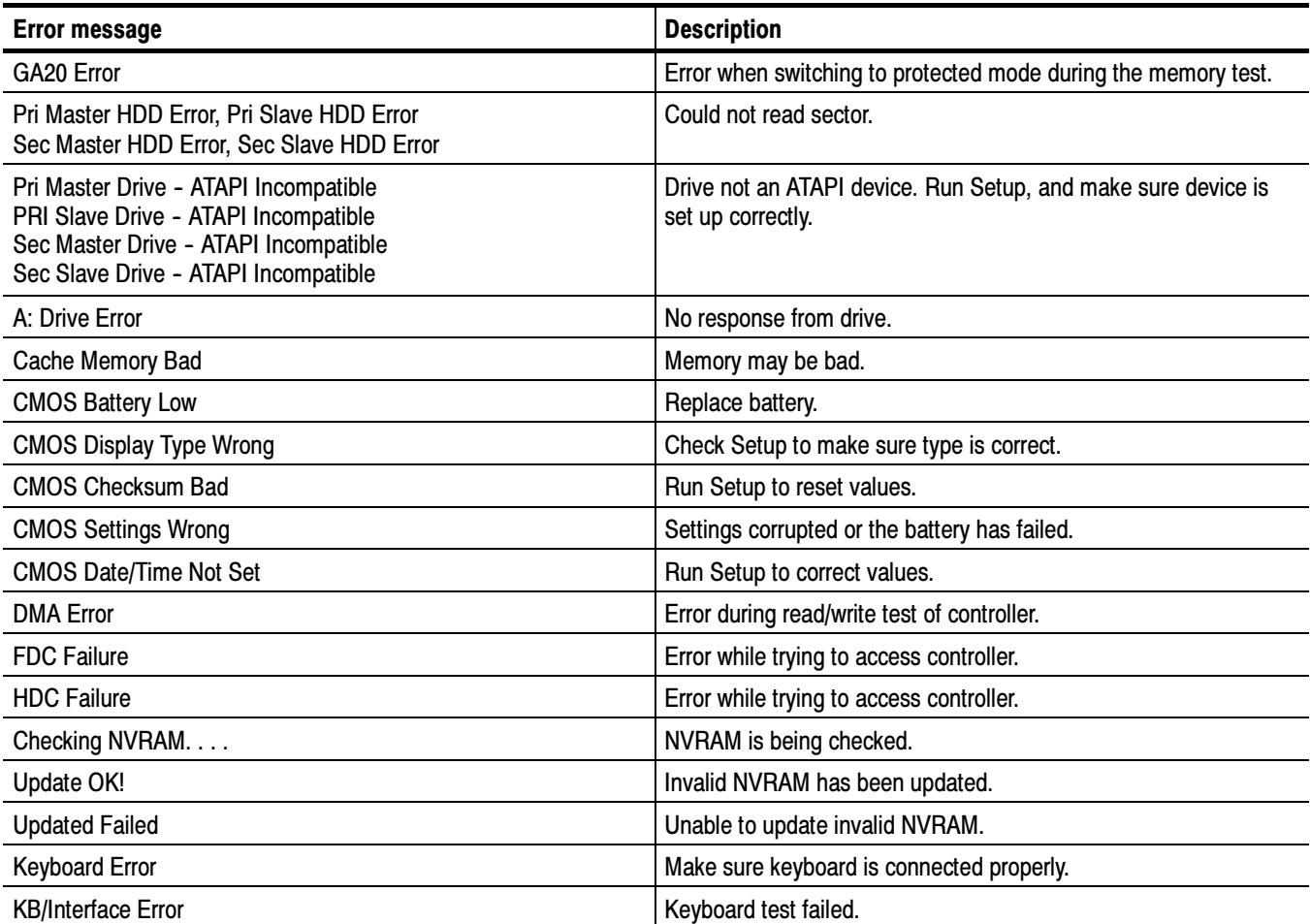

### Table 4-10: μATX BIOS error messages

#### Table 4-10: µATX BIOS error messages (Cont.)

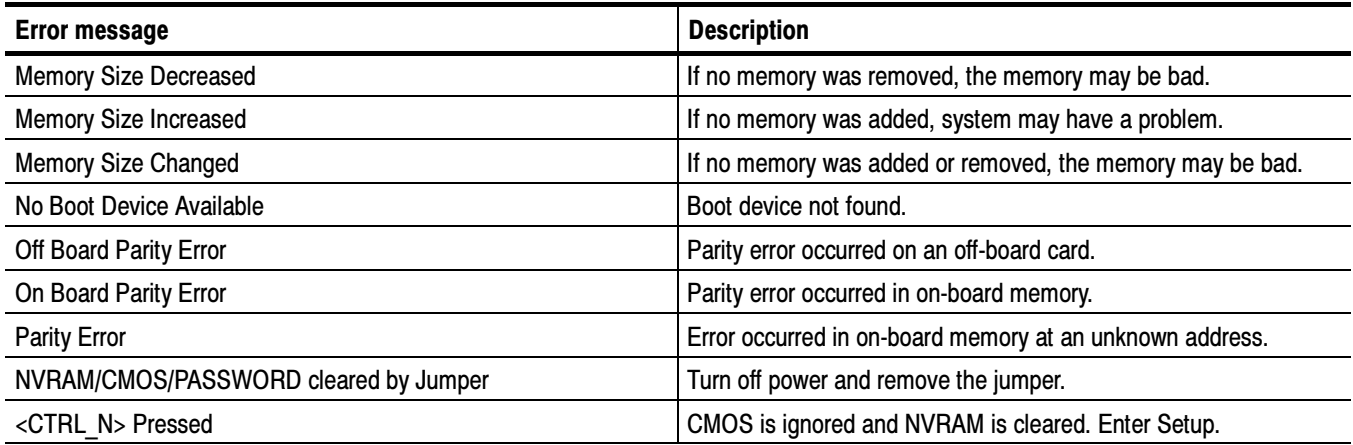

### Table 4-11: µATX POST codes

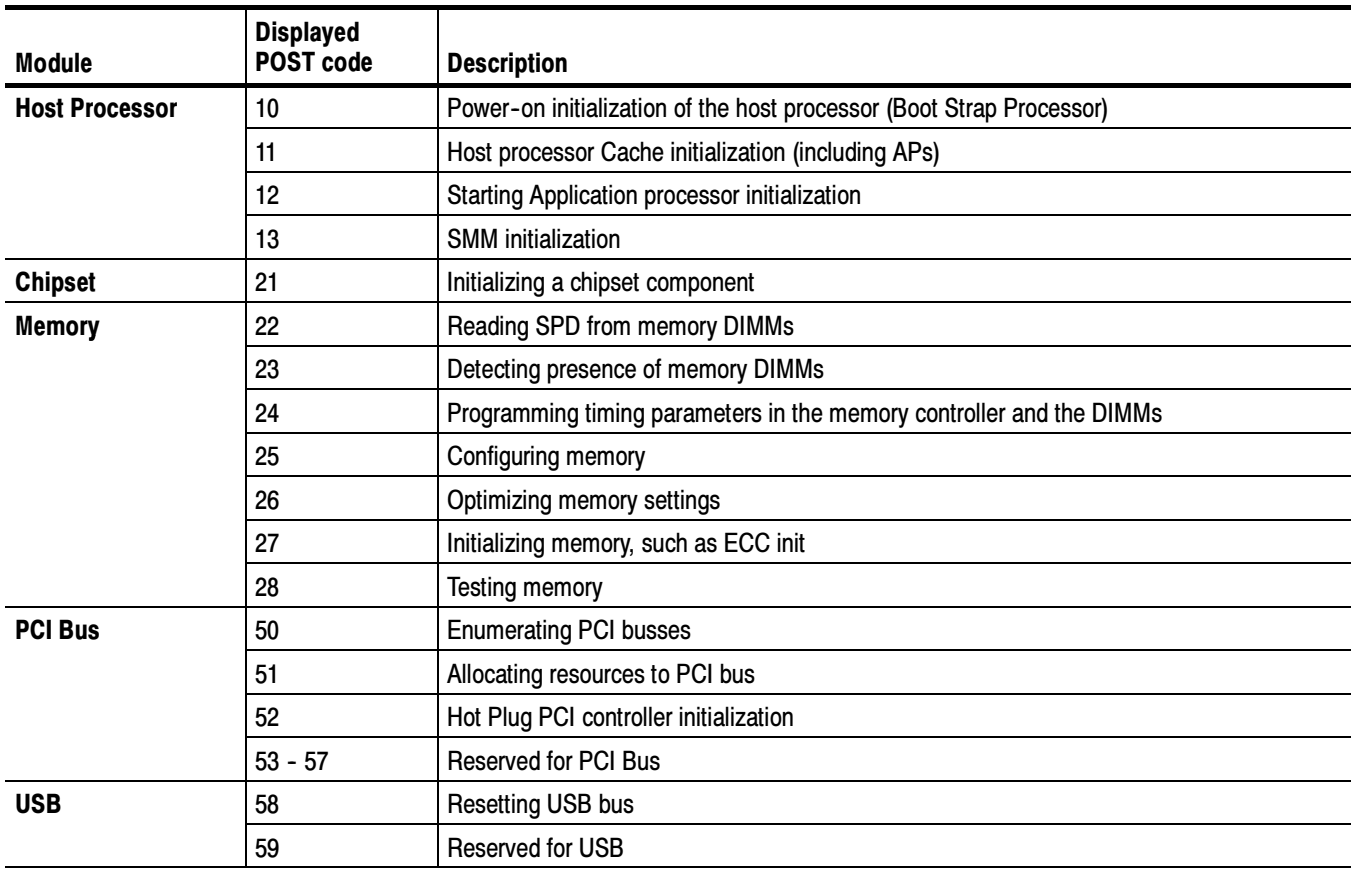

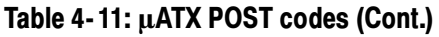

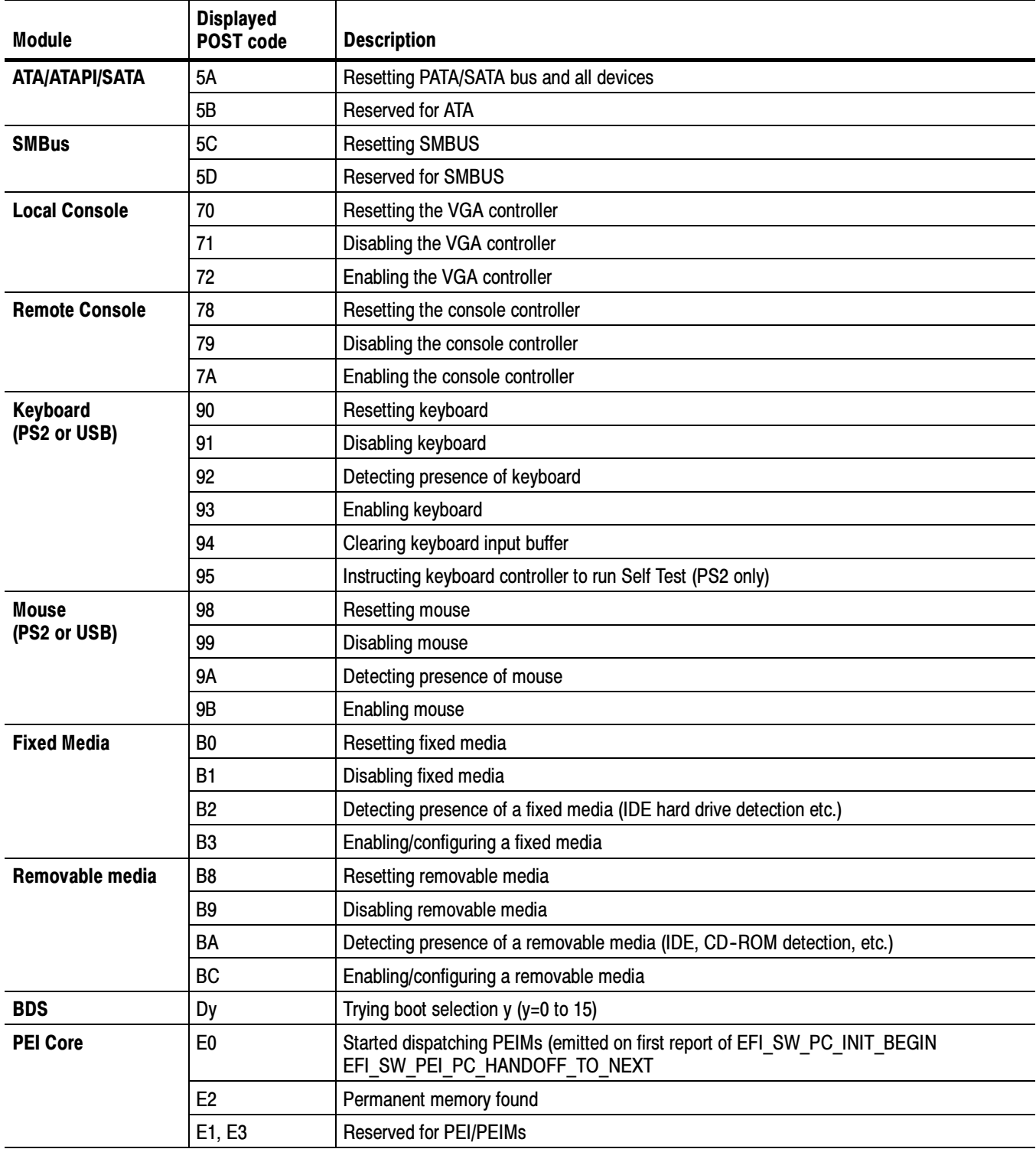

#### Table 4-11: µATX POST codes (Cont.)

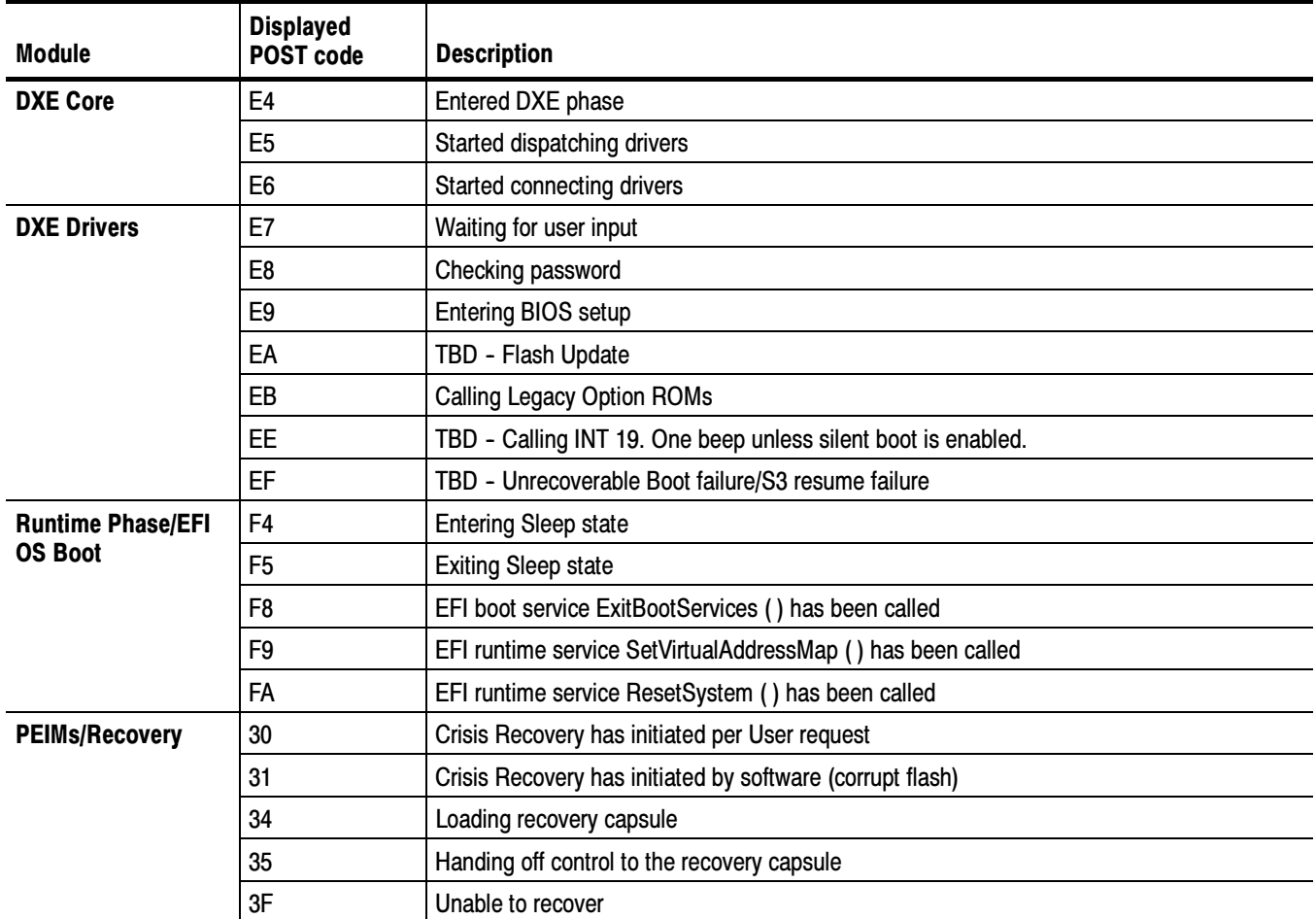

## BIOS Beep Codes

When the MicroATX board powers-on a number of the BIOS checkpoints generate an audible 'beep' code on failure using the standard PC speaker (also routed through the board audio system). The beep codes are listed in Table 4-12. Codes are also written to I/O port 80h and the video adapters. External ROM modules may issue a series of tones on error detection.

The BIOS generates one short beep if the power up self tests complete with out error.

If your instrument does not contain a speaker, attach a speaker to the displayadapter board square pins to hear the codes.

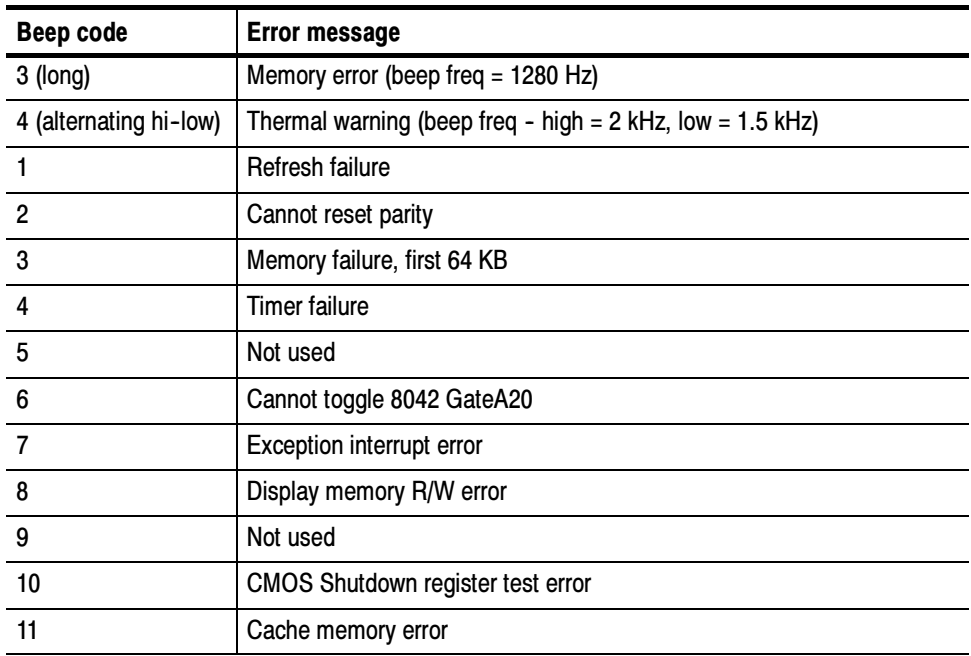

#### Table 4-12: µATX beep codes

## Update/Restore the MicroATX Board CMOS

If the CMOS parameters become corrupted, restore the CMOS memory using one of the following procedures:

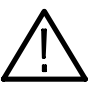

CAUTION. Install only CMOS parameters from Tektronix. CMOS parameters from other manufactures may make your instrument inoperable.

If you cannot restore the CMOS memory, replace the battery.

Restore the CMOS as follows:

- 1. Press the F2 key during reboot to enter the BIOS SETUP UTILITY.
- 2. In the BIOS SETUP UTILITY, press the F9 key.
- 3. Press the Enter key to Load Optimal Defaults.
- 4. In the BIOS SETUP UTILITY, press the F10 key.
- 5. Press the Enter key to Save configuration changes and exit.

## Installing an Authorization Key

If you add new options, you must install a new authorization key. Install the authorization key using the following procedure:

- 1. From the instrument menu bar, touch the Utilities menu, select Option Installation, and then touch Continue.
- 2. Enter the new key using an attached keyboard.
- 3. Touch Continue.

## Hard Disk Drive Maintenance

Use the same procedures to maintain the instrument hard disk drive that you use to maintain a hard disk drive in a personal computer.

Using ScanDisk, attempt to fix the disk without destroying data on the disk. To use ScanDisk, perform the following steps:

- 1. Remove the hard disk drive from the instrument.
- 2. Install the hard disk drive into a personal computer.
- 3. Power up the computer and run ScanDisk. Set Scandisk to perform a thorough surface scan and to automatically fix errors.
	- - Using Microsoft Windows 2000: select My Computer\File\Properties\Tools\Error-checking
	- - Using Microsoft MSDOS: enter SCANDISK drive: /SURFACE /AUTOFIX
- 4. If ScanDisk cannot repair the disk, format the hard disk drive using the File Utilities Format command. Format will destroy all data currently on the disk.
- 5. If reformatting the hard disk and reloading the software does not repair the disk, install a new hard disk drive.

# Returning the Instrument for Service

When repacking the instrument for shipment, use the original packaging. If the packaging is unavailable or unfit for use, contact your local Tektronix representative to obtain new packaging.

Seal the shipping carton with an industrial stapler or strapping tape.

Before returning the instrument for service, contact the Service Center to get an RMA (return material authorization) number, and any return or shipping information you may need.

If the instrument is being shipped to a Tektronix Service Center, enclose the following information:

- -The RMA number.
- -The owner's address.
- -Name and phone number of a contact person.
- -Type and serial number of the instrument.
- -Reason for returning.
- -A complete description of the required service.

Mark the address of the Tektronix Service Center and the return address on the shipping carton in two prominent locations.

# Replaceable Parts

This section contains a list of the replaceable module. Use this list to identify and order replacement parts.

## Parts Ordering Information

Replacement parts are available through your local Tektronix field office or representative.

Changes to Tektronix products are sometimes made to accommodate improved components as they become available and to give you the benefit of the latest improvements. Therefore, when ordering parts, it is important to include the following information in your order:

- -Part number
- -Instrument type or model number
- -Instrument serial number
- -Instrument modification number, if applicable

If you order a part that has been replaced with a different or improved part, your local Tektronix field office or representative will contact you concerning any change in part number.

Modules can be serviced by selecting one of the following three options. Contact your local Tektronix service center or representative for repair assistance. Module Servicing

> Module Exchange. In some cases you may exchange your module for a remanufactured module. These modules cost significantly less than new modules and meet the same factory specifications. For more information about the module exchange program, call 1-800-833-9200. Outside North America, contact a Tektronix sales office or distributor; see the Tektronix Web site (www.tektronix.com) for a list of offices.

**Module Repair and Return.** You may ship your module to us for repair, after which we will return it to you.

New Modules. You may purchase replacement modules in the same way as other replacement parts.

# Using the Replaceable Parts List

This section contains a list of the replaceable mechanical and/or electrical components. Use this list to identify and order replacement parts. The following table describes each column in the parts list.

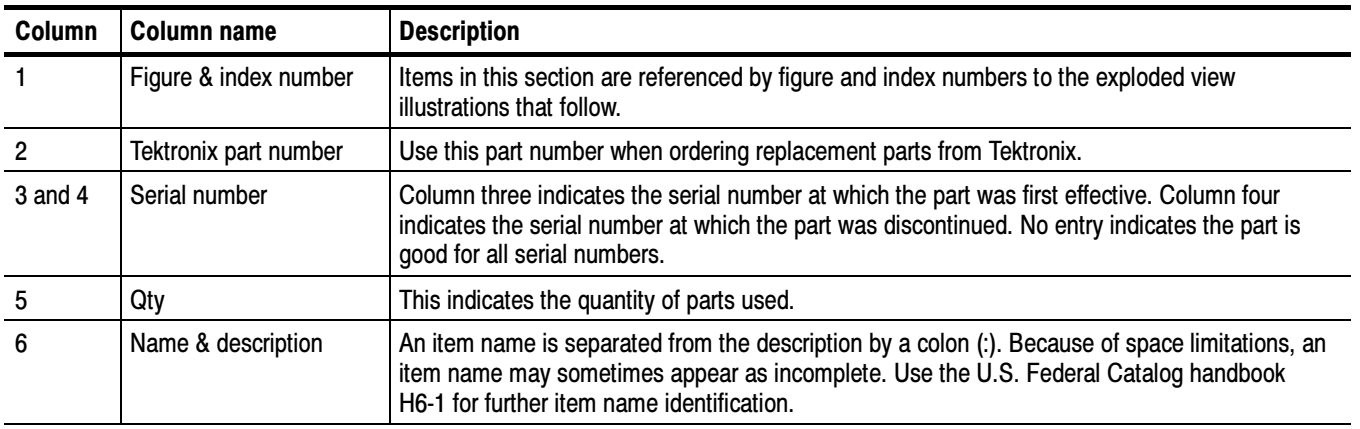

#### Parts list column descriptions

Abbreviations Abbreviations conform to American National Standard ANSI Y1.1-1972.

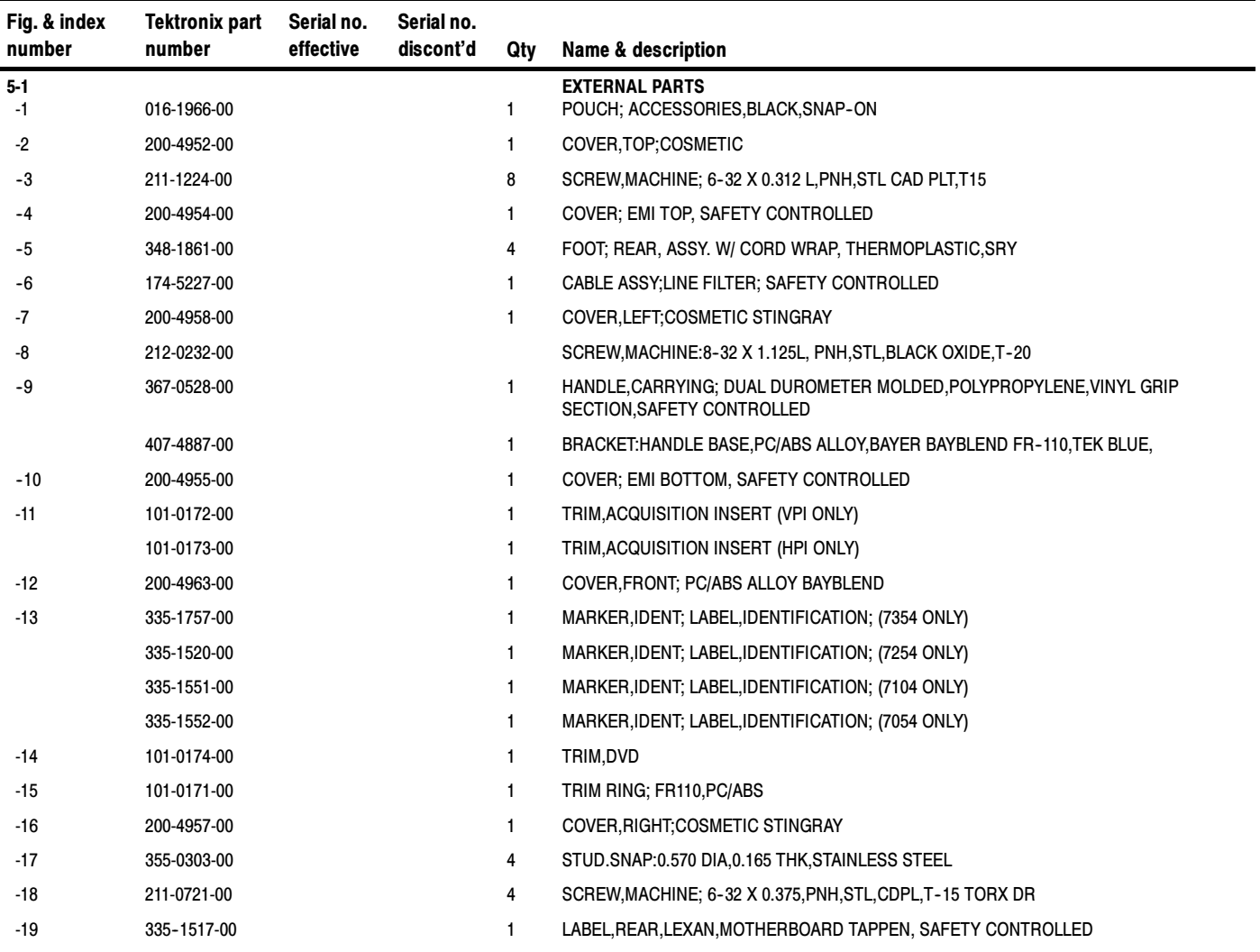

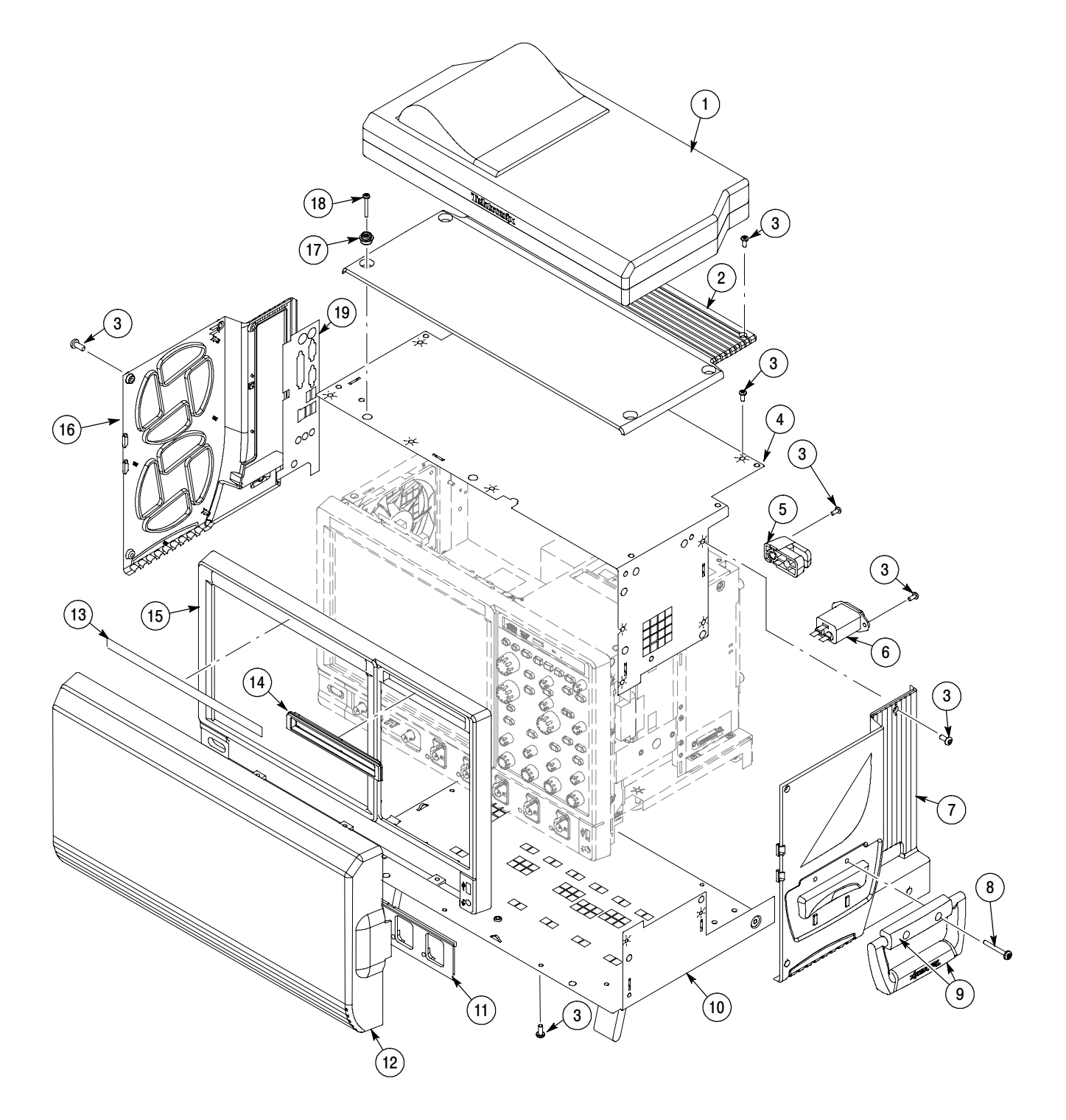

Figure 5- 1: External parts (<4.0 GHz models)

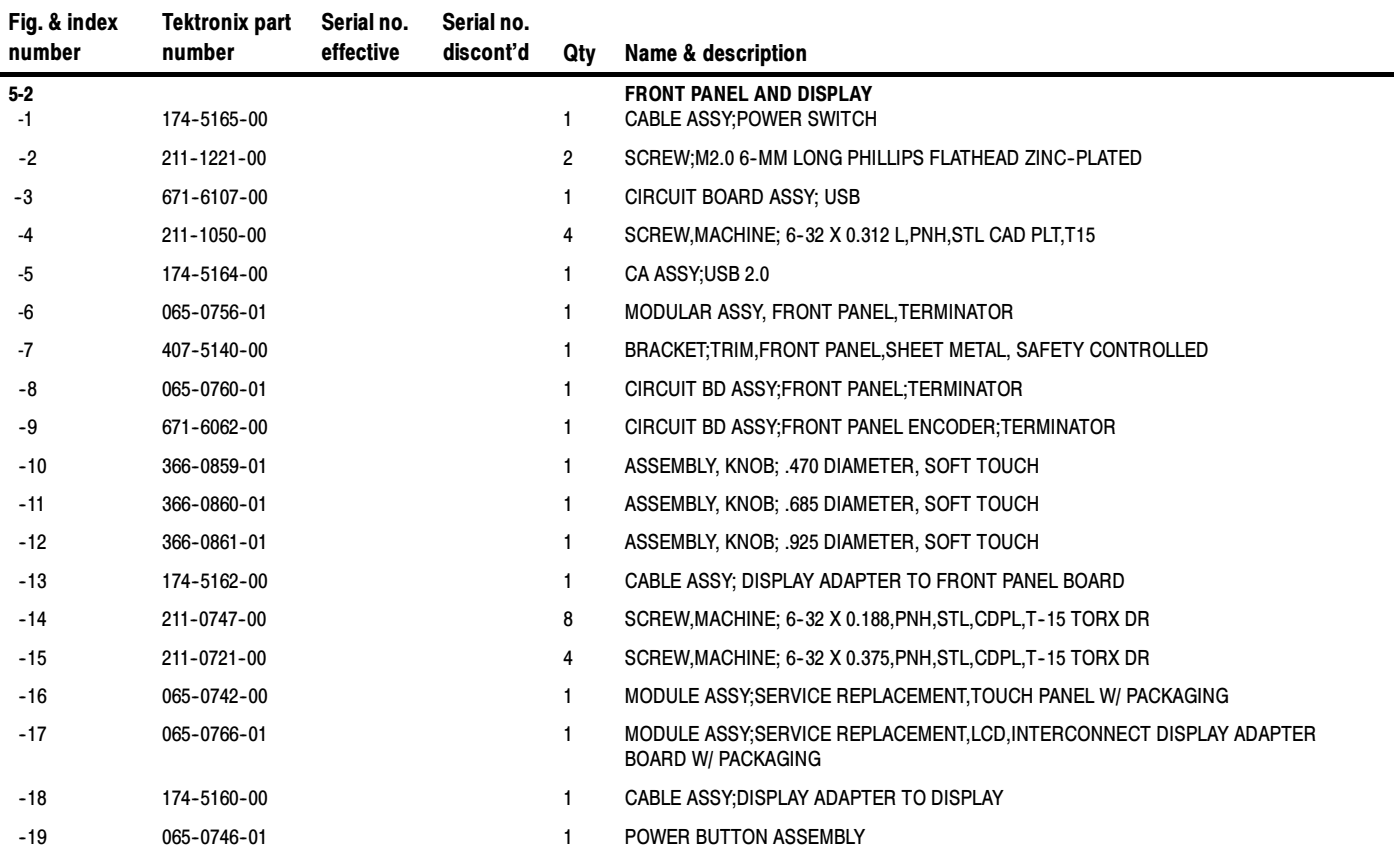

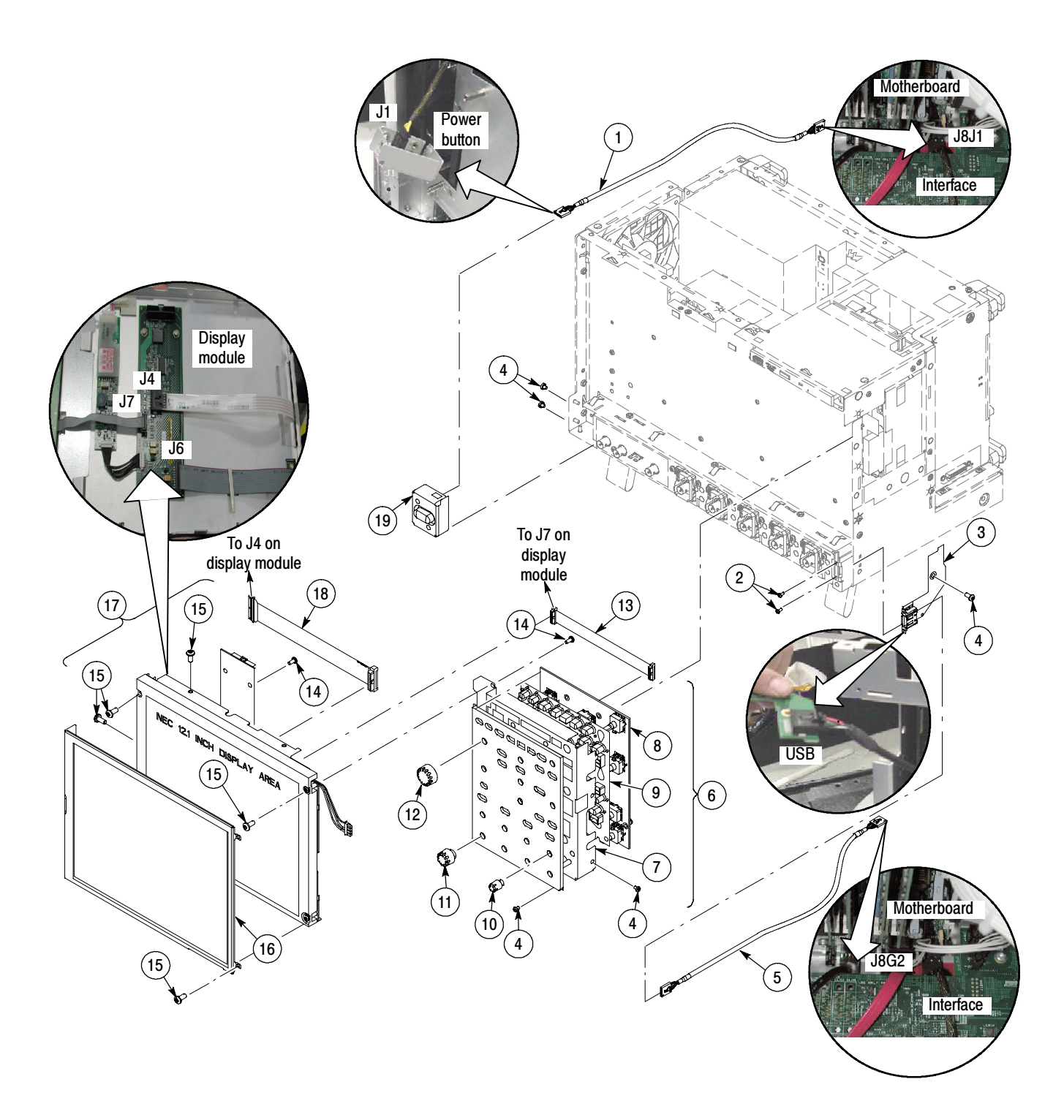

Figure 5- 2: Front panel and display (<4.0 GHz models)

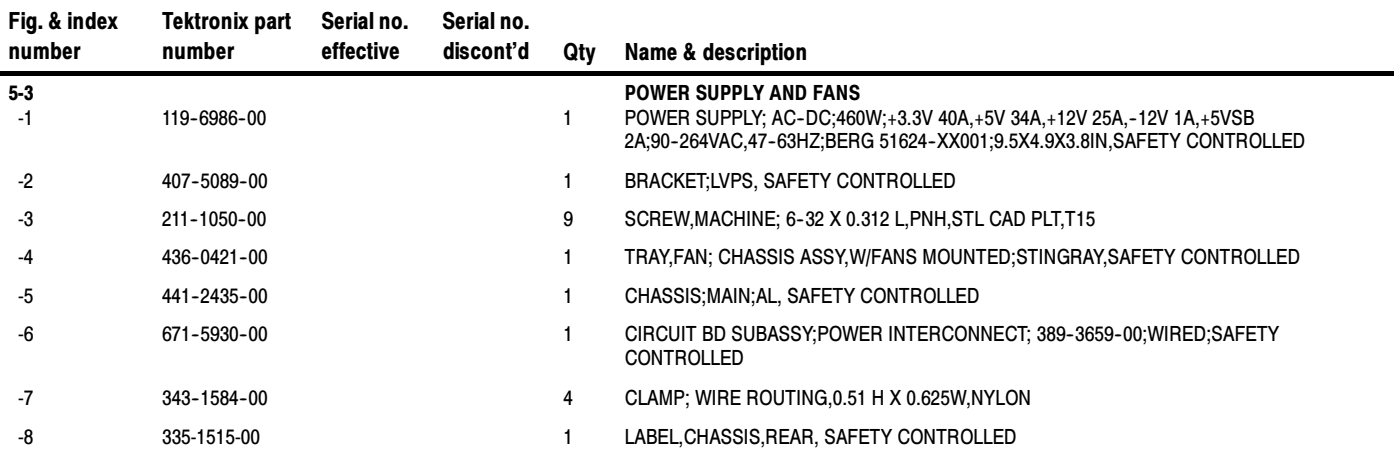

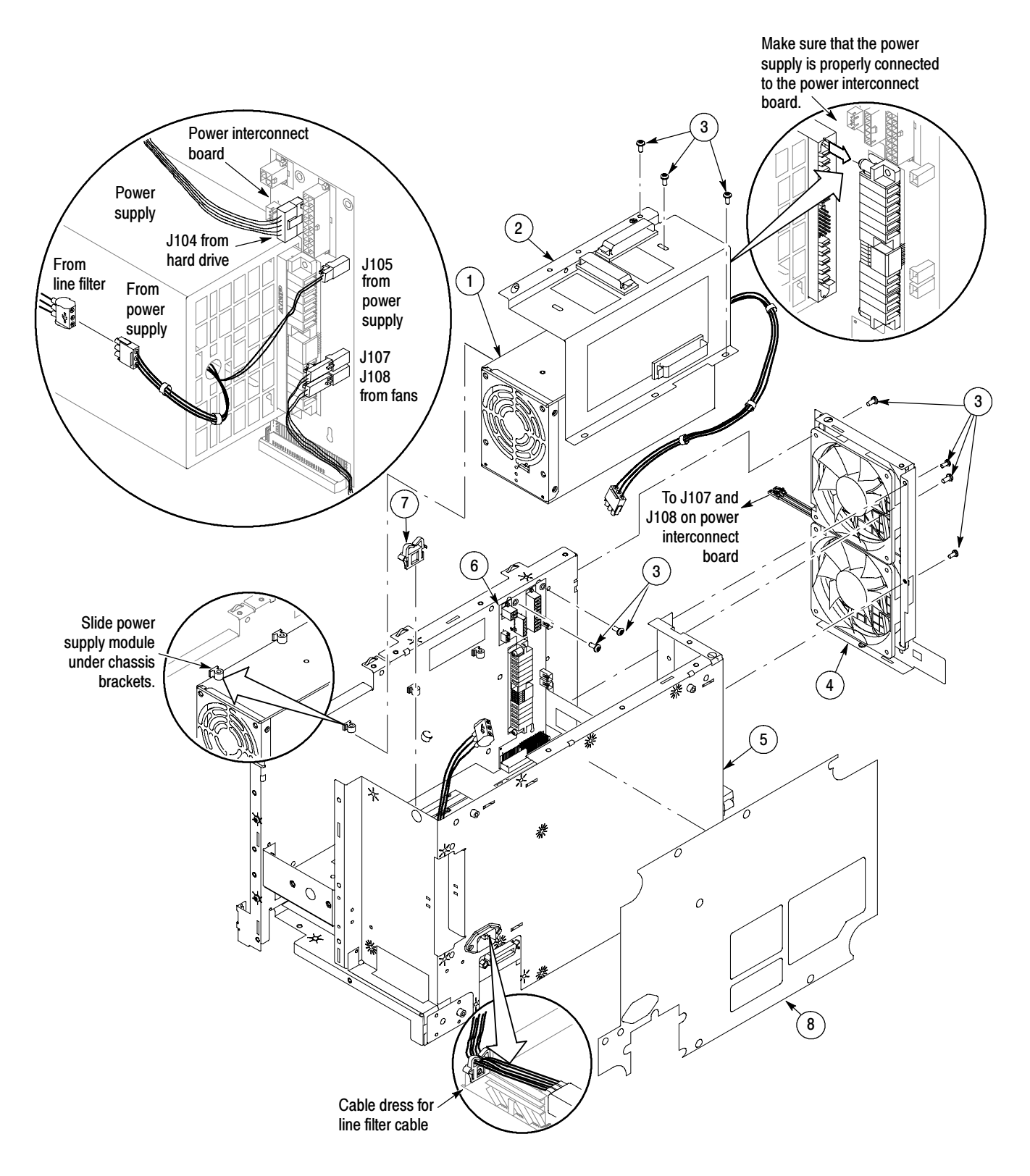

Figure 5- 3: Power supply and fans (<4.0 GHz models)

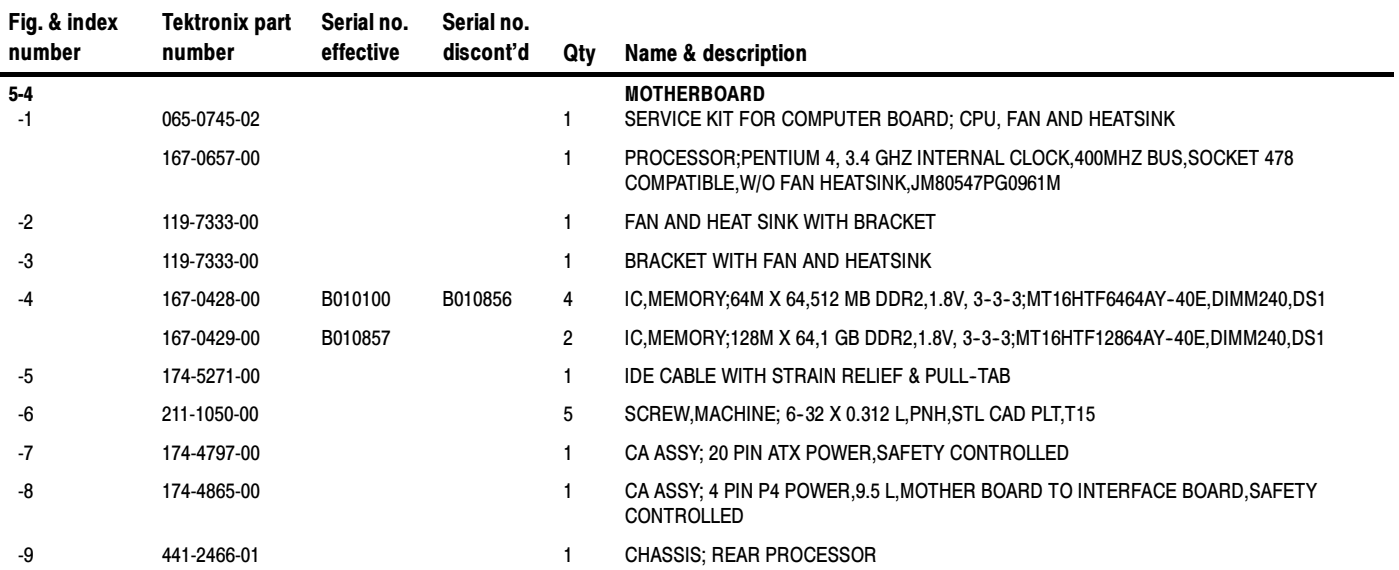

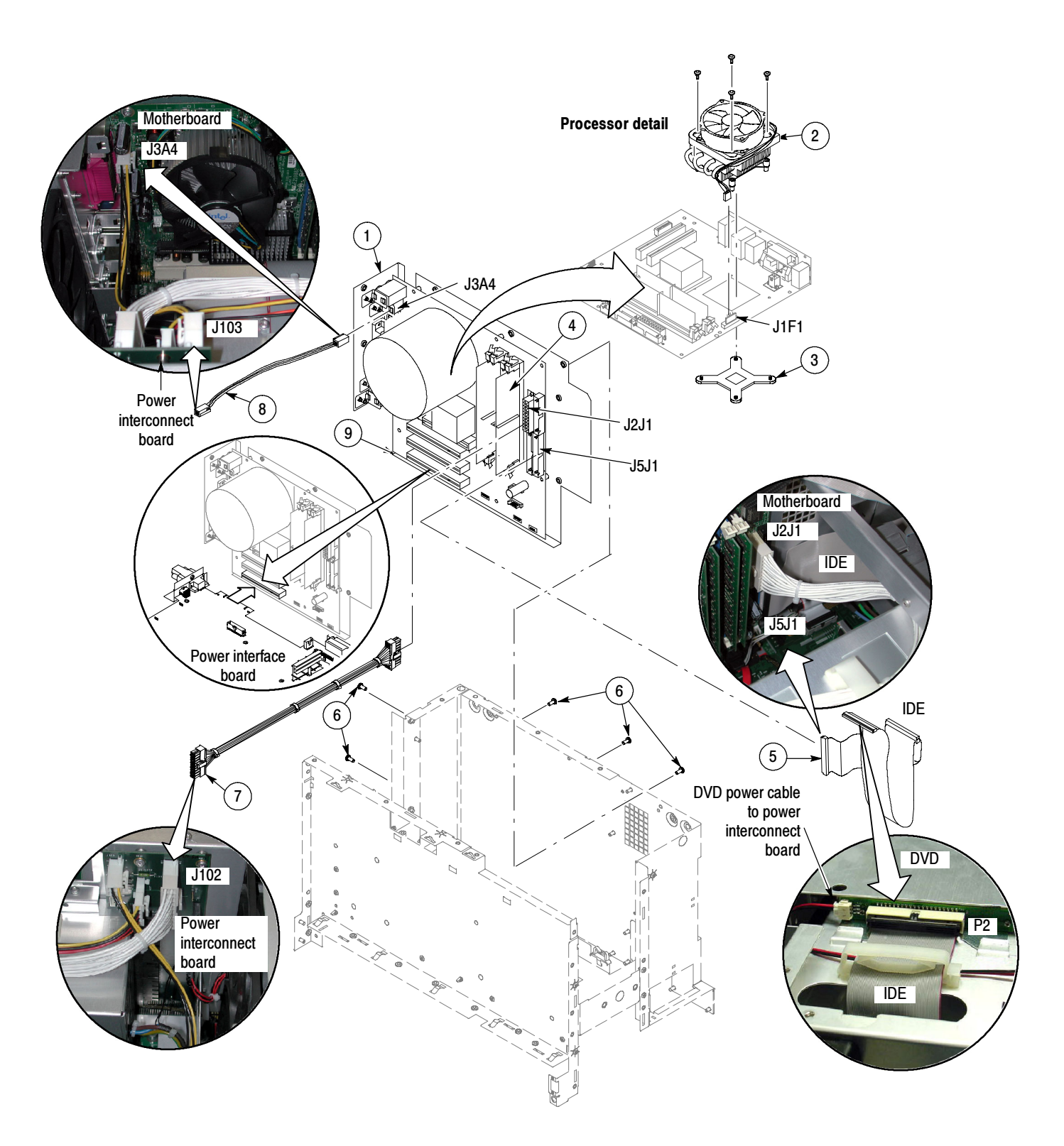

Figure 5-4: µATX Motherboard (<4.0 GHz models)

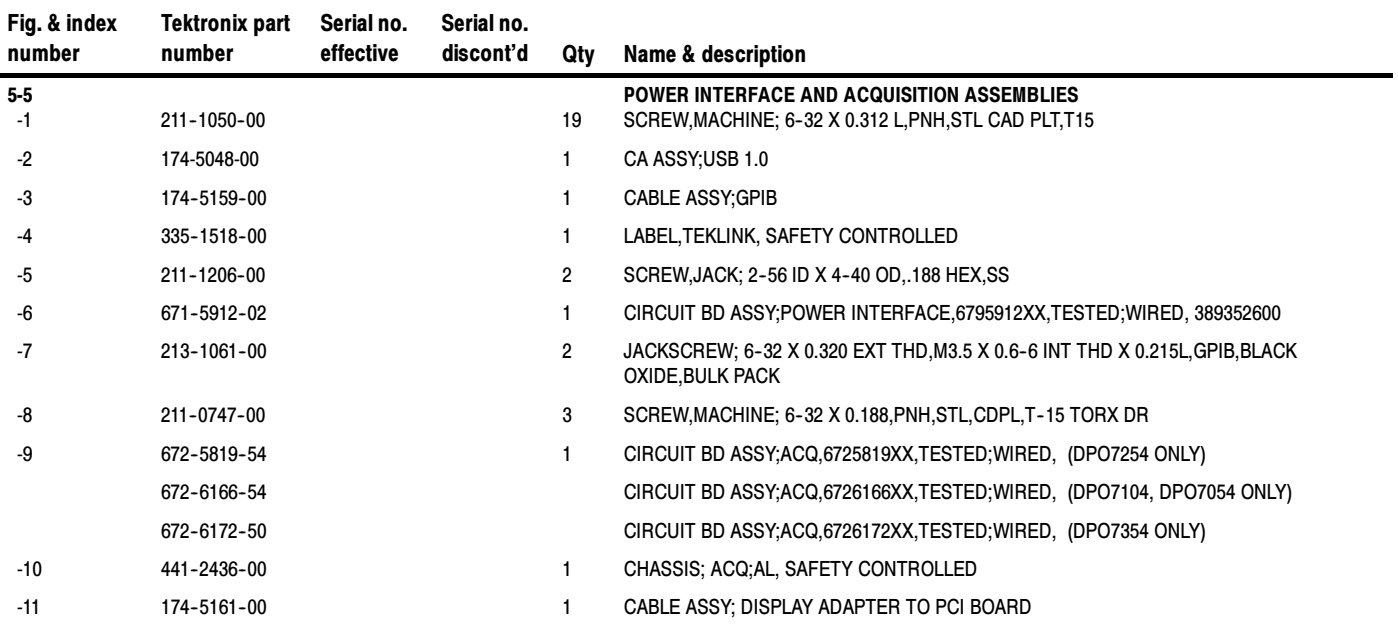

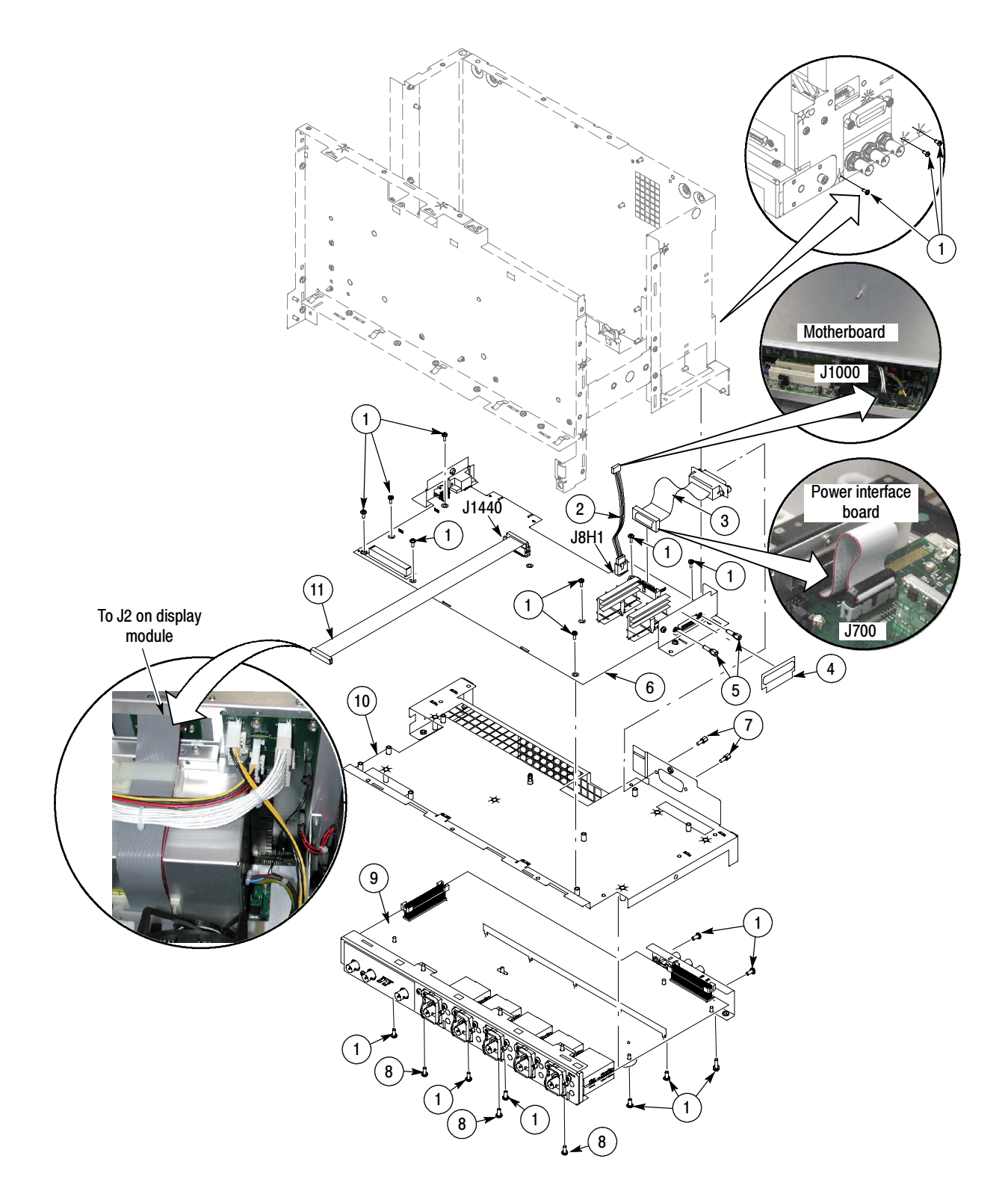

Figure 5- 5: Power interface and Acquisition assemblies (<4.0 GHz models)

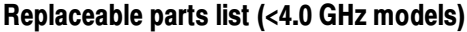

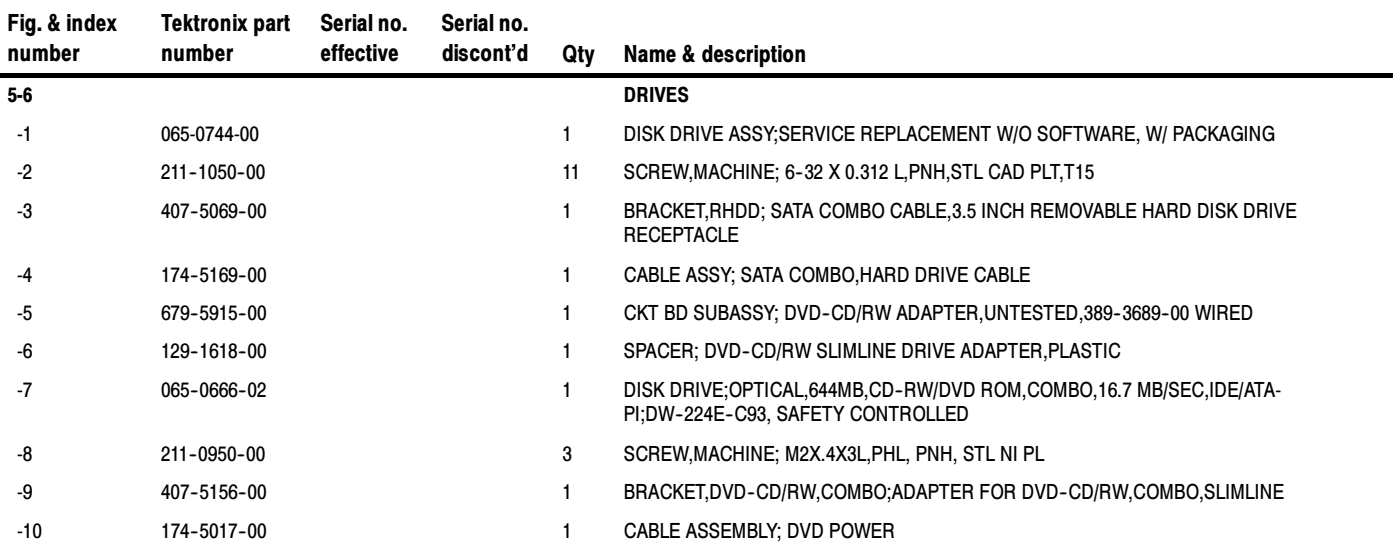

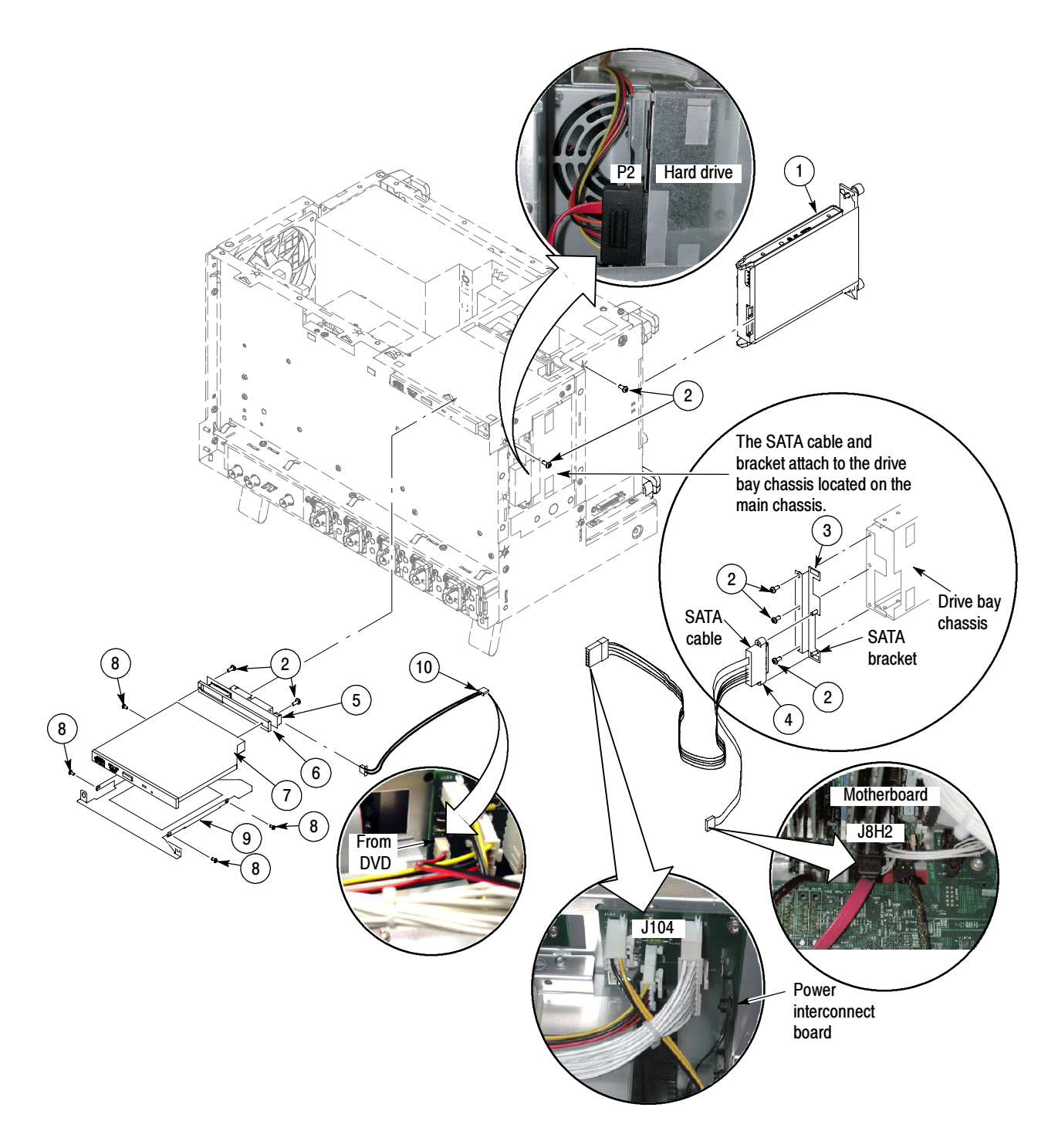

Figure 5- 6: Drives (<4.0 GHz models)
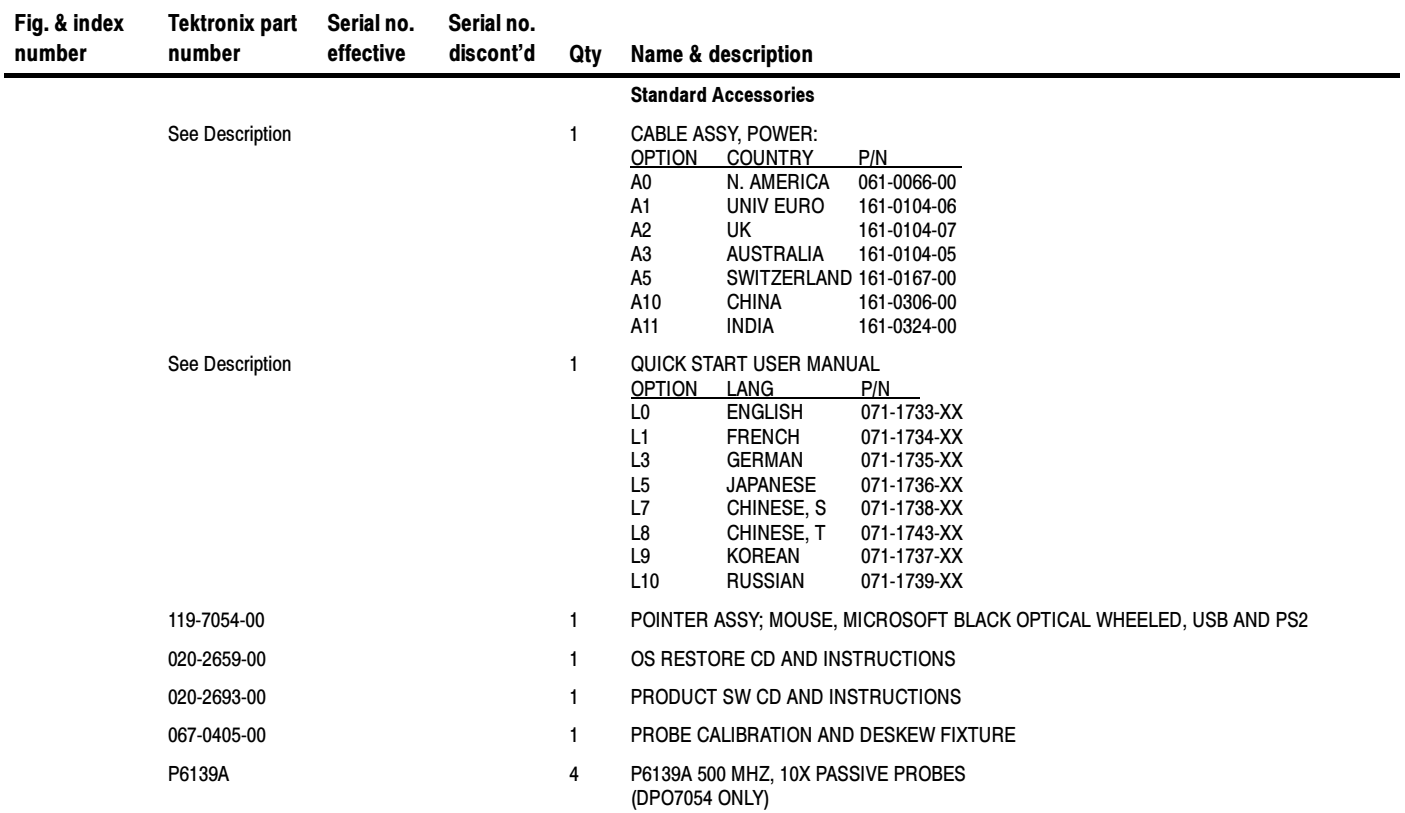

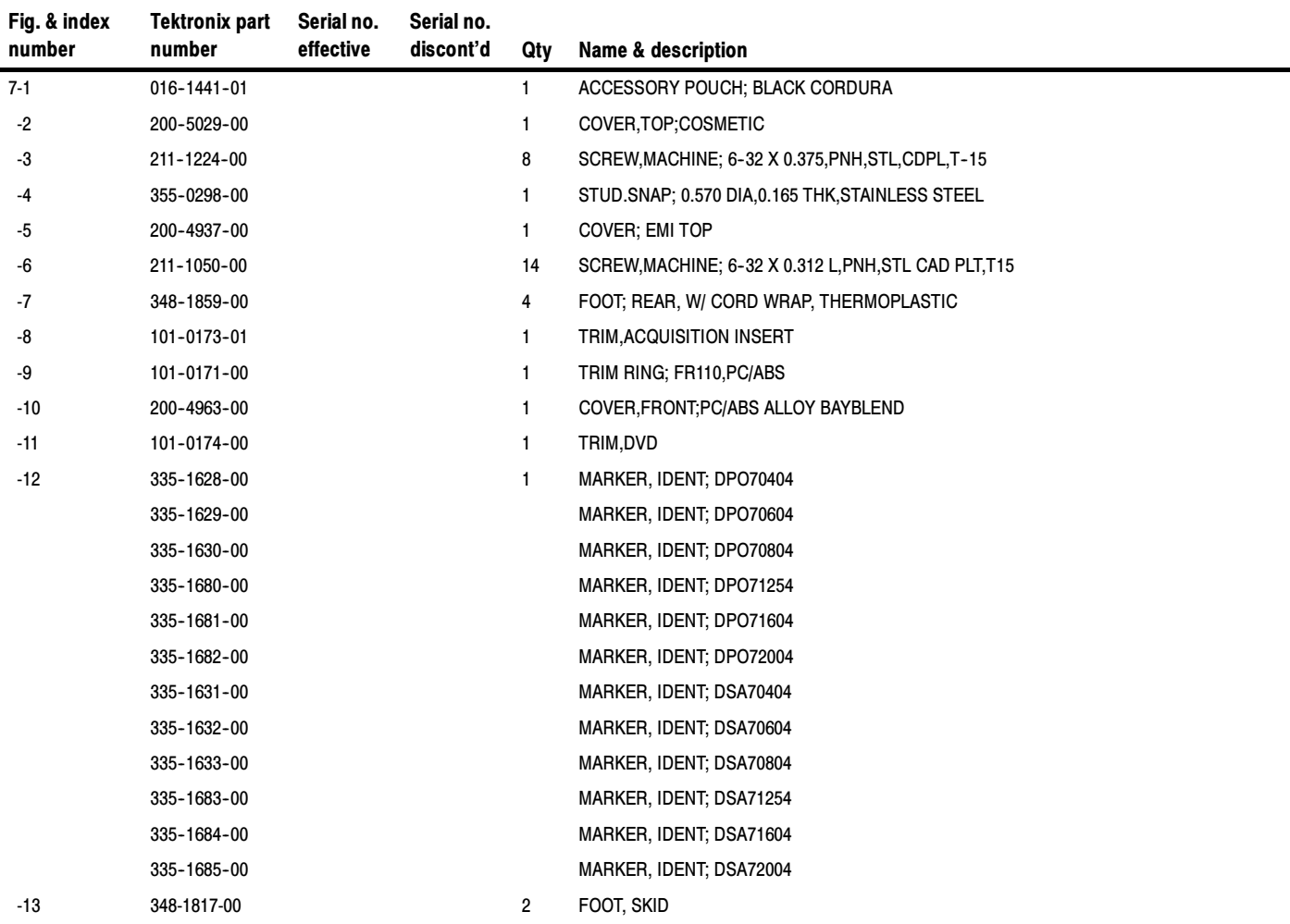

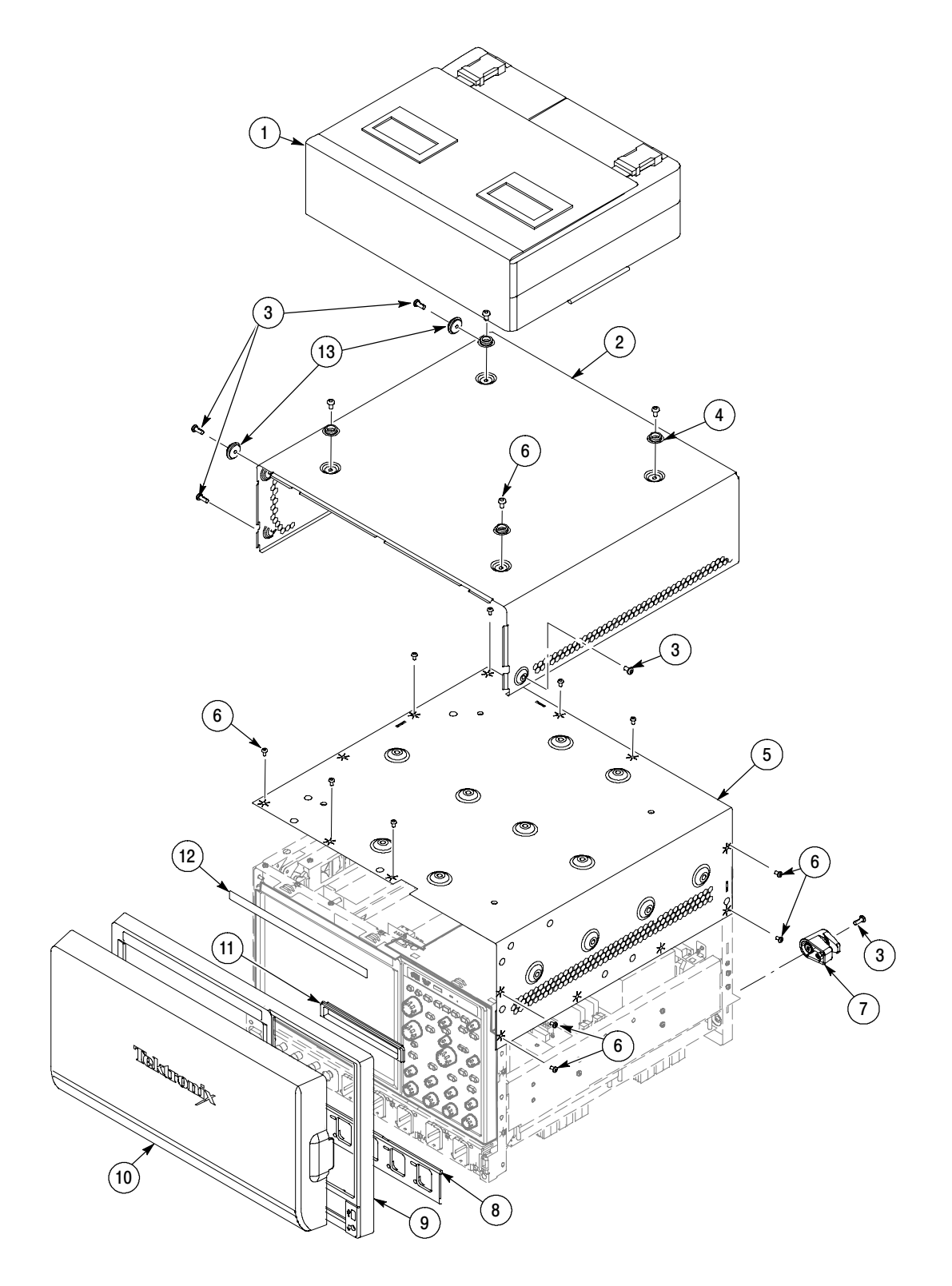

Figure 5-7: External parts 1 ( $\geq$  4.0 GHz models)

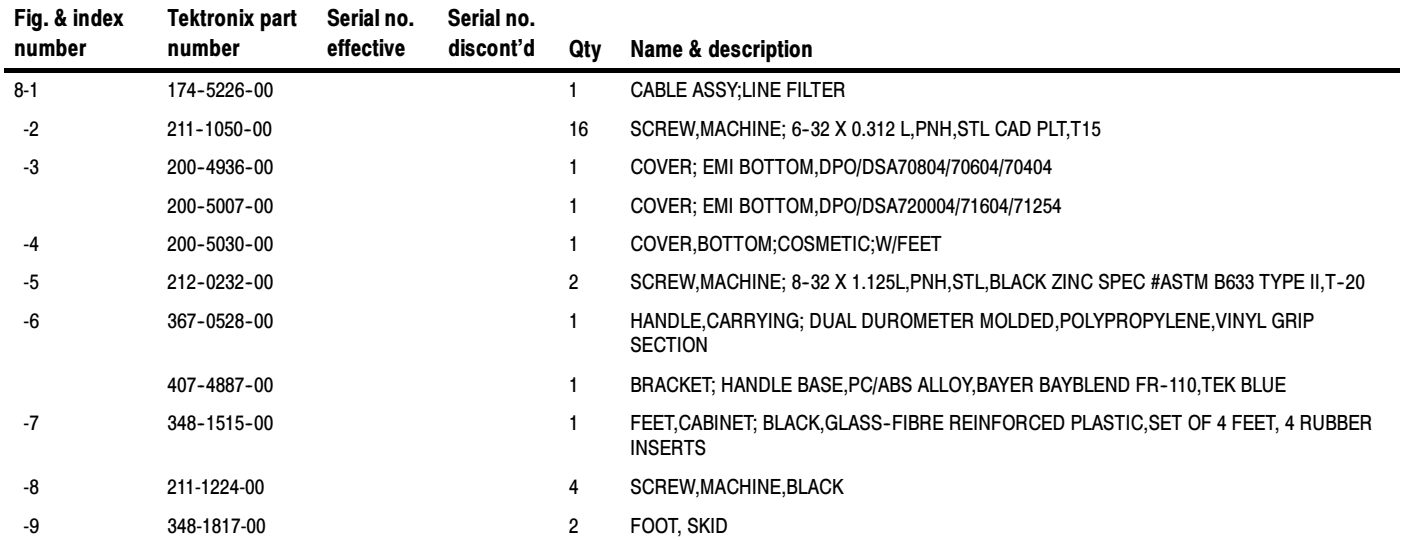

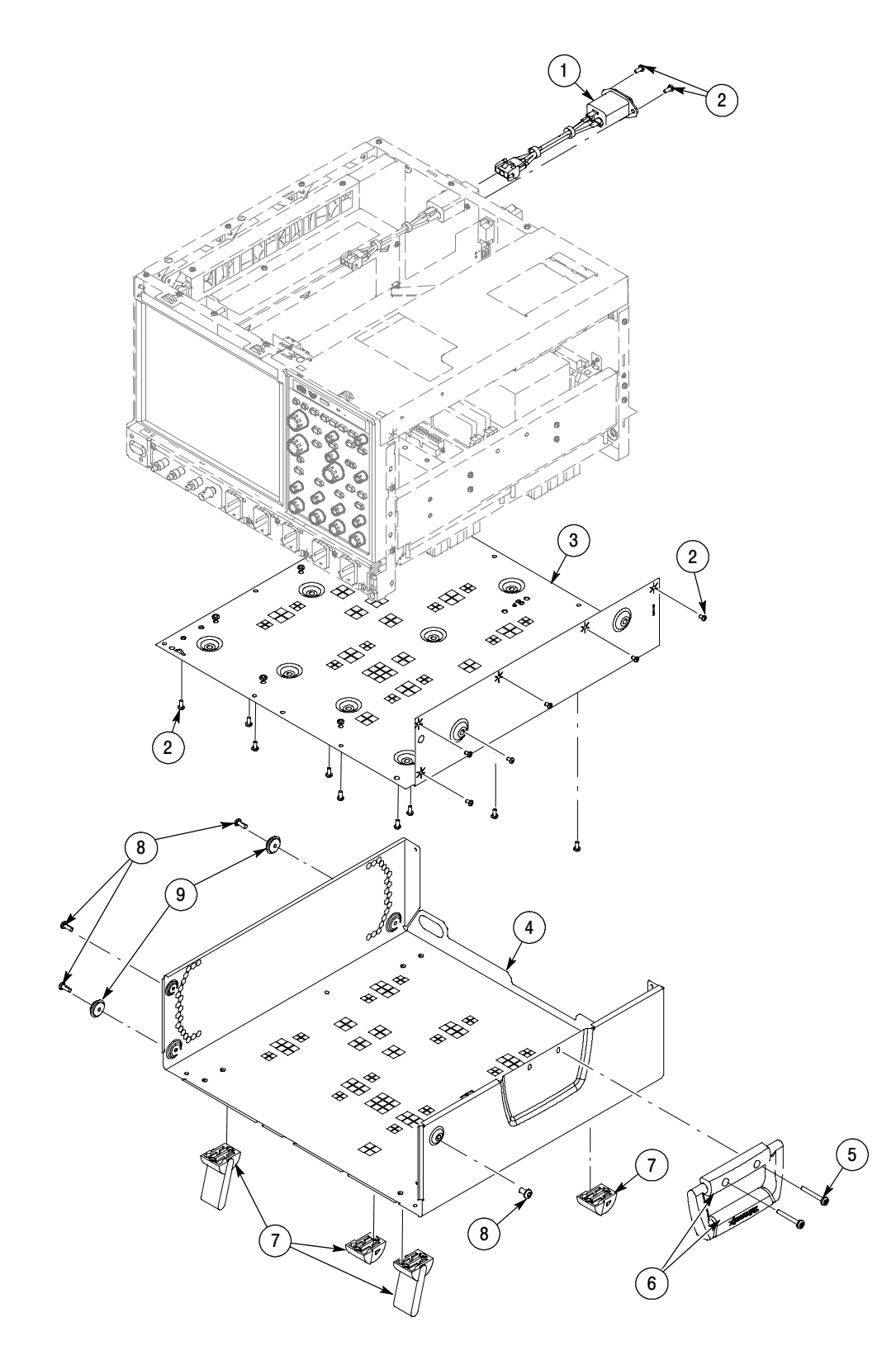

Figure 5-8: External parts 2 ( $\geq$  4.0 GHz models)

DPO7000, DPO70000 and DSA70000 Series Service 5- 19 Series 5- 19

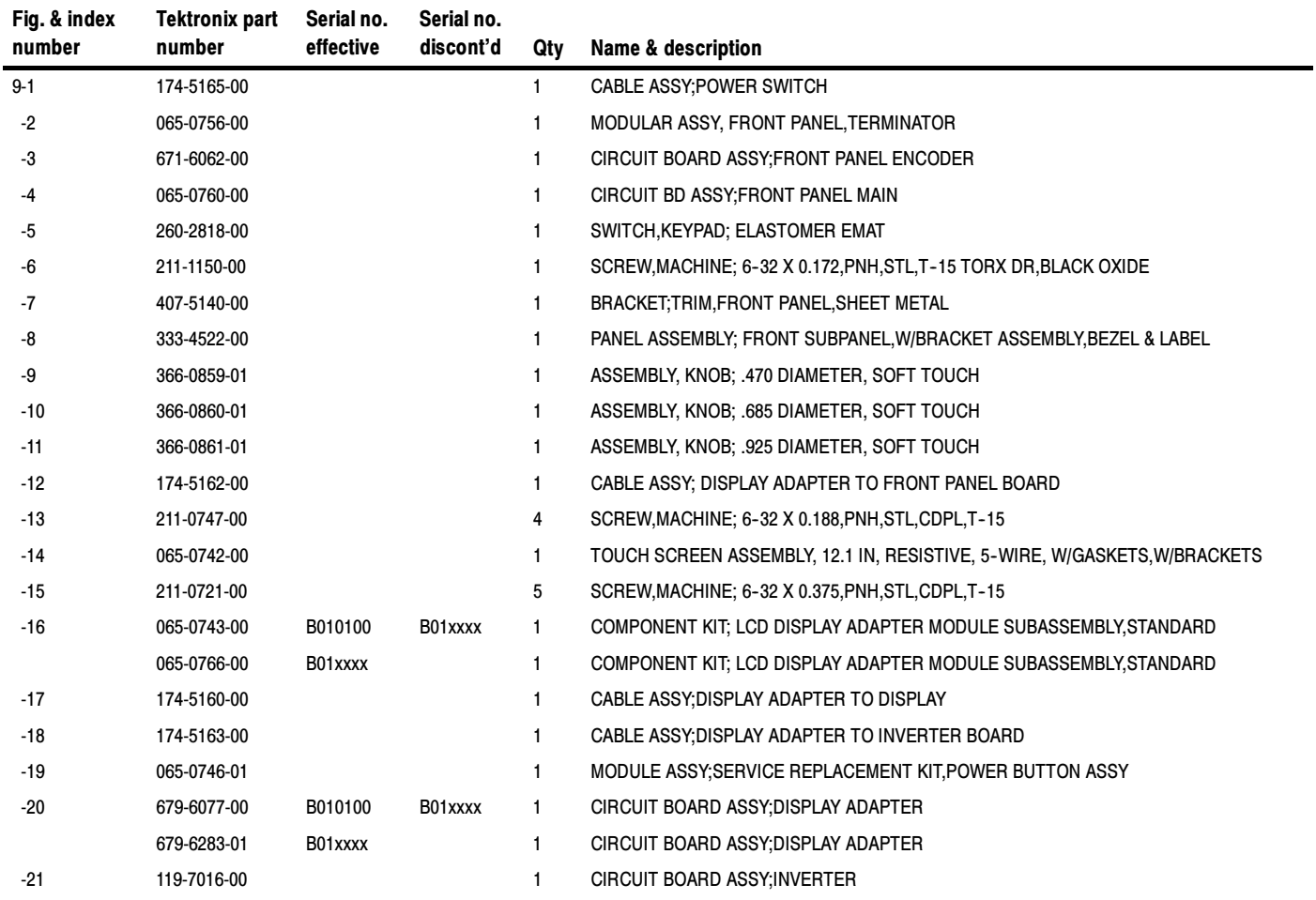

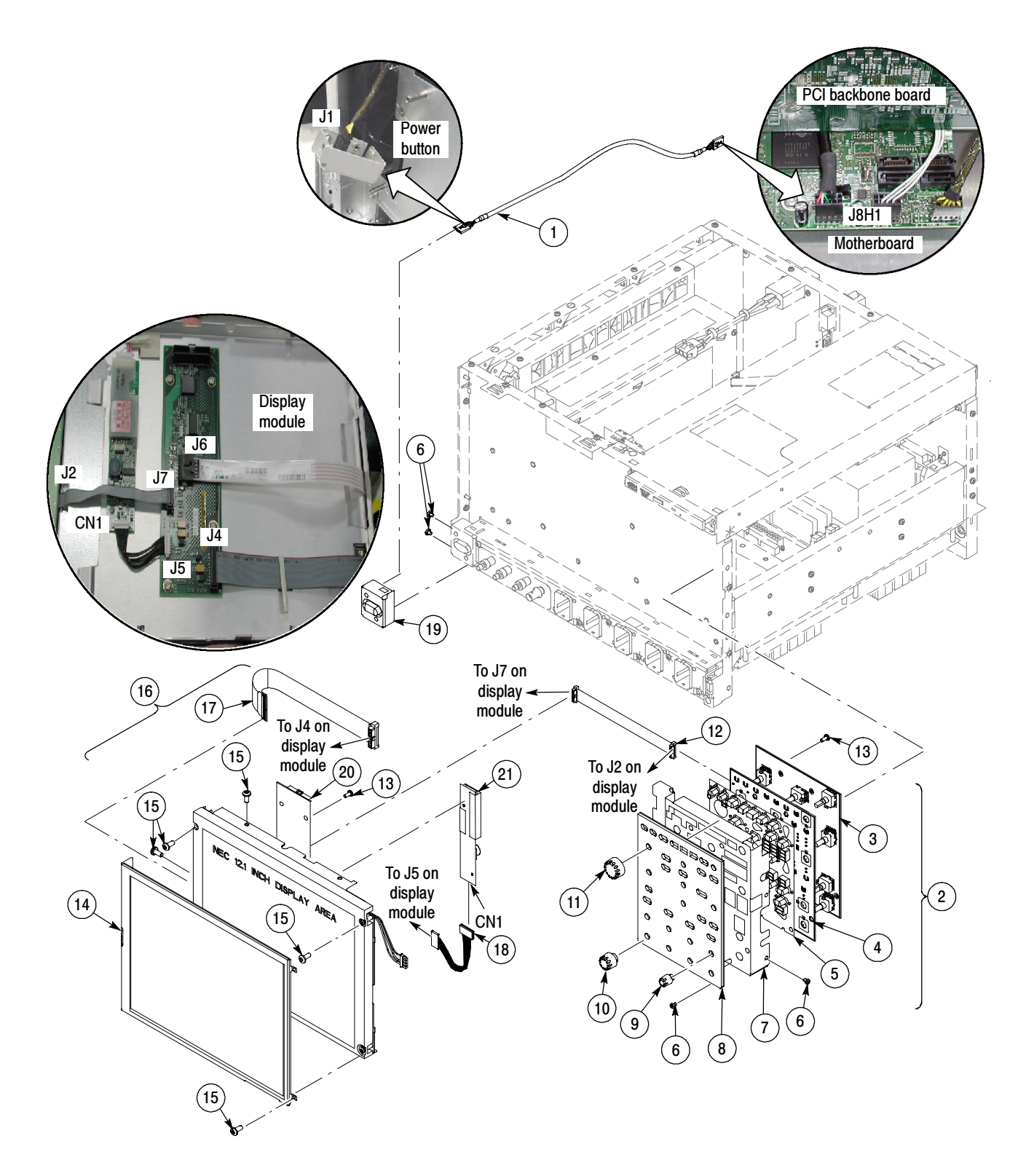

Figure 5-9: Front panel and display ( $\geq$  4.0 GHz models)

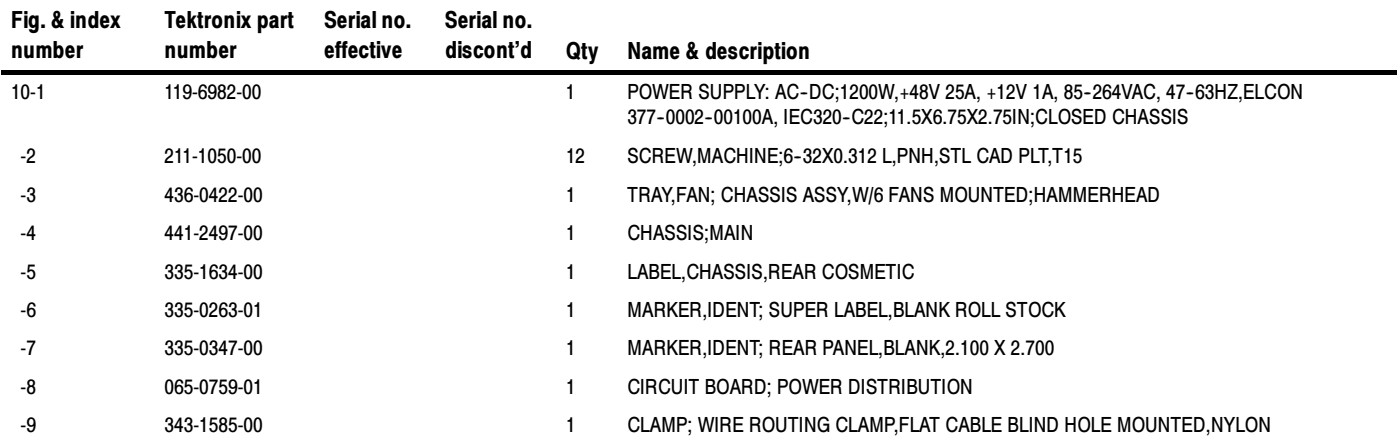

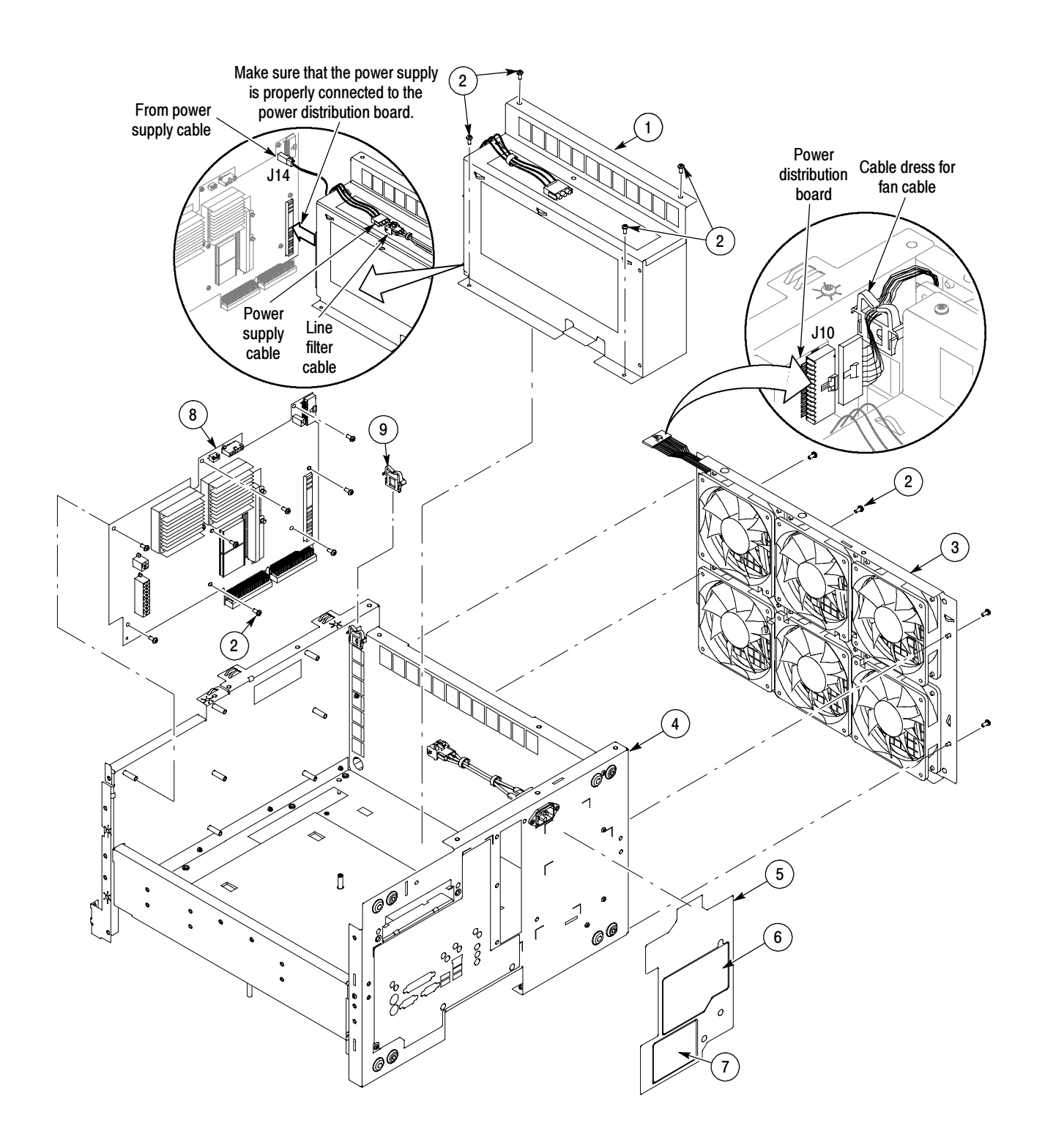

Figure 5-10: Power supply and fans ( $\geq$  4.0 GHz models)

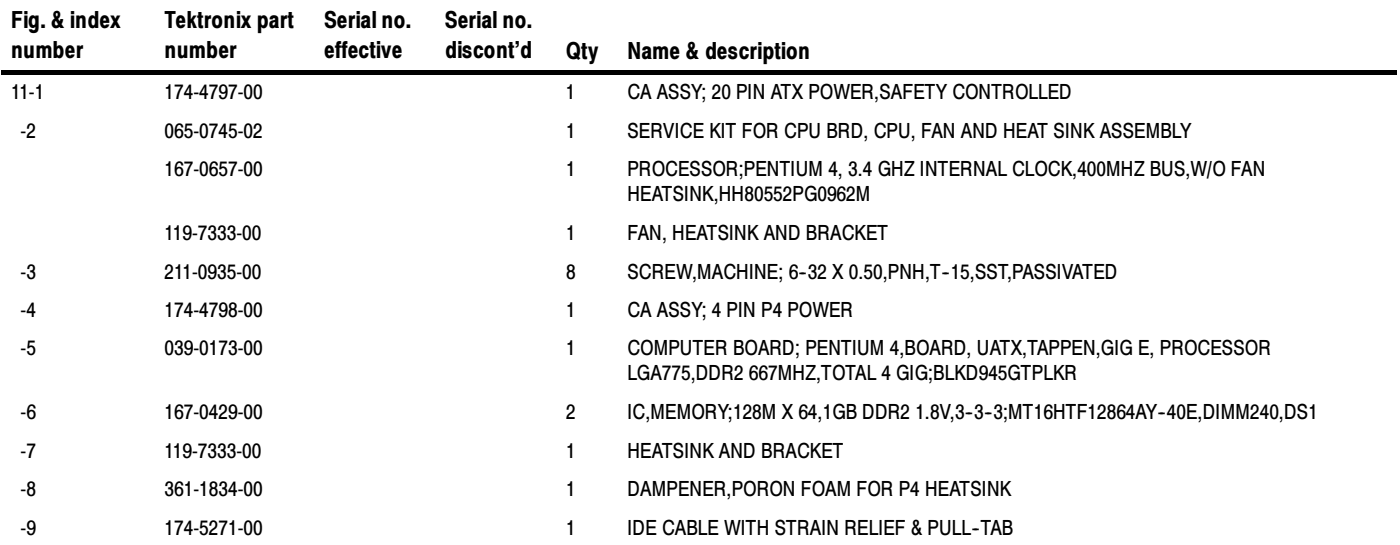

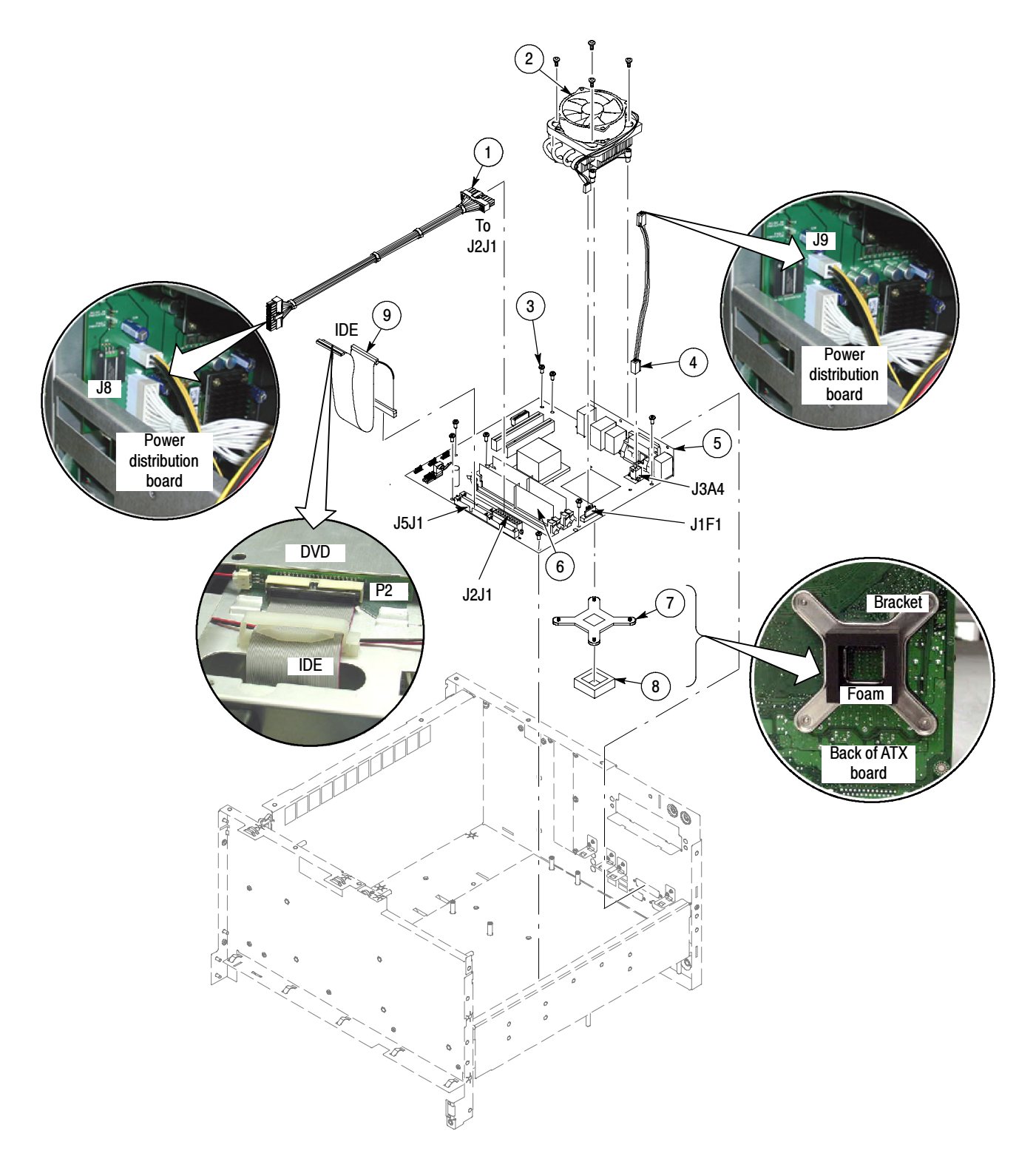

Figure 5-11: Atx assembly ( $\geq$  4.0 GHz models)

#### Replaceable parts list (>2.5 GHz models)

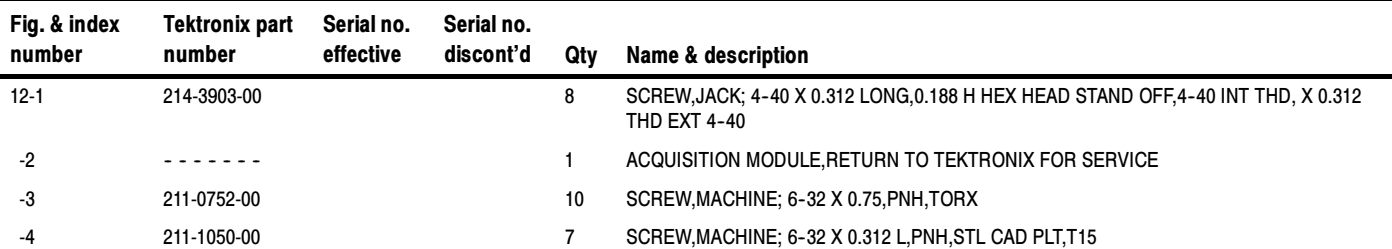

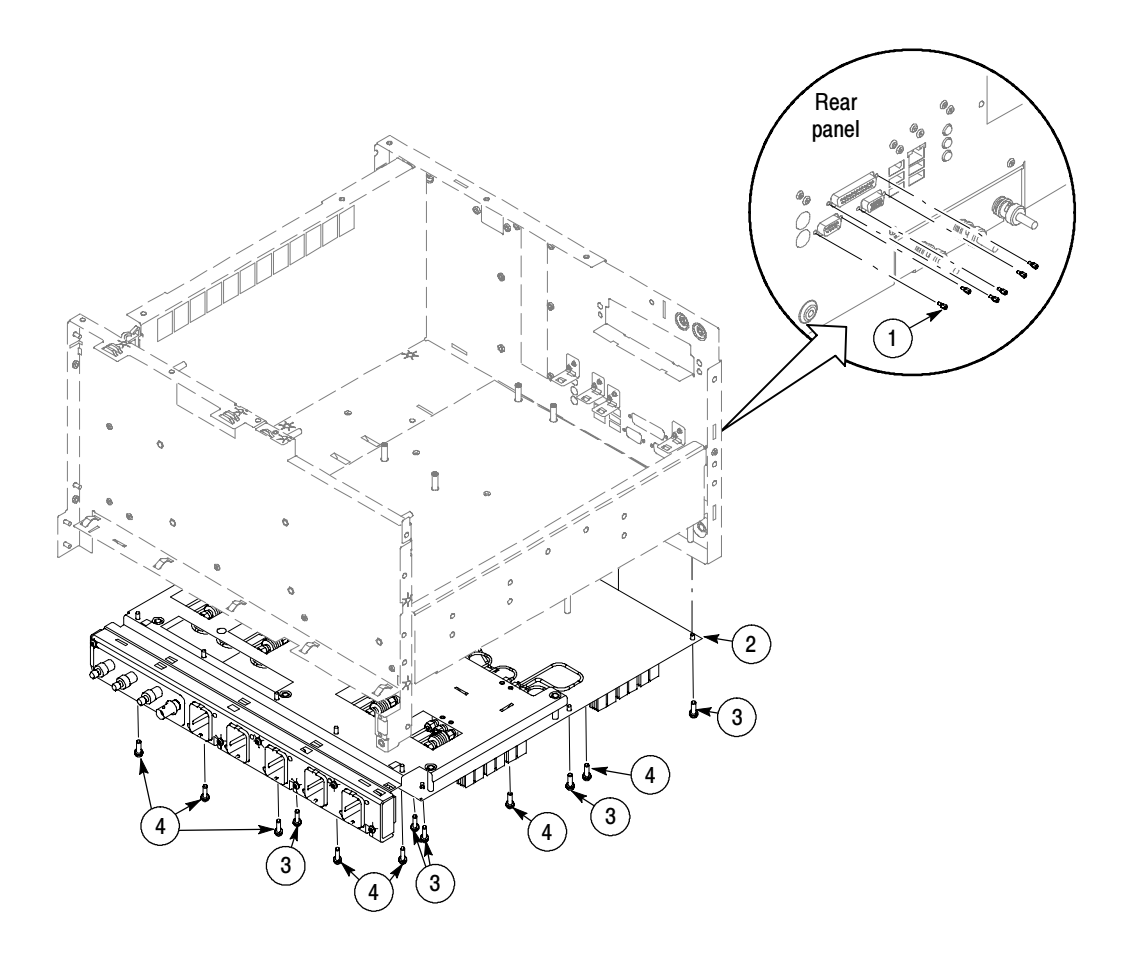

Figure 5-12: Acquisition assembly ( $\geq$  4.0 GHz models)

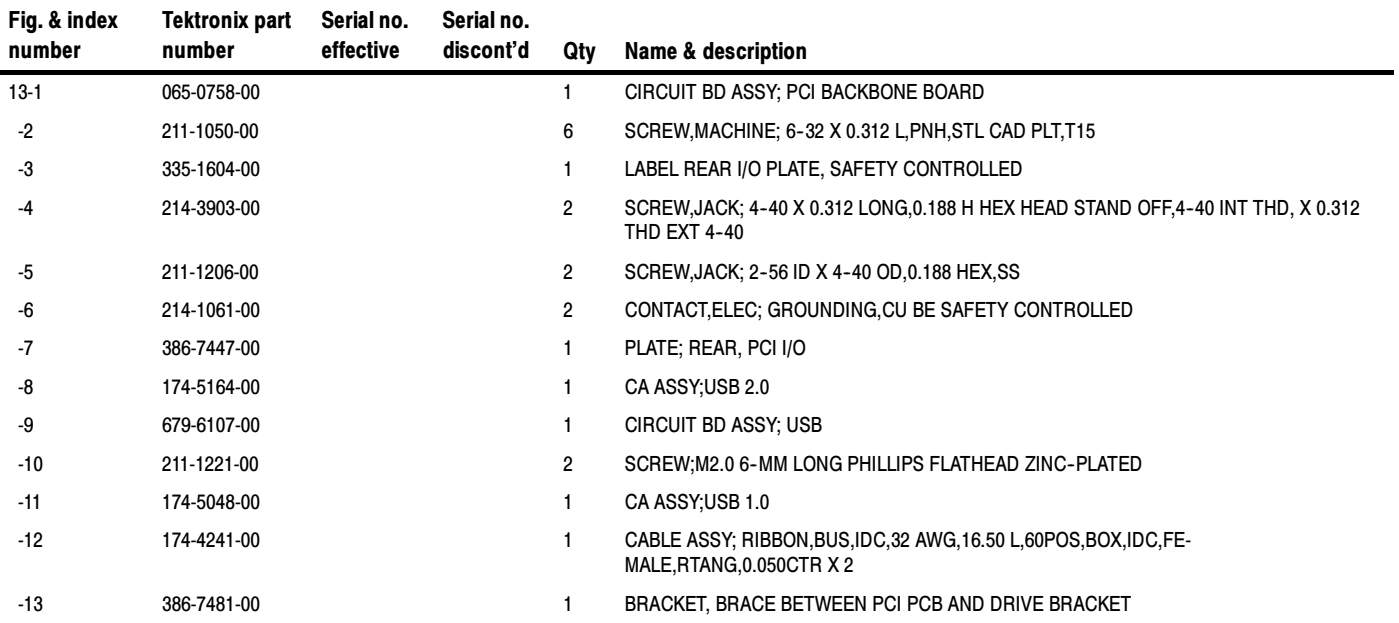

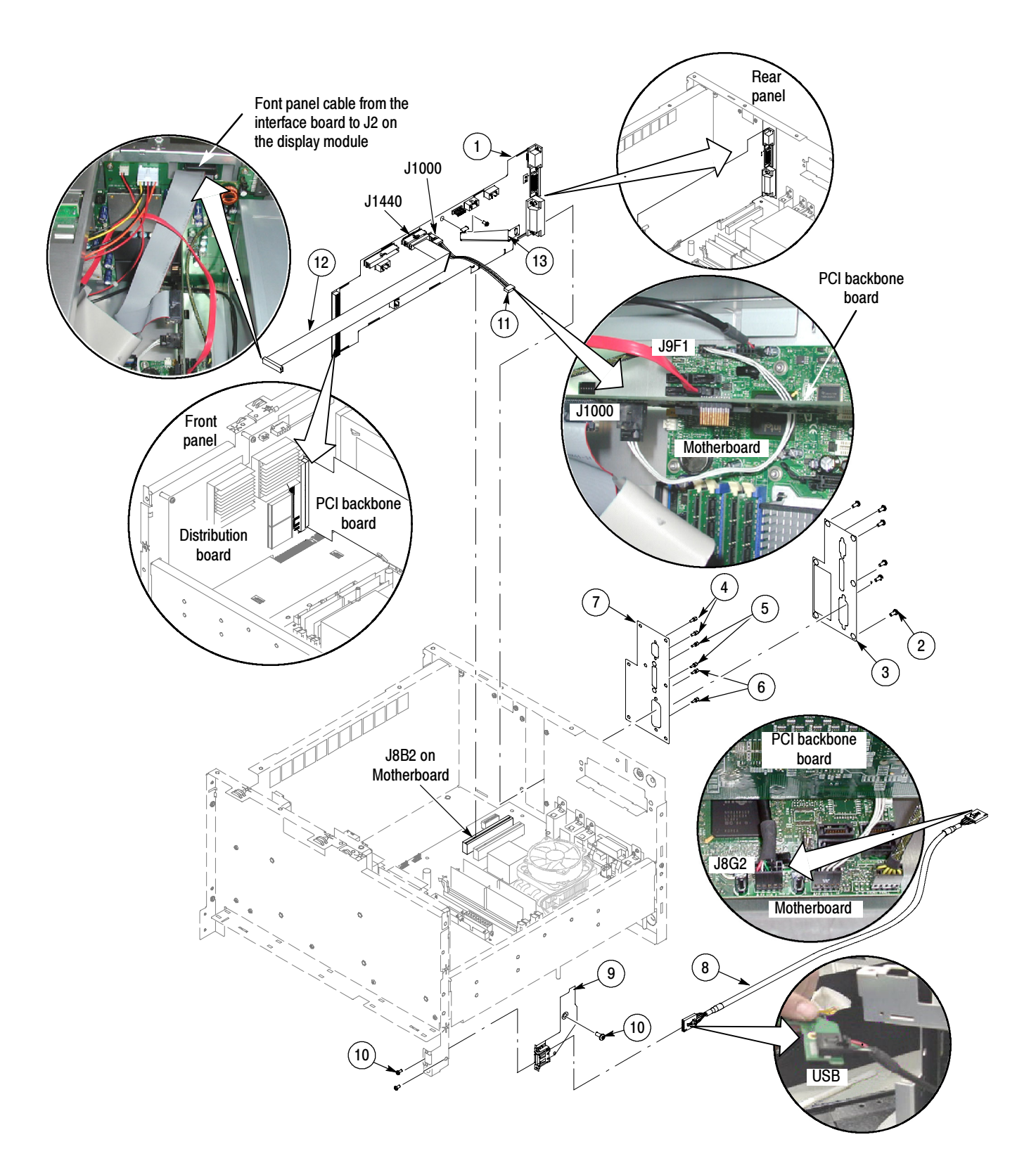

Figure 5-13: Interface board ( $\geq$  4.0 GHz models)

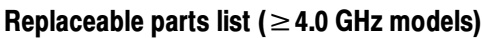

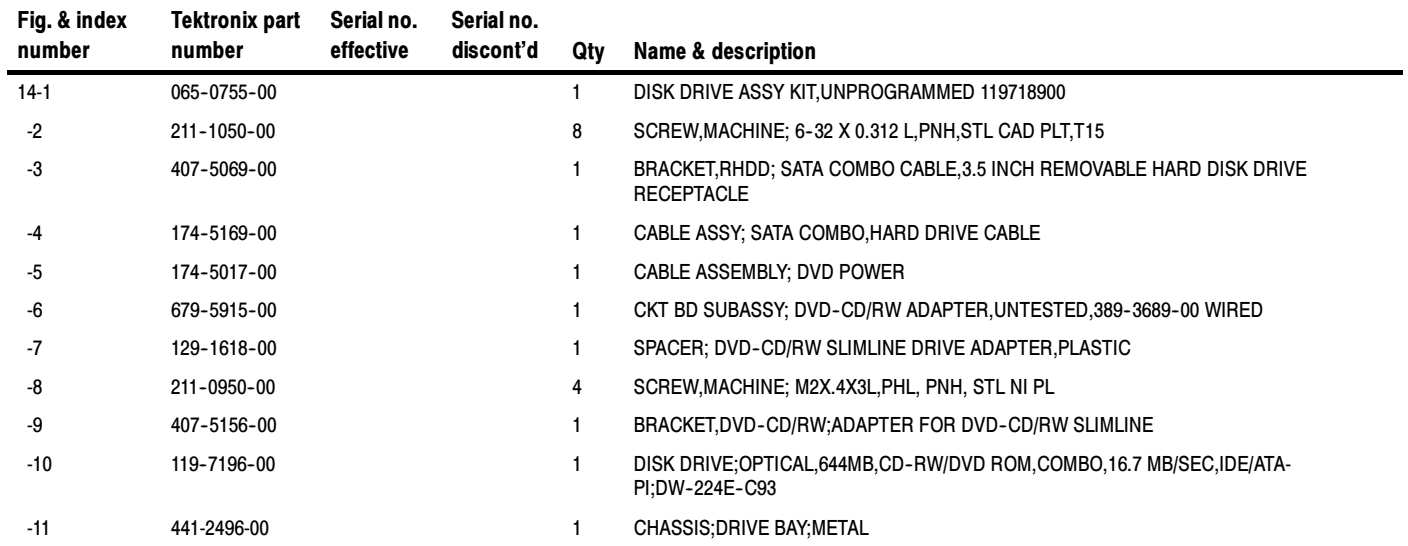

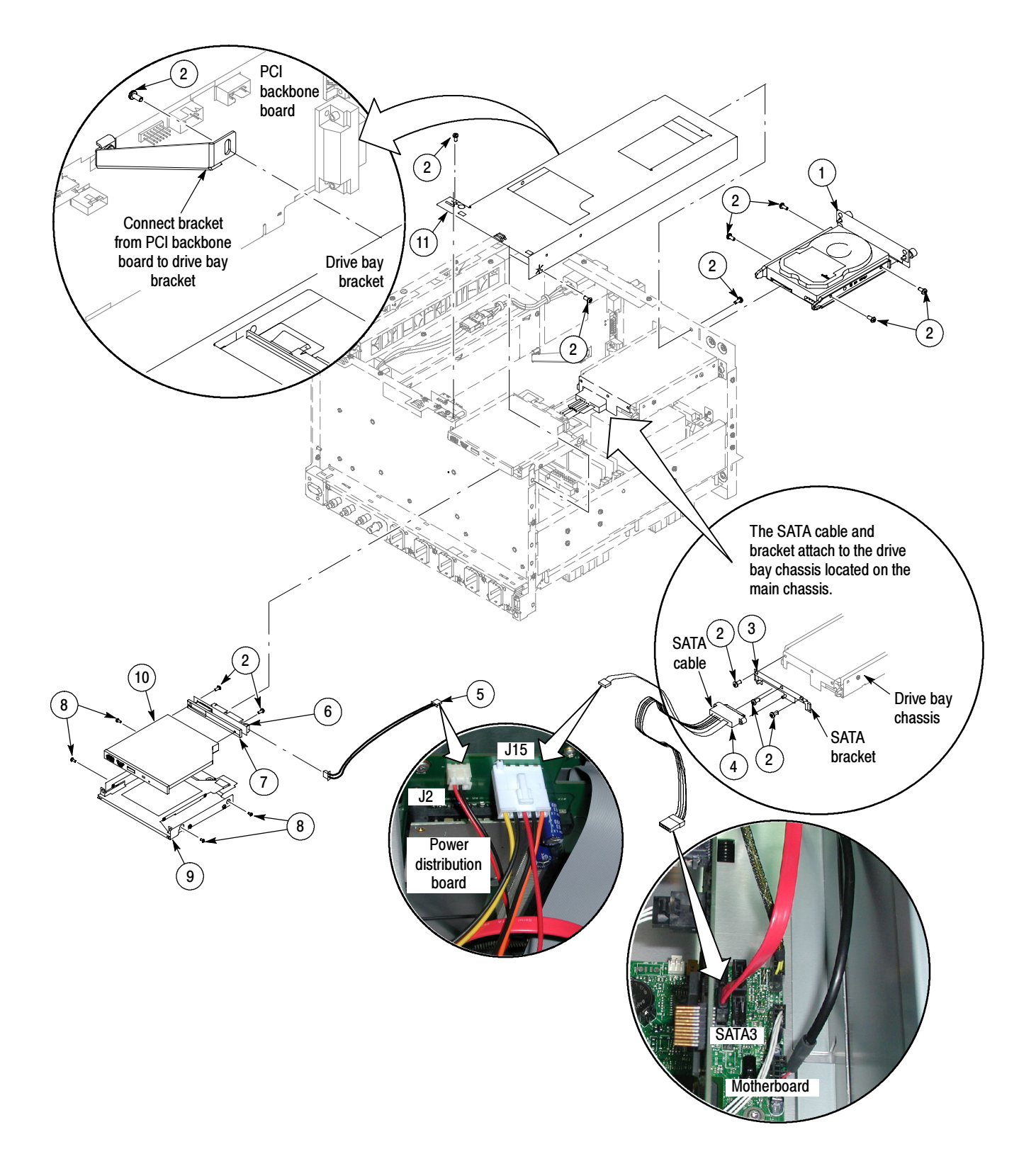

Figure 5-14: Drives ( $\geq$  4.0 GHz models)

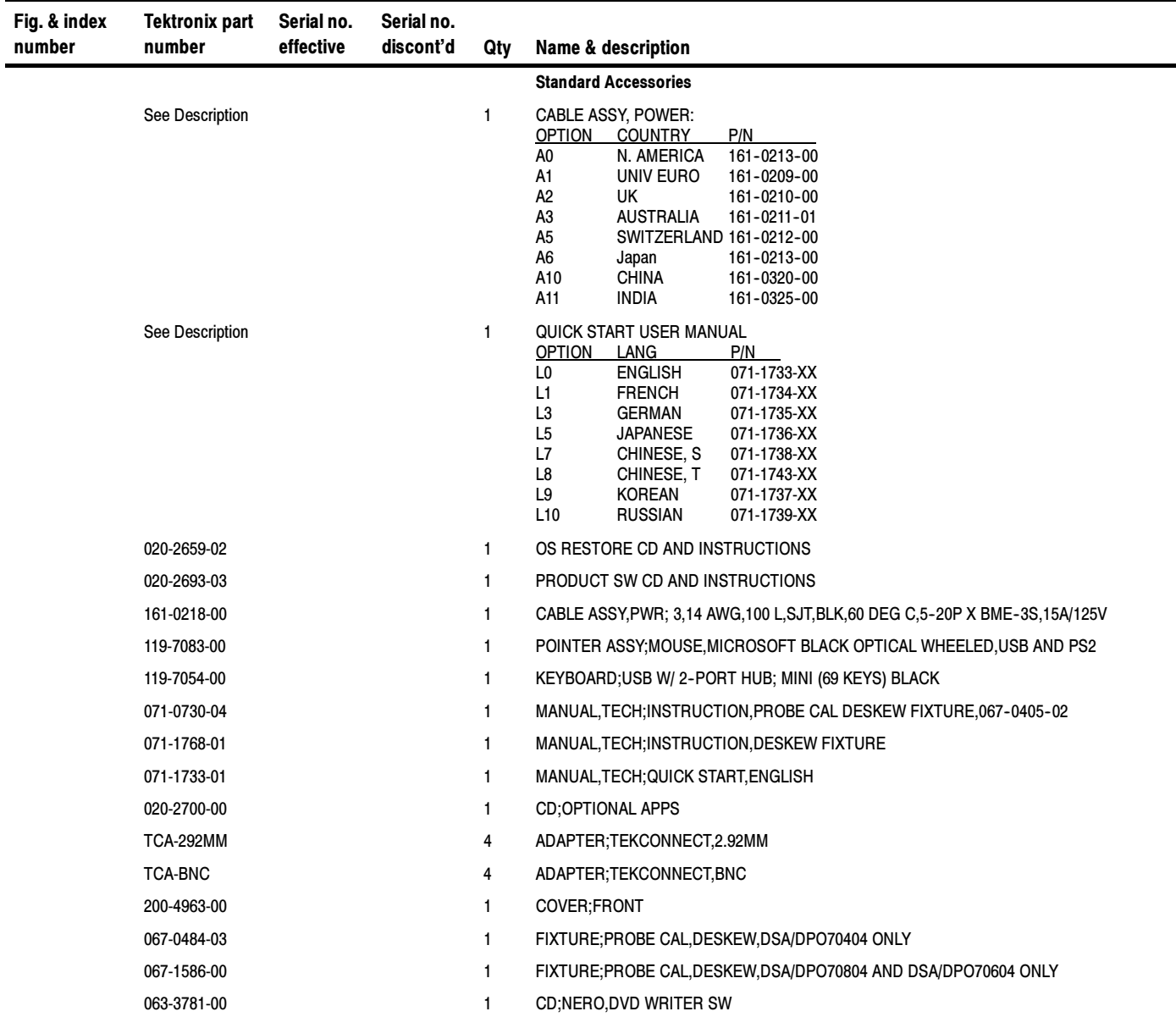

Replaceable Parts